# Gerenciando a Vida Funcional<br>
Fema 1<br>
Procedimentos das Rotinas<br>
de Administração de Pessoal<br>
Edição Especial<br>
Edição Especial<br>
Cartilha 15 Tema 1 **Guia Prático de Procedimentos das Rotinas de Administração de Pessoal**

Edição Especial

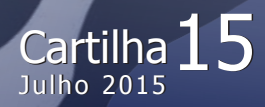

## Gerenciando a Vida Funcional

## Edição Especial

Tema 1 Guia Prático de Procedimentos das Rotinas de Administração de Pessoal

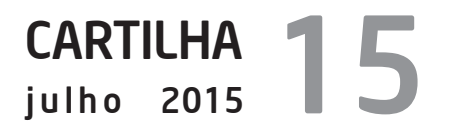

GOVERNO DO ESTADO DE SÃO PAULO

#### **Geraldo Alckmin**

#### SECRETARIA DE ESTADO DA SAÚDE **David Everson Uip**

COORDENADORIA DE RECURSOS HUMANOS

#### **Haino Burmester**

GRUPO DE GESTÃO DE PESSOAS **Maria Sonia da Silva**

*"O perfeito valor consiste em fazer, sem testemunhas, o que se faria diante de todo mundo."*  **François de La Rochefocauld** *Acredito que sempre há um sentido para nossas ações, e o projeto das Cartilhas Temáticas só faz sentido se nossos parceiros (as áreas de recursos humanos) incluí-las no seu dia a dia acrescentando as experiências vividas e suas soluções. Não se trata de um projeto fechado, mas sim em eterna transmutação. Queremos escrever uma nova história, na qual não despejamos as respostas, construímos juntos com responsabilidade.* **Maria Sonia**

#### **Cartilha Temática – Gerenciamento Funcional** Tema 1 – Guia Prático de Procedimentos das Rotinas de Administração de Pessoal

#### **Publicação**

**Trimestral** 

#### **Equipe Técnica:**

Assistência Técnica Centro de Orientação e Normas Centro de Legislação de Pessoal Centro de Promoção Centro de Pessoal da Administração Superior e da Sede Equipe E-Folha Equipe de Apoio aos Processos Previdenciários – EAPP Núcleo de Consolidação do Tempo de Serviço

#### **Elaboração:**

Gabriela de Moura Menna Leal Márcia Aparecida Martins Natália Ulima Lima

#### **Colaboradores:**

Debora Ribeiro Goncalves Denise Brandão José Dannieslei Silva dos Santos Fernanda dos Anjos Casagrande Marcelo Lopes Marli dos Santos Maria Sonia Silva Nivaldo Damaceno Regina Célia da Silva Dechiuccio Rosa Fernandes Rodriguez Rubens Barranco Junior

#### **Diagramação:**

Fátima Consales

#### **Revisão:**

Dante Pascoal Corradini

#### **Capa**: Roberto Piva

Trouxemos para esta edição um trabalho movido pela necessidade de organizar e conhecer as tarefas diárias no gerenciamento da vida funcional de cada servidor.

Um trabalho desenvolvido por membros da área de administração de pessoal que querem fazer a diferença. Destacam-se dois nomes, com respectivos tempos na vida pública:

Gabriela Leal – 1 ano e Natalia Ulima – 3 anos

Boa Leitura!!!

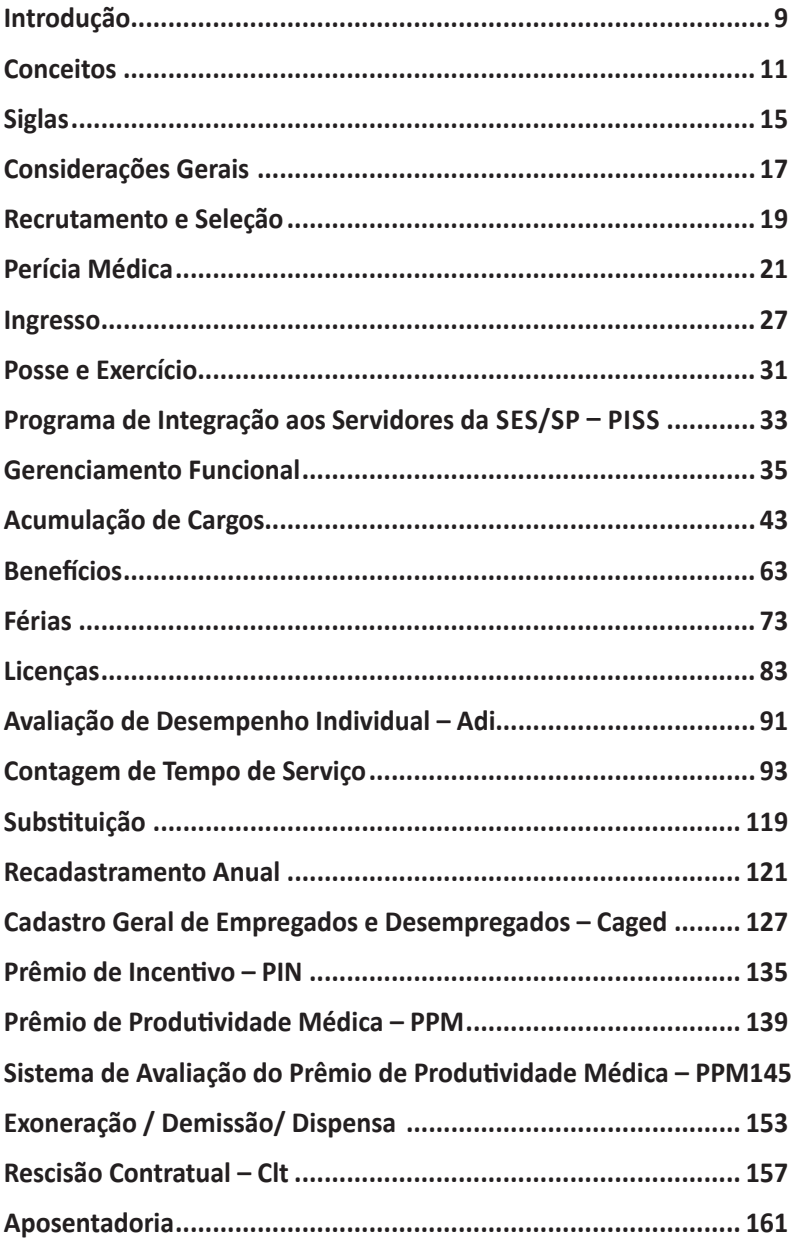

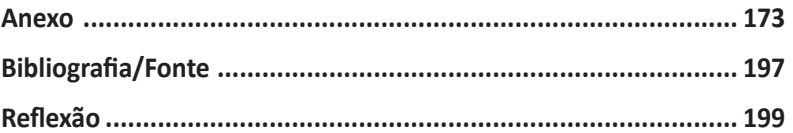

A área de Administração de Pessoal tem por finalidade gerenciar a vida funcional do servidor e, dificilmente, consegue a simpatia de sua clientela, pois, a grande maioria dos questionamentos que batem à sua porta, recebe **NÃO** como resposta.

Uma frase rotineira, no entanto, perfeita para este raciocínio, é que "**O AGENTE PÚBLICO SOMENTE PODE FAZER AQUILO QUE A LEI EXPRESSAMENTE AUTORIZA"**, eis aí o princípio da legalidade, porém, para que não se raciocine de forma a "**POSSO TOMAR QUALQUER DECISÃO QUE A LEI NÃO PROÍBA"**, precisamos entender e examinar os fatos sob a ótica de que "**HÁ ALGUMA LEI QUE A AUTORIZA?".**

#### Complicado, não?

Recursos humanos, gerenciamento da vida funcional, administração de pessoal, cuidar da vida funcional, englobam tarefas difíceis mesmo, no entanto, para os agentes envolvidos é necessário minimamente conhecer o processo/procedimento, de onde vem, porque se faz assim.

Quando se apropria da tarefa como um todo, e se consegue entender a lógica do trabalho e o porquê da maneira que se está concretizando, conseguirá sustentar o NÃO, ou dar sustentação para o SIM.

A ideia é entender as etapas do processo, sua construção para que possamos executar um trabalho de qualidade, sem prejuízos institucionais ou pessoais (cliente/servidor).

Buscamos, com esta edição, trazer todos os elementos que norteiam a vida funcional, desde seu ingresso até a aposentadoria. Etapas estas que são consolidadas e esclarecidas nos demais exemplares das Cartilhas Temáticas, baseadas em legislação específica.

#### **Grupo de Gestão de Pessoas**

**Abono de permanência:** valor correspondente ao da contribuição restituído em holerite ao servidor que tenha completado todos os requisitos para a aposentadoria, qualquer que seja a modalidade e deseja permanecer no serviço público, excetuam-se os regidos pela Consolidação da Leis do Trabalho.

**Adicional por tempo de serviço:** vantagem concedida ao servidor público estadual, a cada 5 (cinco) anos de efetivo exercício contínuo ou não, garantida no art. 129 da constituição do estado de São Paulo, que consiste no acréscimo de 5% (cinco por cento) sobre o vencimento do servidor.

**Afastamento:** deslocamento temporário do servidor para ter exercício em unidade diversa da de sua lotação ou para a participação em congresso, curso e outros certames científicos ou tecnológicos.

**Afastamento com prejuízo:** o servidor deixa de receber os vencimentos/salários correspondentes ao período do afastamento.

**Afastamento sem prejuízo:** o servidor não deixa de receber os vencimentos/salários correspondentes ao período do afastamento.

**Ano**: período de 365 (trezentos e sessenta e cinco) dias, contínuos ou não, de efetivo exercício no serviço público estadual, inclusive o prestado anteriormente à data de promulgação da Constituição do Estado de São Paulo.

**Aposentadoria:** direito constitucional assegurado à inatividade remunerada, desde que preenchidos os requisitos legais.

**Apostila:** são atos enunciativos ou declaratórios de uma situação anterior criada por lei.

**Benefício:** direito ou vantagem pecuniária concedida ao servidor por ato jurídico ou por lei.

**Cargo público:** aquele criado por lei, em número certo, com denominação própria e remunerado pela Fazenda Pública. Pode ser cargo de carreira, isto é, o que se integra em série de classes e corresponde a

uma profissão, ou cargo isolado, aquele que não pode se integrar em série de classes e corresponde a uma função certa e determinada.

**Efetivo exercício:** dias efetivamente trabalhados. Considera-se também como efetivo exercício o descanso remunerado, férias, licença- -gestante, licença-prêmio, e outros afastamentos especificados em lei.

**Estatutário:** servidor sujeito às regras de direitos, deveres e obrigações previstas no Estatuto dos Funcionários Públicos de São Paulo – EFP – titulares de cargo efetivo, função-atividade Lei 500/74, titulares de cargos em comissão desde que contem com um vínculo efetivo ou Lei 500/74.

**Licença-prêmio:** prêmio de assiduidade concedido ao servidor da administração direta e das autarquias, que não tenha sofrido qualquer penalidade administrativa, a cada período de 5 (cinco) anos de efetivo exercício.

**Incorporação de décimos:** direito que o servidor adquire quando designado ou nomeado para exercício de cargo que gere diferença remuneratória em relação ao seu cargo/função original.

**Portaria:** pode ser definida como um ato administrativo que certifica o reconhecimento de determinado direito.

**Progressão:** passagem de um grau a outro imediatamente superior dentro de uma mesma referência, da respectiva classe.

**Quinquênio:** período de 1.825 dias de efetivo exercício.

**Servidor:** titular de cargo ou ocupante de função-atividade da administração direta e das autarquias do Estado.

**Referência numérica:** símbolo indicativo do nível de vencimento ou salário fixado para o cargo ou função-atividade.

**Sexta-parte:** acréscimo de um sexto do salário-base e mais um ATS.

**Tempo de contribuição:** período em que o servidor efetivamente contribuiu para a previdência como garantia de aposentadoria.

**Temporário:** servidor admitido nos termos da Lei 500/74 .

**Temporário estável:** servidor admitido nos termos da Lei 500/74 que adquiriu a estabilidade na Constituição Federal de 1988.

**Grau:** Valores fixados para uma referência numérica, indicados por letras maiúsculas, em ordem alfabética de "A" a "E".

**Padrão:** conjunto de referência numérica e grau.

**Vencimento:** é a retribuição paga mensalmente ao funcionário pelo efetivo exercício do cargo, correspondente ao valor do padrão fixado em lei.

**Salário:** retribuição paga mensalmente ao servidor pelo exercício da função-atividade correspondente ao valor do padrão fixado em lei.

#### **Escala de Vencimentos**

Tabela I: aplicável aos funcionários e servidores sujeitos à Jornada Completa de Trabalho;

Tabela II: aplicável aos funcionários e servidores sujeitos à Jornada Comum de Trabalho;

Tabela III: aplicável aos funcionários e servidores sujeitos à Jornada Inferior a 30 (trinta) horas semanais de trabalho.

#### **Jornada de Trabalho**

Jornada Completa de Trabalho: 40 (quarenta) horas semanais;

Jornada Comum de Trabalho: 30 (trinta) horas semanais;

Jornada de 20 (vinte) horas semanais: aplicável a algumas categorias cujos vencimentos ou salários sejam calculados com base na Tabela III.

#### **Siglas**

- **ADI** Avaliação de Desenvolvimento Individual
- **ASD** Avaliação Semestral de Desempenho
- **CE –** Constituição Estadual
- **CF –** Constituição Federal

**CEFOR – SUS –** Centro de Formação de Recursos Humanos para o Sistema Único de Saúde – SUS/SP

- **CLT –** Consolidação das Leis do Trabalho
- **CSCF** Certificado de Sanidade e Capacidade Física
- **CTC –** Certidão de Tempo de Contribuição
- **CTD –** Contrato por Tempo Determinado
- **CTS –** Certidão de Tempo de Serviço
- **DPME** Departamento de Perícias Médicas do Estado
- **DNG –** Despacho Normativo do Governador
- **DOE –** Diário Oficial do Estado
- **IAMSPE –** Instituto de Assistência Médica ao Servidor Público Estadual
- **PUCT –** Processo Único de Contagem de Tempo
- **SPPREV –** São Paulo Previdência

Uma das dificuldades que comumente enfrentamos é a ausência de profissionais, quer por absenteísmo, quer por ausência de força de trabalho, ou quer por excesso de trabalho. Daí porque quando nos deparamos com uma instituição que gerencia 62.000 (sessenta e dois mil) servidores, com regimes retribuitórios distintos, regramentos diferenciados, subdividida em hospitais, institutos, centro de referências, regionais e municípios, a ausência de um quadro funcional eficiente e comprometido torna a tarefa mais complexa. Diversidade única, onde nos enveredamos no desejo cada vez maior de contar com profissionais generalistas e gerentes com visão do todo, articulados, envolvidos, com planejamento, responsabilidade e comprometimento.

O Decreto nº 52.833, de 24 de março de 2008, dispõe sobre as competências das autoridades que atuam no Sistema de Administração de Pessoal. Assim temos regras definidas, um contrato claro. Outro dado são as limitações impostas pelas leis e outras pelo voluntariado, neste caso, pelo desejo do cidadão ingressante, se identificar com sua área de atuação.

O objetivo latente é nos conscientizarmos que temos um contrato, que atinge ambas as partes, e o que está na nossa governabilidade:

1ª - Gerente: na pactuação da responsabilidade, comprometimento, profissionalização e envolvimento de sua equipe; e

2ª - Equipe: mesclada entre profissionais novos e antigos, conhecendo sua missão e clientela, identificando sua função e papel no Sistema Único de Saúde, como parte integrante de sua construção.

Assim, como premissa deste trabalho, procuramos democratizar todas as etapas do gerenciamento funcional, desconstruída e construída por uma equipe pretensa de generalistas com um desejo enorme de fazer diferente. Simples assim.

- 1. Após a anuência, a área de Seleção repassa à área de administração de pessoal a ficha cadastral do candidato habilitado;
- 2. A administração de pessoal deve acompanhar o DOE a fim de verificar a publicação da nomeação do candidato habilitado e comunicá-lo via e-mail/telegrama/telefone sobre a sua nomeação;
- 3. Com a nomeação, o candidato habilitado deve anexar os exames para perícia médica, requisitados no dia da anuência, no site do Departamento de Perícias Médicas – DPME, num prazo de 10 (dez) dias corridos a partir da data da publicação da nomeação. Caso o servidor encontre alguma dificuldade em realizar esse procedimento, é dever da administração de pessoal dar suporte ao candidato habilitado, mediante o pagamento de taxa, determinada pela Secretaria da Fazenda;
- 4. O DPME é o responsável por agendar a perícia médica e publicar o horário e o local em que ela irá ocorrer. O RH deve acompanhar o DOE para comunicar ao servidor sobre o local e a data da realização da perícia médica;
- 5. Publicada a decisão do DPME (apto/inapto), o RH convoca o servidor para as providências cabíveis;
- 6. O prazo para o servidor tomar posse é de 30 (trinta) dias, podendo ser prorrogado por mais 30 (trinta). Caso a posse não aconteça dentro do prazo, será tornado sem efeito o ato de provimento.

As perícias médicas para fins de ingresso em cargo efetivo do serviço público do Estado são realizadas pelo **Departamento de Perícias Médicas do Estado – DPME/SPG**, órgão médico oficial, ou por unidades autorizadas.

#### **Administração de Pessoal**

Publicada a nomeação do candidato no Diário Oficial do Estado, a administração de pessoal deve providenciar o seu cadastro no sistema eletrônico do DPME, formulado até o primeiro dia útil subsequente ao da publicação, por meio do endereço *http://periciasmedicas.gestaopublica.sp.gov.br/eSisla/.*

a) O sistema é acessado na aba "Área Restrita", mediante login e senha (Figura 1);

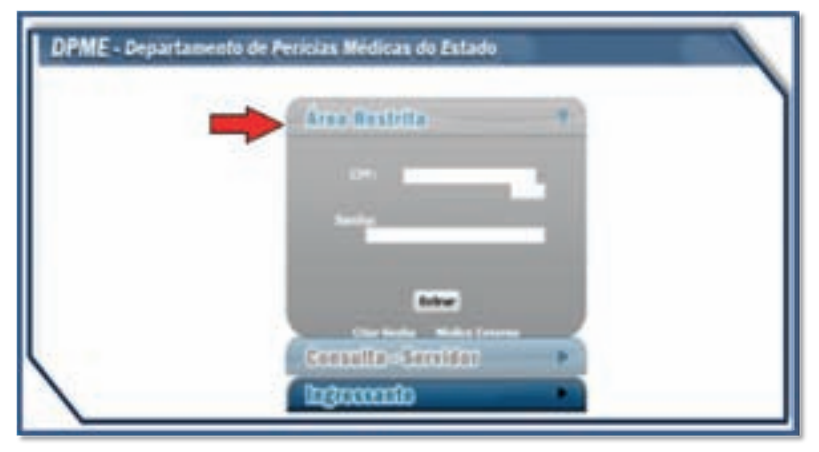

Figura 1

b) O cadastro é realizado na área "Notificação – Ingresso", por meio do CPF do candidato nomeado (Figuras 2 e 3);

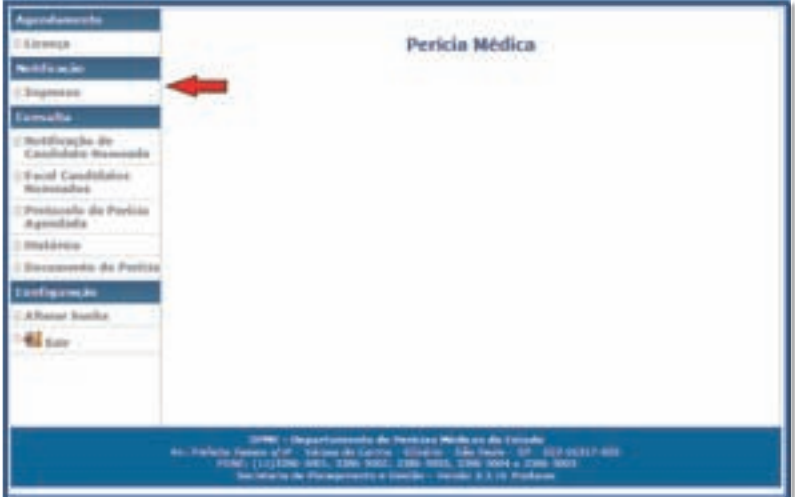

#### Figura 2

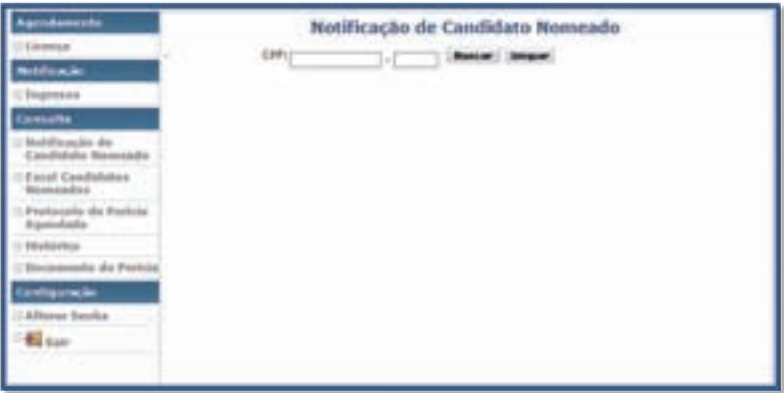

#### Figura 3

c) Confirmado o CPF, o agente público preenche uma ficha cadastral com os dados pessoais do candidato nomeado que, ao final do cadastro, estará habilitado a anexar os documentos exigidos para o agendamento da perícia médica;

d) A administração de pessoal deve comunicá-lo de imediato sobre os procedimentos a serem adotados para o agendamento da perícia médica.

#### **Servidor ingressante:**

Como o servidor ingressante agenda a própria perícia médica, a área de administração de pessoal deve certificar-se junto ao candidato nomeado de que possua acesso aos meios necessários para a digitalização e anexação dos documentos, devendo informá-lo sobre:

a) o prazo de 10 (dez) dias corridos para efetuar, por meio do sistema eletrônico disponibilizado pelo DPME, o agendamento da perícia médica, devendo para tanto:

I - preencher, assinar, digitalizar e anexar ao sistema a Declaração de Antecedentes de Saúde para Ingresso;

II – digitalizar e anexar ao sistema uma foto 3x4 recente, em fundo branco, com contraste adequado entre o fundo e a imagem, com a proximidade do rosto de 80%, sem data, sem moldura e sem marcas;

b) a digitalização dos laudos dos exames obrigatórios para a realização da perícia, constantes do edital do respectivo concurso público, tais como:

Hemograma completo – validade: 06 meses;

- Glicemia de jejum validade: 06 meses;
- PSA prostático (para homens acima de 40 anos de idade) validade de 365 dias;
- TGO-TGP-Gama GT validade de 06 meses;
- Ureia e creatinina validade de 06 meses;
- Ácido úrico validade de 06 meses;
- Urina tipo I validade de 06 meses;
- Eletrocardiograma (ECG) com laudo validade de 06 meses;
- Raios X de tórax com laudo validade de 06 meses;
- Colpocitologia oncótica (mulheres acima de 25 anos ou com vida sexual ativa<sup>1</sup>) – validade de 365 dias;
- Mamografia (mulheres acima de 40 anos de idade) validade de 365 dias;

 $1$  A expressão "vida sexual ativa" se refere à vida sexual iniciada

- Laringoscopia indireta ou videolaringoscopia validade de 180 dias (para docentes).
- E eventuais outros a critério do perito médico ou edital de concurso.

Se o candidato nomeado não possuir acesso aos meios para digitalização e envio dos exames/documentos, a administração de pessoal deve disponibilizar os equipamentos e meios necessários, mediante cobrança de taxas estabelecidas pela Secretaria da Fazenda.

#### **IMPORTANTE2**

- 1. O candidato nomeado deve comparecer em dia, hora e local agendados para a realização da perícia, munido de documento de identidade oficial com foto e exames obrigatórios previstos no edital do concurso.
- 2. Não será considerado apto o candidato nomeado que deixar de se submeter às diligências solicitadas pelo DPME, devendo a administração de pessoal cientificá-lo.
- 3. Realizada a perícia médica, será expedido o Certificado de Sanidade e Capacidade Física – CSCF e publicada a Decisão Final no Diário Oficial do Estado – APTO ou NÃO APTO.
- 4. Da decisão final do DPME caberá pedido de reconsideração, nos termos do disposto no artigo 239 da Lei nº 10.261, de 28 de outubro de 1968, regulamentada pelo Decreto nº 5.614, de 13 de fevereiro de 1975.

#### **O DPME NÃO CONSIDERA A CARTEIRA DE HABILITAÇÃO COMO DOCUMENTO DE IDENTIFICAÇÃO**

<sup>&</sup>lt;sup>2</sup> Resolução SGP nº 18, de 27 de abril de 2015 – Publicada no DOE de 29/04/2015.

#### **Exames Complementares**

a) Na hipótese de necessidade de avaliação e emissão de parecer de especialista, o candidato nomeado será convocado por meio de publicação no Diário Oficial do Estado, para que se apresente em dia, hora e local determinados para realização da perícia médica complementar, para a conclusão da perícia inicial;

b) Realizados os exames complementares, o candidato nomeado deve digitalizar e anexar os respectivos laudos por intermédio do sistema eletrônico disponibilizado pelo DPME e aguardar manifestação do órgão, a ser publicada no Diário Oficial do Estado;

c) Em caso de necessitar de exames complementares, o prazo para a posse será suspenso por até 120 (cento e vinte) dias, contados a partir da data da perícia, nos termos do inciso I, do artigo 53 da Lei nº 10.261, de 28 de outubro de 1968. Esta prerrogativa encerra-se com a publicação da Decisão Final proferida pelo DPME, ainda que não decorrido o prazo total. A suspensão do prazo para a posse aplica-se exclusivamente por exigência da inspeção médica;

d) Orientar o candidato a acompanhar o Diário Oficial do Estado.

A administração de pessoal não se responsabiliza pela perda do prazo para a posse, caso o candidato deixe de efetuar o agendamento da perícia médica.

#### **Pedido de Reconsideração**

a) Em caso de desacordo da decisão final da Perícia Médica, o candidato nomeado pode entrar com o pedido de reconsideração, dirigido ao Secretário de Planejamento e Gestão e interposto no prazo de 5 dias, nos termos do § 2º, do artigo 53, da Lei nº 10.261, de 28 de outubro de 1968, contados da publicação da decisão final. O pedido de reconsideração pode ser apresentado:

I. Diretamente no Setor de Protocolo do DPME, por meio de requerimento, conforme modelo disponível no site do DPME, para que seja encaminhado à Comissão de Assuntos de Assistência à Saúde – CAAS ou;

II. Por via eletrônica, nos termos de Comunicado a ser expedido pelo Presidente da Comissão de Assuntos de Assistência à Saúde – CAAS.

b) Examinado o Pedido de Reconsideração, e havendo elementos que o justifique, o Secretário de Planejamento e Gestão poderá designar Junta Médica para nova avaliação do candidato nomeado.

c) O candidato nomeado deve:

- I. Acompanhar no DOE a convocação para avaliação pela Junta Médica de Reconsideração;
- II. Consultar no sistema informatizado disponibilizado pelo DPME se há necessidade de apresentar relatórios médicos ou exames complementares;
- III. No ato de realização da Junta Médica de Reconsideração, comparecer munido de documento de identidade oficial com foto e apresentar, caso solicitado, relatório médico atualizado, expedido por médico assistente, além de exames médicos complementares.

d) A decisão final do pedido de reconsideração se dará por ato do Diretor do DPME, que expedirá novo Certificado de Sanidade e Capacidade Física – CSCF e publicação no Diário Oficial do Estado;

e) Será negado provimento ao pedido de reconsideração ou recurso, sem análise de mérito, quando este for interposto fora do prazo e/ ou o candidato nomeado deixar de atender a qualquer das convocações para comparecimento em perícia médica.

#### **NOMEAÇÃO/ADMISSÃO**

#### **1. Nomeação**

A nomeação é um ato de competência exclusiva do Governador do Estado, consolidado por Decreto<sup>3</sup>. Existem duas formas de nomeação:

a) Em caráter efetivo: que é a investidura no cargo sempre precedida da habilitação em concurso público<sup>4</sup>; e

b) Em comissão, ou seja, para cargo de confiança, de livre provimento, sem concurso público<sup>5</sup>, baseando-se no critério da confiança. No entanto, deverá atender aos requisitos legais.

Em ambos os casos, o nomeado tem o prazo de 30 (trinta) dias contados a partir da data da publicação em Diário Oficial do Estado para tomar posse, prazo esse prorrogável por mais 30 (trinta) dias, mediante requerimento do candidato nomeado.

#### **2. Admissão**

A admissão também deve ser precedida de habilitação em concurso público de provas, de provas e títulos ou eventualmente processo seletivo. Atualmente se dá em caráter temporário visando a atender às necessidades emergenciais ou atividades excepcionais<sup>6</sup>, pelo prazo de permanência máxima de 12 (doze) meses – trata-se do Contrato por Tempo Determinado – CTD.

#### **Administração de Pessoal**

a) Em se tratando de contratação emergencial, o candidato habilitado deve apresentar-se na área de administração de pessoal munido da documentação informada pela área de Recrutamento e Seleção;

<sup>3</sup> C.E./89 - Art.47, III e V

<sup>4</sup> C.F./88 - Art. 37, II, nova redação dada pela E.C. nº 19/98; C.E./89 - Art. 115, II

 $5$  C.F./88 - Art. 37, II, nova redação dada pela E.C. nº 19/98; C.E./89 - Art. 115, II

 $6$  Lei Complementar nº 1.093/2009

b) O candidato habilitado terá 1 (um) dia útil para realizar o exame médico admissional e entregá-lo à administração de pessoal para a assinatura do contrato de trabalho e da documentação;

c) A administração de pessoal deve receber a documentação apresentada pelo candidato e conferi-la com os originais apresentados:

- Cédula de Identidade (RG);
- Cadastro de Pessoa Física (CPF);
- Certidão de nascimento, se solteiro, ou de casamento, com as respectivas averbações, quando for o caso;
- Cartão de inscrição no PIS/PASEP;
- Título de eleitor e comprovante de votação da última eleição (1º e 2º turno, se for o caso) ou certidão de quitação eleitoral do TRE;
- Certidão de nascimento dos filhos menores de 18 (dezoito) anos;
- Certificado de Reservista ou de dispensa da incorporação, para candidatos do sexo masculino;
- Certidão de naturalização, em caso de estrangeiro;
- Comprovante de residência (conta de água, luz ou telefone fixo/celular);
- Comprovante de escolaridade;
- Comprovante contendo o número da agência e conta corrente individual no Banco do Brasil. Caso não seja correntista no referido banco, deverá solicitar requerimento para abertura de conta;
- Declaração de acúmulo de cargos, quando for o caso;
- Declaração de que é aposentado, quando for o caso;
- Carteira de trabalho constando a data do primeiro emprego;
- Atestado médico.
- DOCUMENTOS EXIGIDOS CONFORME O CARGO:
- Carteira do Conselho Regional de \_\_\_\_\_\_\_\_\_\_\_\_\_\_\_\_\_\_;
- Residência Médica em \_\_\_\_\_\_\_\_\_\_\_\_\_\_\_\_\_\_\_ reconhecido pela AMB ou CNRM;

• Título de Especialista em \_\_\_\_\_\_\_\_\_\_\_\_\_\_\_\_\_\_\_\_ reconhecido pela AMB ou CNRM.

d) Conferida a documentação, a área de administração de pessoal deve ainda providenciar os itens abaixo e fornecer as informações devidas a cada caso:

- Requisição de salário-família<sup>7</sup>, quando se tratar de servidor que tenha filhos ou equiparados, até os 14 (quatorze) anos de idade ou inválido de qualquer idade;
- Declaração de Encargos de Família para Fins de Imposto de Renda, caso queira declarar algum dependente legal;
- · Declaração que exerce ou não outro cargo público<sup>8</sup>;
- Se o exercício das atividades do servidor se der em condições insalubres, providenciar Requerimento de Adicional de Insalubridade<sup>9</sup>;
- Termo de ciência e notificação do Tribunal de Contas (duas vias);
- Declaração de Cientificação, constando informações sobre o Recadastramento, Comprovante de Votação, Tempo de Serviço em Outro Órgão Estadual – Modelo 101 (duas vias);
- Declaração de Bens: cópia da última Declaração do Imposto de Renda. Em caso de isenção, deve preencher Declaração de Bens;
- Declaração de Boa Conduta;
- Ofício de apresentação, a ser entregue à chefia imediata após a posse, para informação da data de exercício e horário de trabalho;
- Contrato CTD.

 $7$  Ver Cartilha 10 – Benefícios – pág. 19

 $8$  Ver Cartilha 9 – Servidor Público Estadual – págs. 105/106

<sup>9</sup> Ver Cartilha 9 – Servidor Público Estadual – págs. 105/106 e Cartilha 10 – Benefícios pág. 27

#### **1. Posse**

1.1. A administração de pessoal deve rigorosamente se atentar para os prazos de posse, promovendo, sempre que necessário, comunicação/notificação destes ao candidato nomeado;

1.2. O prazo para posse é de 30 (trinta) dias contados da publicação da nomeação, sendo que o candidato nomeado pode requerer junto à área de administração de pessoal a prorrogação por igual período;

1.3. No ato da posse, o candidato nomeado deve apresentar as cópias e originais da documentação requisitada no dia da anuência, que serão validadas pelo agente público – apondo o carimbo **"CONFERE CO M O ORIGINAL".**

#### **Documentos:**

a) Além dos documentos exigidos para os servidores admitidos em contrato por tempo determinado, devem ser apresentados, à administração de pessoal, com exceção do atestado médico:

- Certificado de Sanidade e Capacidade Física CSCF;
- Comprovante de habilitação profissional exigida por lei, conforme o caso;
- Declaração de acúmulo de cargo ou função pública, conforme o caso;
- Documentos de escolaridade<sup>10</sup> exigidos conforme edital para o respectivo cargo.

b) Conferida a documentação acima, além dos itens providenciados para os servidores contratados por tempo determinado, a área de administração de pessoal deve ainda providenciar a assinatura da

<sup>&</sup>lt;sup>10</sup> Diploma ou habilitação legal para o exercício do cargo deve ser exigido na posse e não na inscrição para o concurso público (Súmula 266 – Superior Tribunal de Justiça – D.J.U de 29/05/2002, pág. 135)

"Declaração de Ciência do Prazo da Inclusão de Agregados<sup>11"</sup> (em duas vias, uma fica com o candidato);

e) Após a verificação das condições legais para a investidura no cargo e a assinatura dos termos acima citados, a autoridade competente deve lavrar o termo de posse, com a assinatura do nomeado e da autoridade responsável pelo documento.

#### **2. Exercício**

A posse e exercício podem se dar concomitantemente, no entanto, não raros são os casos de prorrogações de exercício.

Em se tratando da posse, a administração não poderá indeferir o pedido de prorrogação, porém, no exercício, o servidor terá o prazo de 30 (trinta) dias contados da posse, sendo certo que se desejar a prorrogação estará sujeito à liberalidade da administração.

No caso do nomeado para o cargo não entrar em exercício no prazo legal, será exonerado do serviço público.

<sup>&</sup>lt;sup>11</sup> Familiar devidamente qualificado, o qual o servidor pode incluir para assistência médica no IAMSPE por intermédio de contribuição adicional.

### PROGRAMA DE INTEGRAÇÃO AOS **Servidores da S e s / S p – Pi ss**

O PISS é um instrumento criado pelo Centro de Formação de Recursos Humanos para o SUS – CEFOR–SUS, do Grupo de Seleção e Desenvolvimento de Recursos Humanos, da Coordenadoria de Recursos Humanos, com a finalidade de promover a integração dos servidores ingressantes. Tem por objetivo apresentar a Secretaria de Estado da Saúde – SES, bem como fornecer conhecimentos básicos sobre o SUS, direitos, deveres e responsabilidades do servidor.

O PISS é integrado por dois momentos:

- Núcleo Comum, realizado a distância (EAD), dentro ou fora do horário de trabalho, mediante login e senha fornecidos pelo CEFOR – SUS em cada unidade da SES;
- Momento Presencial acolhimento e integração dos servidores nas unidades.

Compete à administração de pessoal, após o exercício, comunicar ao CEFOR – SUS sobre o ingresso de novos servidores, de maneira que o planejamento do PISS seja realizado.

Nas rotinas de administração de pessoal existem regras e procedimentos básicos, em especial a organização do prontuário e a autuação de processos afins. Assim vejamos:

#### **1. Organização de Prontuário**

O prontuário é um instrumento inviolável, uma vez que é constituído de documentos e informações de extrema importância e de interesse único da administração de pessoal e do servidor a quem pertence. Sendo assim, todas as informações constantes do prontuário são sigilosas, tendo somente o servidor o direito de requerê-las.

No prontuário devem constar todos os registros, publicações e documentos relacionados à vida funcional, financeira e pessoal do servidor, conforme segue:

- Publicação do Decreto de Nomeação;
- Classificação em concurso público;
- Documentos pessoais do servidor;
- Ficha 100.

E, conforme o caso:

- Publicação de Decreto de Aproveitamento;
- Publicação de Decreto de Cassação de Disponibilidade;
- Publicação de Decreto de Reintegração;
- Publicação de Decreto de Reversão de Aposentadoria;
- Resolução de Designação;
- Publicação de Decreto de Disponibilidade;
- Resolução de Afastamento de Servidor entre Secretarias;

Portaria de Afastamento para Concorrer às Eleições;

Requerimento de Afastamento para Concorrer às Eleições;
- Ata de Convenção do Partido com Lista de Candidaturas Aprovadas;
- Registro de Candidatura no Tribunal Regional Eleitoral TRE;
- Portaria de Afastamento para Exercer Mandato Eletivo;
- Requerimento de Afastamento para Exercer Mandato Eletivo;
- Comprovante do Tribunal Regional Eleitoral TRE do pleito eletivo;
- Publicação da Resolução para exercício junto ao Tribunal Regional Eleitoral – TRE;
- Resolução de Afastamento para Exercer Mandato em Entidade de Classe;
- Ato (Resolução/Portaria) de Afastamento para servidor Participar de Competição Desportiva;
- Ofício da Federação Desportiva solicitando servidor para Participar de Competição Desportiva;
- Ato (Resolução/Portaria) de Afastamento para Missão, Estudo de Interesse Público ou Participação em Congressos / Certames Culturais / Técnicos ou Científicos;
- Requerimento de Afastamento para Missão, Estudo de Interesse Público ou Participação em Congressos / Certames Culturais ou Científicos;
- Portaria de Concessão de Licença para Servidora casada com Servidor Militar;
- Requerimento de Licença para Servidora casada com Servidor Militar;
- Documento que comprove a transferência do servidor militar;
- Publicação da Portaria de Concessão de Adicional por Tempo de Serviço;
- Publicação da Portaria de Concessão de Sexta-Parte;
- Publicação da Portaria de Concessão de Progressão;
- Ato de Concessão de Salário-Família;
- Certidão de Nascimento ou documentação relativa ao equiparado; correspondente à Concessão de Salário-Família;
- Publicação da Portaria de Concessão de Adicional de Insalubridade;
- Resolução para Concessão de Gratificação de Representação;
- Publicação da Resolução para Concessão de Gratificação de Representação;
- Publicação da Portaria de Incorporação de Décimos;
- Requerimento de Incorporação de Décimos;
- Ato de Repreensão;
- Publicação do Ato de Repreensão;
- Ato de Suspensão;
- Publicação do Ato de Suspensão;
- Ato de Suspensão Convertida em Multa;
- Publicação de Decreto de Cassação de Disponibilidade;
- Decreto de Cassação de Aposentadoria;
- Publicação de Ato de Exoneração/Dispensa/Demissão;
- Requerimento de Exoneração/Dispensa;
- Publicação da Relação de Servidores falecidos;
- Certidão de Óbito de Servidor;
- Publicação da Portaria de Concessão de Aposentadoria;
- Requerimento para Emissão da Certidão de Liquidação de Tempo;
- Requerimento para fins de Aposentadoria;
- Requerimento de Abono de Permanência.

# **2. Assentamento Individual**

O assentamento individual nada mais é que o registro de todos os atos pertinentes à vida funcional do servidor em Ficha Funcional ou Sistema de Gerenciamento Funcional. Deve ser registrado independentemente do regime jurídico e obrigatoriamente estar atualizado.

# **3. Processos Afins**

# **a) Processo Único de Contagem de Tempo – PUCT**

O Processo Único de Contagem de Tempo – PUCT é o que relata a vida do servidor. Nele deve constar toda a documentação funcional a ser considerada por ocasião de sua aposentadoria, conforme segue:

- Cópias das documentações abaixo com carimbo e identificação do agente público que validará com "**CONFERE COM O ORIGINAL**":
	- RG:
	- CPF;
	- Título de eleitor para fins do Anexo VIII Cargos em Comissão;
	- **PIS / PASEP:**
	- Comprovante de endereco;
	- Certidão de casamento ou averbação;
- Título de Nomeação / Admissão;
- Título de Exoneração / Dispensa;
- Certidão de Contagem de Tempo;
- E, conforme o caso:
- Título de Aproveitamento;
- Decreto de Reintegração;
- Decreto de Reversão de Aposentadoria;
- Decreto de Disponibilidade;
- Decreto de cassação de disponibilidade;
- Título de Disponibilidade do servidor;
- Decreto de cassação de disponibilidades;
- Portaria de Concessão de Adicional por tempo de Serviço;
- Portaria de Concessão de Sexta-Parte;
- Apostila de Progressão;
- Apostila de Promoção por Antiguidade;
- Apostila de Promoção por Merecimento;
- Certidão de Contagem de tempo para fins de disponibilidade do servidor;
- Portaria de Concessão de adicional de insalubridade;
- Portaria de Incorporação de Décimos;
- Decreto de cassação de aposentadoria;
- Ato de exoneração / dispensa / demissão;
- Publicação da relação de servidores falecidos;
- Publicação de parecer favorável à aposentadoria por invalidez;
- Laudo médico emitido pelo Departamento de Perícias Médicas do Estado – DPME, ou seja, aposentadoria por invalidez;
- Declaração de salário contribuição;
- Demonstrativo de cálculo para fins de aposentadoria;
- Portaria de concessão de aposentadoria;
- Certidão de Liquidação de Tempo;
- Formulário de abono de permanência;
- Atos de cumprimento de ação judicial.
- Da aposentadoria:
	- Requerimento do interessado;
	- Cópia do cartão ou do extrato bancário que identifique o número da conta corrente do servidor.
- Anexo XXX Certidão de Tempo de Contribuição;
- Anexo XXXI Relação de Salário de Contribuição referente ao período que abrange as competências a partir de julho de 1994, quando for o caso;
- Anexo VIII Declaração do período nomeado em comissão a partir de 01/01/1999, quando for o caso.

## **b) Estágio Probatório<sup>12</sup>**

O Estágio Probatório tem por objetivo acompanhar a vida funcional do servidor nos seus primeiros 3 (três) anos de efetivo exercício, visando à sua confirmação ou não no cargo. O processo de Estágio Probatório é autuado quando do ingresso do servidor.

### **Administração de Pessoal**

1. Controlar o interstício de 6 (seis) meses de efetivo exercício e realizar a apuração da frequência dentro deste período, de acordo com a tabela de afastamentos;<sup>13</sup>

2. Preencher o respectivo formulário de Avaliação Semestral de Desempenho com os dados funcionais do servidor, do superior imediato e o período avaliatório;

3. Encaminhar o formulário de avaliação ao superior imediato, até o 1º (primeiro) dia útil subsequente ao término de cada período, reforçando o dever de cumprir o prazo para a devolução da avaliação devidamente preenchida, rubricada e assinada por todos os envolvidos;

4. No retorno do formulário preenchido, deve conferi-lo e, em caso de inconsistência, devolver à chefia imediata para o devido acerto;

5. Caso o formulário estiver preenchido devidamente, deve anexar ao processo:

a) o Atestado de Frequência;

b) a Avaliação Semestral de Desenvolvimento – ASD;

c) o Registro de Incidentes Críticos – RIC, quando houver.

6. Finda a última Avaliação Semestral de Desempenho, e em caso de confirmação do servidor no cargo, deve encaminhar o processo à Comissão de Avaliação competente, de acordo com o regime retribuitório do servidor avaliado, com os seguintes documentos anexados:

a) Cópia do Título de Nomeação devidamente assinado e averbado pelas autoridades competentes;

<sup>12</sup> Decreto nº 56.114 de 19/08/2010 e Decreto nº 59.391 de 29/07/2013

<sup>13</sup> Comunicado UCRH Nº 58/2010

b) As Avaliações Semestrais de Desempenho – ASD, os Planos de Integração e Aperfeiçoamento Individual – PIAI/PIDI, os Registros de Incidentes Críticos – RIC (quando houver), assinados, carimbados e datados pelo avaliado, avaliador, chefia mediata e responsável pelo RH, acompanhadas dos respectivos atestados de frequência;

c) Ficha funcional atualizada<sup>14</sup>;

- d) Simulador de Contagem de Tempo<sup>15</sup>;
- e) Relatório de Avaliação Final.

### **Recurso**

No caso de proposta de exoneração do cargo, o servidor poderá interpor recurso junto à Comissão de Avaliação, obedecendo rigorosamente os prazos fixados. Neste caso, a administração de pessoal deve anexar ao processo, além dos documentos acima citados, cópia dos formulários do Prêmio de Incentivo ou do Prêmio de Produtividade Médica e a Defesa do Servidor.

## **Confirmação no cargo**

a) As Comissões Especiais de Avaliação de Desempenho analisam os processos e emitem um parecer conclusivo referendando a proposta de confirmação ou exoneração do cargo, anexado ao processo;

b) O processo é encaminhado ao titular do órgão ou entidade, a quem cabe a decisão final quanto à confirmação ou exoneração do servidor;

c) Após manifestação conclusiva do titular do órgão ou entidade, o Ato de Confirmação ou Exoneração é publicado no DOE, até o penúltimo dia do estágio probatório;

d) O processo retorna à administração de pessoal.

<sup>14</sup> Instrução GADI/ETP/001/2014

<sup>15</sup> Instrução GADI/ETP/001/2014

## **Evolução Funcional**

a) Após a publicação do Ato Confirmatório pela autoridade competente, a administração de pessoal encaminha o processo ao Centro de Promoção, do Grupo de Gestão de Pessoas, da Coordenadoria de Recursos Humanos, para providenciar a evolução funcional do Grau A para o B;

b) Posteriormente à publicação da evolução funcional, o processo retorna à administração de pessoal para a elaboração das respectivas apostilas e envio ao órgão pagador;

c) O ato de confirmação e as cópias das apostilas de evolução funcional integram o processo de estágio probatório, sendo certo que o original das apostilas deve constar do PUCT.

Em regra, é vedada a acumulação de cargos, empregos e funções públicas. As exceções são constitucionalmente previstas<sup>17</sup>, não admitindo, portanto, qualquer ampliação por meio de legislação infraconstitucional.

É de responsabilidade da autoridade que der posse ou exercício ao servidor ou funcionário verificar a situação com relação à acumulação de cargos. Desta forma, deverá primeiramente se certificar de que o interessado se encontra em condições legais para tal.

#### **Administração de Pessoal**

1. Solicitar ao ingressante declaração se exerce ou não outro cargo, função ou emprego público remunerado ou se percebe proventos de aposentadoria;

2. Em caso de acumulação, solicitar ao ingressante declaração de cargo e horário de trabalho, expedida pela administração de pessoal do outro órgão de exercício, assim como declaração de cargo e horário de trabalho da unidade na qual está ingressando;

3. Em se tratando de servidor aposentado, solicitar ao ingressante documentos que comprovem sua aposentadoria;

4. Proceder à análise dos documentos entregues pelo ingressante;

5. Publicar, quando for o caso, o ato decisório de "Acumulação Legal";

6. Arquivar o ato decisório no prontuário do servidor;

7. Publicar, quando for o caso, o ato decisório de "Acumulação Ilegal" e cientificar o ingressante;

8. Se o ingressante interpuser reconsideração ou recurso, vide os procedimentos "Pedido de reconsideração e recurso" (página 36);

<sup>16</sup> Ver Cartilha 11 – Acumulação de Cargos, Empregos e Funções.

<sup>&</sup>lt;sup>17</sup> Art. 37, inciso XVI e XVII da C.F.

9. Decidido o recurso final, se o ato decisório for favorável e ultrapassado o prazo legal para posse e exercício, deverá ser expedido novo ato de nomeação ou admissão;

10. Providenciar reconsideração/recurso no prazo improrrogável de 30 (trinta) dias.

O servidor que exerce dois cargos, empregos ou funções em regime de acumulação que vier a sofrer qualquer alteração na sua situação funcional, seja mudança de horário de trabalho, transferência, afastamento, mudança de cargo ou regime jurídico, nomeação para cargos em comissão, aposentadoria, etc., deverá comunicar imediatamente a administração de pessoal e apresentar a documentação pertinente que viabilize nova análise para a verificação da compatibilidade da acumulação.

Tal conduta não descarta a responsabilidade da administração de pessoal quanto à verificação periódica da situação de cada servidor, tomando, de pronto, as medidas pertinentes para garantir a regularidade.

### **Servidor**

1. Entregar, quando for o caso, ao órgão de administração de pessoal de origem declaração de que exerce outro cargo, função ou emprego público remunerado, bem como qualquer alteração na situação funcional, seja mudança de cargo ou regime jurídico, nomeação para cargo em comissão, substituição, aposentadoria, etc. devendo apresentar a documentação pertinente que viabilize nova análise para a verificação da regularidade da acumulação;

2. Se aposentado, entregar documentos que comprovem sua aposentadoria;

3. Se alterada a situação funcional, ou quando solicitado, entregar declaração de cargo e horário, expedida pela administração de pessoal do outro órgão de exercício.

#### **Pedido de Reconsideração**

Publicado o ato decisório desfavorável, o servidor poderá apresentar pedido de reconsideração, que deve conter:

1. Novos argumentos ou novas provas;

2. Ser dirigido à autoridade responsável pelo ato decisório desfavorável;

3. A inobservância dos itens "1" e "2" acarretará em pronto indeferimento.

A administração de pessoal deverá autuar e protocolar os documentos acima, submetendo-os à análise da autoridade competente, que deliberará publicando ato decisório no Diário Oficial do Estado.

# **O RECURSO NÃO PODERÁ SER DIRIGIDO MAIS DE UMA VEZ À MESMA AUTORIDADE.**

#### **Recurso**

Se a decisão do pedido de reconsideração for desfavorável, o servidor poderá ainda apresentar recurso, que deverá conter:

1. Novos argumentos ou novas provas;

2. Ser dirigido à autoridade imediatamente superior à responsável pelo ato decisório desfavorável;

3. A inobservância dos itens "1" e "2" acarretará em pronto indeferimento.

A administração de pessoal deverá proceder à juntada dos documentos acima no processo de acumulação e submeter à deliberação da autoridade competente que decidirá sobre o recurso, publicando sua decisão no Diário Oficial do Estado.

# **Acumulação Desfavorável**

Se o recurso não for acolhido ou em caso de expirados os prazos de interposição de reconsideração/recurso, a autoridade competente deverá, em 30 (trinta) dias contados do término dos respectivos prazos, convidar o servidor a:

1. Optar por um dos cargos, empregos ou funções;

 2. Solicitar ao servidor apresentação de prova de exoneração do outro cargo ou dispensa do outro emprego ou função;

3. Caso o servidor não adote alguma das medidas expostas nos itens "1" ou "2", a administração de pessoal deve comunicar o órgão pagador.

### **IMPORTANTE**

Se o servidor não cumprir as exigências citadas nos itens 1 e 2, dentro do prazo de 30 (trinta) dias, contados do término do prazo do recurso ou do recurso não acolhido, a autoridade competente deve recomendar a instauração de processo administrativo disciplinar.

Evidenciando no processo administrativo que o servidor está acumulando de forma irregular, implicará:

a. A devolução dos valores indevidamente recebidos, ou,

b. Caracterizada a boa-fé, será mantido no cargo, emprego ou função que exercer há mais tempo, ou,

c. Caracterizada a má-fé, será demitido de todos os cargos ou dispensado de todas as funções.

# **OBSERVAÇÃO**

O servidor dispensado ou demitido em virtude de acumulação irregular, não poderá exercer qualquer outro cargo, função ou emprego público durante 5 (cinco) anos ou 10 (dez) anos nos casos, respectivamente, de demissão e demissão a bem do serviço público.

## **APURAÇÃO DA FREQUÊNCIA18**

Na SES , a frequência é apurada por meio do sistema de identificação do ponto eletrônico<sup>19</sup> e dele são apurados os dados para o pagamento dos vencimentos/salários e a concessão de vantagens pecuniárias, ou seja, adicional por tempo de serviço, auxílio-transporte, auxílio- -alimentação, entre outros.

O processo da apuração de frequência é dividido em 3 (três) etapas:

- Coleta do ponto eletrônico;
- Recebimento dos relatórios de frequência e lançamento das ocorrências no Sistema de Folha de Pagamento;
- Preenchimento da Ficha 100.

# **CO LETA DO PONTO ELETRÔNICO**

O procedimento completo para a realização da coleta do ponto eletrônico está disponível na Cartilha 3 – Horário e Ponto: Edição Atualizada, páginas 47 a 91.

# **RECEBIMENTO E LANÇAMENTO DA FREQUÊNCIA NO PORTAL E-FOLHA**

O cronograma de lançamento de frequência do Sistema de Folha de Pagamento varia mês a mês e está disponível na página inicial do E-Folha na internet. Suas informações são referentes aos prazos de inclusão e retificação de dados no sistema.

Até o terceiro dia útil do mês, a administração de pessoal recebe os relatórios de frequência, devidamente assinados pelo servidor e seu chefe imediato, e realiza o lançamento das ocorrências no Sistema de Folha de Pagamento.

Ao final desse processo, a Ficha Modelo 100 deve ser alimentada, levando em conta as ocorrências inseridas no relatório de frequência.

 $18$  Ver Cartilha 9 – Servidor Público, págs. 47 e 48.

<sup>19</sup> Ver Cartilha 3 – Horário e Ponto

# **1. Método de utilização do E-Folha – Procedimentos para o lançamento de frequência**

O módulo "Frequência" do Sistema de Folha de Pagamento permite o registro mensal, via internet, das ocorrências de frequência do servidor ATIVO, inclusive aqueles "não servidores<sup>20"</sup> que recebem somente gratificações. Por meio dessas informações, o sistema pode gerar reflexos funcionais e financeiros para a folha de pagamento.

O registro da frequência é obrigatório para todos os dias do mês. Caso não haja o lançamento da frequência dentro dos prazos estipulados no cronograma, o servidor terá os seus vencimentos bloqueados.

Para acessar o módulo "Frequência" do Sistema de Folha de Pagamento é necessário entrar com o *login* na página do E-folha:

# *http://www.folhadepagamento.sp.gov.br*

É importante ressaltar que tanto o login quanto a senha de acesso ao Sistema de Folha de Pagamento são pessoais e intransferíveis, seu uso indevido pode acarretar a responsabilização do agente, uma vez que a senha é um instrumento que identifica o responsável pelos lançamentos.

<sup>20</sup> Não servidores: servidores pertencentes a outros entes da Federação afastados junto à Administração Direta.

Página inicial do Sistema de Folha de Pagamento:

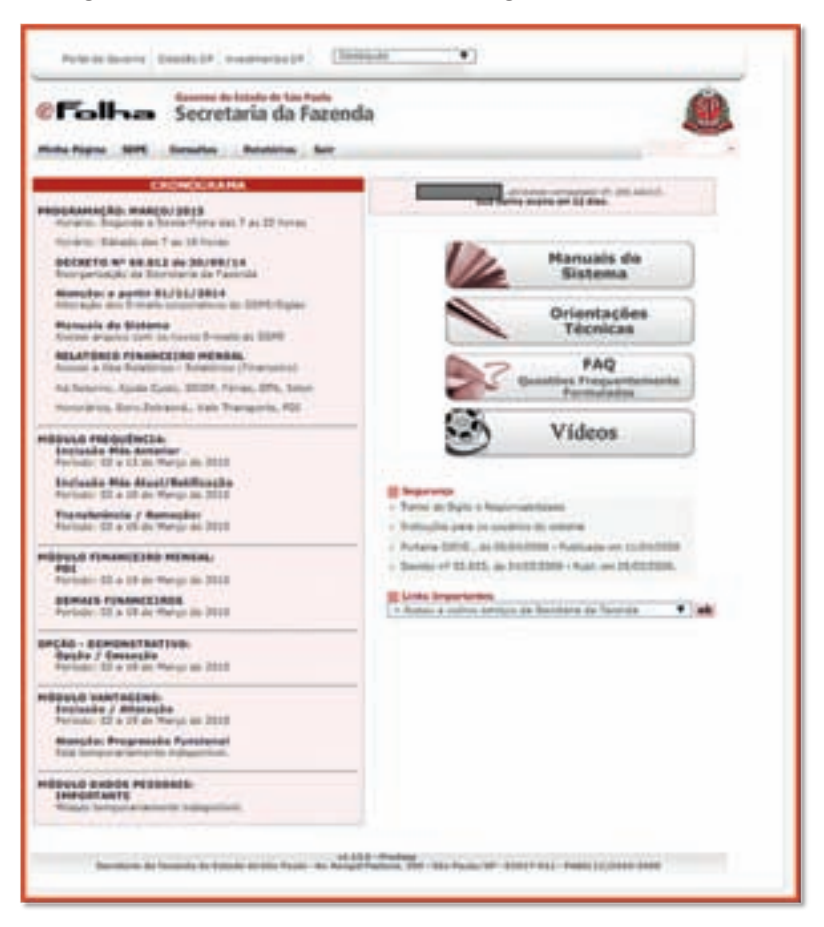

Figura 1

## **1.1. Módulo "Frequência":**

Para ter acesso ao Módulo de Frequência, o usuário deverá clicar na aba "SDPE" e escolher "Frequência".

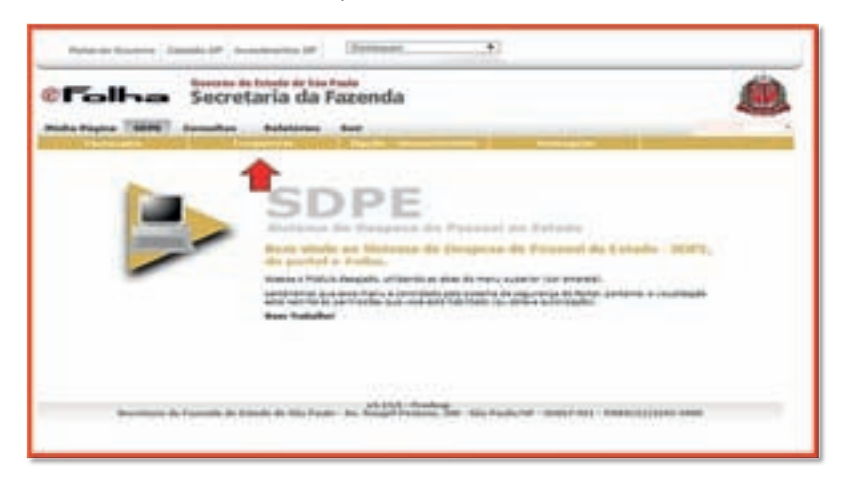

#### Figura 2

O módulo "Frequência" possui as seguintes funcionalidades:

- "Incluir": Inclui dados de Frequência no Mês Anterior e Atual;
- "Retificar": Retifica dados já incluídos no sistema, independentemente do período (Mês atual e/ou anteriores);
- "Transferência/Remoção": Funcionalidade para transferência ou remoção de servidores.

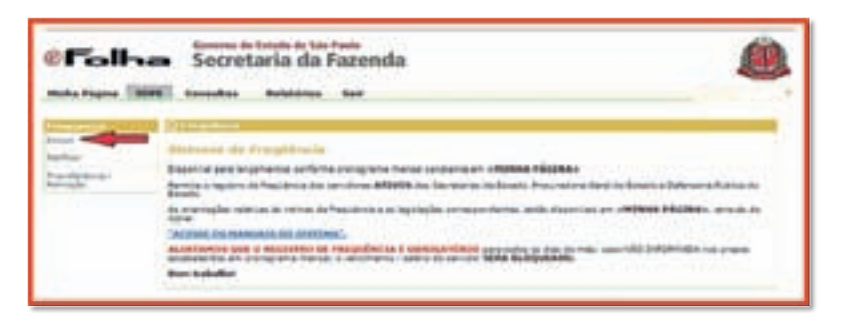

Figura 3

Para o lançamento da frequência, utiliza-se somente a opção "Incluir".

## **1.2. Tela "Incluir":**

Para a inserção de frequência, selecionar a opção "Mês Anterior", que permite o lançamento de todas as ocorrências de frequência.

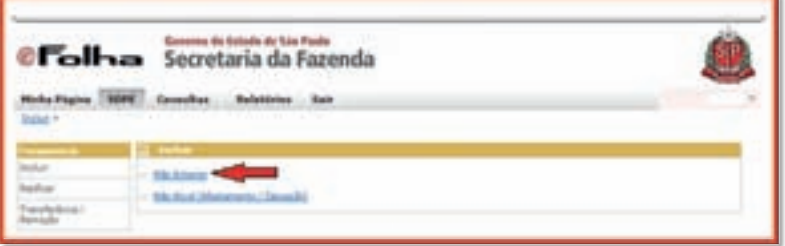

Figura 4

# **1.3. Inclusão de frequência**

A inclusão de frequência pode ser efetuada de duas maneiras: Individual ou Coletiva. Em qualquer um dos casos, o lançamento deve ser fiel aos dados colhidos no ponto eletrônico.

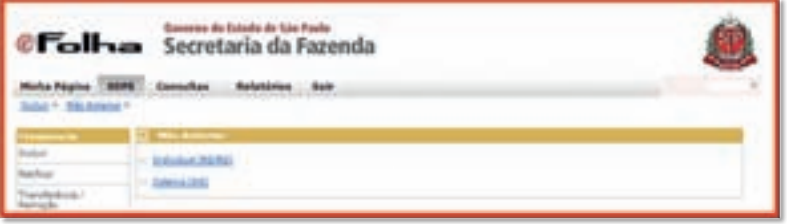

# Figura 5

a) Lançamento de frequência individual

Entrar na opção "Incluir Frequência – Individual". Por meio dessa opção, o lançamento da frequência poderá ser efetuado por RS (Registro do Servidor)/PV (Provimento)/EX (Variação de Exercício) ou RG.

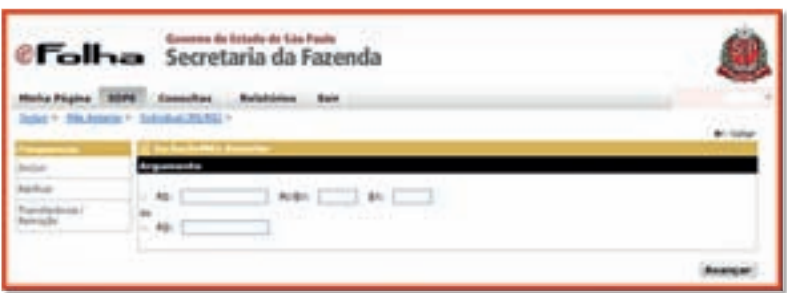

## Figura 6

• Lançamento por RS/PV/EX - Informar o número do RS, PV e EX, quando houver, do servidor. Após esse preenchimento, acionar a tecla <ENTER> ou clicar em <AVANÇAR>. O sistema apresentará uma tela para o lançamento dos motivos de Frequência (vide figura nº 8).

**MOTIVOS**: São as causas dos afastamentos. No Manual de Motivos, constante no Sistema de Folha de Pagamento, todos os motivos de afastamentos estão listados, organizados numericamente e apresentados com suas fundamentações legais e os descontos que acarretarão na folha de pagamento.

• Lançamento por RG – Informar o RG e acionar a tecla <ENTER> ou clicar em <AVANÇAR>. O sistema apresentará uma tela para o lançamento dos motivos de frequência.

### IMPORTANTE:

- Se o servidor possuir um único PV, o sistema apresentará a tela para lançamentos dos motivos de Frequência;
- Se o servidor possuir mais de um PV ou EX, o sistema solicitará que o usuário escolha em qual deles efetuará os lançamentos;
- Os lançamentos deverão ser efetuados no PV ou EX em que o servidor estiver exercendo suas funções.

No exemplo abaixo, a servidora possui:

- Um PV bloqueado por conta de cargo em comissão;
- Um PV em comissão ativo.

O lançamento da frequência deverá ser feito no PV do cargo em comissão ativo.

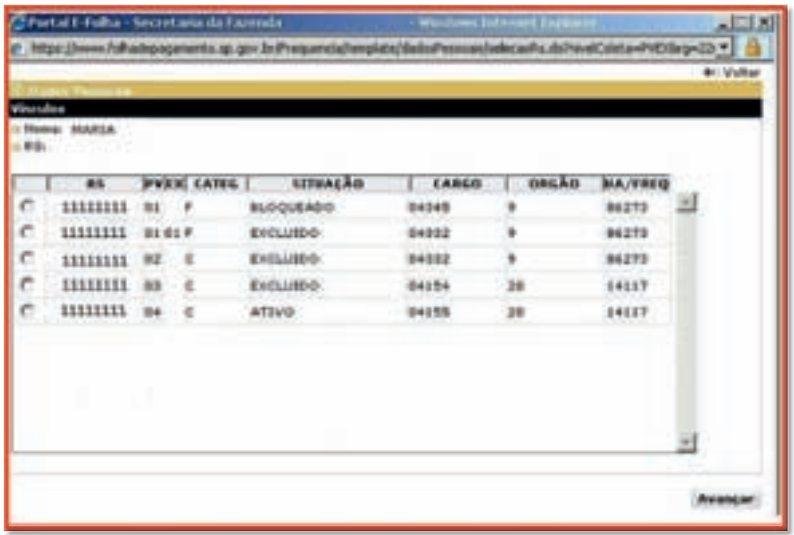

#### Figura 7

Após o preenchimento dos campos RS/PV/ EX ou RG, a tela abaixo será apresentada com os seguintes campos preenchidos automaticamente:

- "Secretaria" identificação da Secretaria do servidor
- "UA" Identificação da Unidade Administrativa do servidor
- "RS / PV / EX" Identificação do RS / PV / EX do servidor
- "RG" Identificação do RG do servidor
- "Nome" Identificação do nome do servidor
- "Cargo / FA" Identificação do cargo / Função-atividade do servidor
- "Categoria" Identificação da categoria do servidor
- "Situação Funcional" é a situação em que o servidor se encontra no SDPE;
- "A partir de" é a data em que se deu o bloqueio ou afastamento;
- "Situação de Frequência" esta informação aparecerá preenchida quando o servidor possuir motivos com data futura;
- "De / Até" período referente à Situação de Frequência;
- "Lançamentos Referentes ao Mês" será apresentado o mês a que se referem os lançamentos.

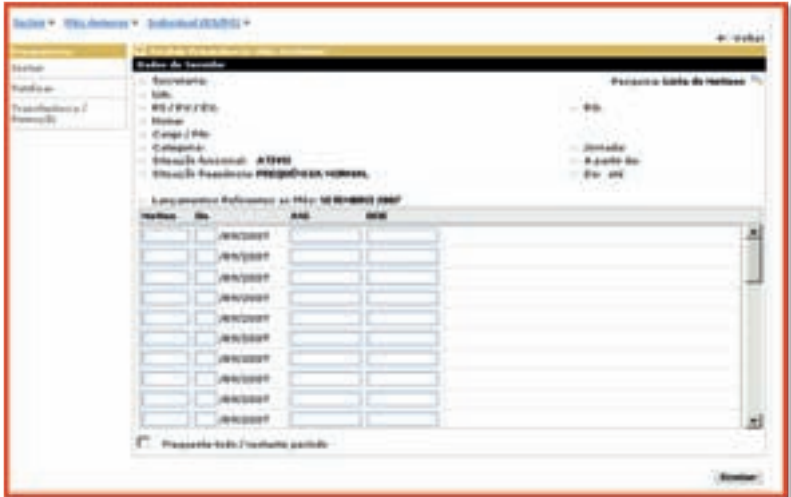

### Figura 8

Cabe ao usuário da administração de pessoal preencher os seguintes campos:

- "Motivo" Vide "Lista de Motivos" constante do campo "Pesquisa" (Canto superior direito da tela);
- "De" Data início da ocorrência;
- "Até" Data fim da ocorrência. Ao preencher este campo não é necessário informar a barra;
- "DOE" Data de publicação no Diário Oficial do Estado, conforme ocorrência

O campo "Frequente todo / Restante Período" constante do canto inferior esquerdo da tela, se selecionado, indica que o usuário da administração de pessoal está atestando que todo o período ou o período restante consta como 'frequente'. Após o preenchimento, o usuário deverá clicar no botão <ENVIAR> ou dar <ENTER>.

No caso de ocorrer alguma inconsistência, o usuário receberá mensagem de erro em vermelho:

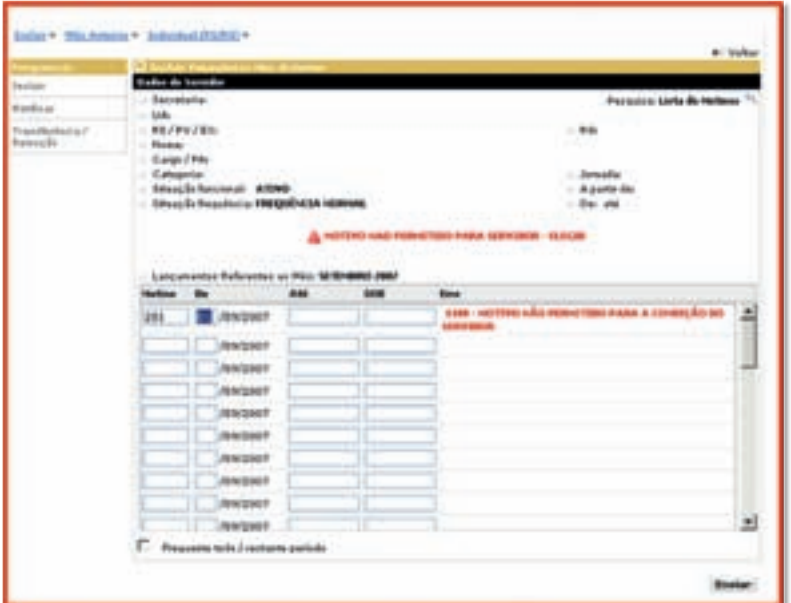

## Figura 9

Caso não haja inconsistência, o sistema retornará com a mensagem abaixo:

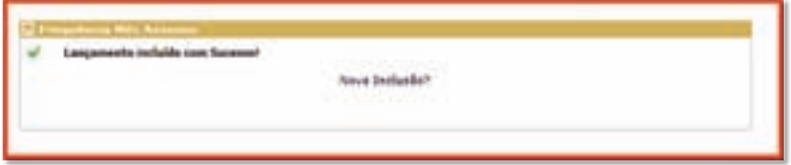

Figura 10

b) Incluir Frequência Coletiva

O lançamento da frequência coletiva poderá ser feito a partir do código da Unidade Administrativa (UA).

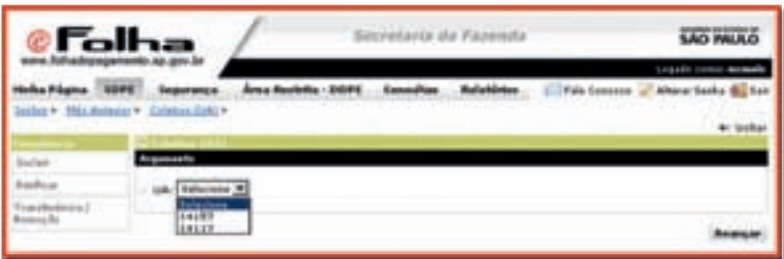

### Figura 11

No caso de o usuário ter acesso a um grupo de Unidades Administrativas (UAs), uma lista será exibida para a escolha da unidade em que ocorrerá o lançamento da frequência.

Após escolher uma das UAs, o usuário deve clicar no botão <AVAN-ÇAR>. O sistema irá apresentar a relação de todos os servidores que estão sem informação de Frequência.

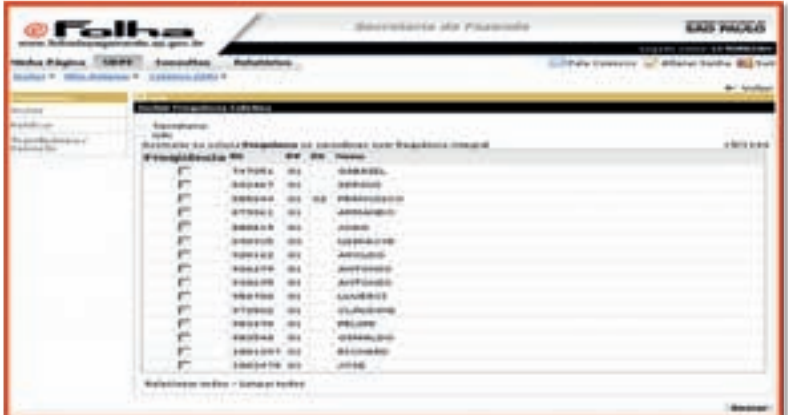

### Figura 12

Esta tela contém os seguintes campos:

- "Secretaria" informada pelo sistema
- "UA/Denominação" informada pelo sistema
- "Frequência" essa funcionalidade permite "marcar" ou "desmarcar" o registro.
- "RS/PV/EX" informado pelo sistema
- "Nome" informado pelo sistema

Na tela será apresentada uma lista com 15 (quinze) servidores, sendo que a última página pode exibir uma quantidade menor.

No rodapé da página existe ainda a opção "Selecionar todos/ Limpar todos", que pode ser utilizada com o objetivo de facilitar a seleção dos servidores.

Após marcar os servidores para a inclusão da Frequência, clicar no botão <ENVIAR>. A seguinte mensagem será emitida:

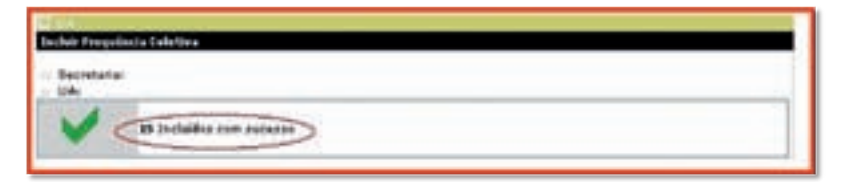

### Figura 13

Para checar se todos os servidores constam com informação de Frequência, entrar em "Consultas":

- FREQUÊNCIA NÃO INFORMADA
- HISTÓRICO / UA / PENDENTE

Percebe-se que o módulo de inclusão de frequência se trata da inserção de dados visando a aferir a folha de pagamento do servidor. Em sendo assim, se faz necessário minuciosa atenção para que não ocorra pagamento indevido ou prejuízos, acarretando em apuração de responsabilidade.

# **Método de utilização do E-Folha – Procedimentos para a retificação de frequência**

Durante um período específico de cada mês, esse módulo possibilita ao usuário retificar os dados já incluídos no sistema, referentes a datas anteriores.

**ATENÇÃO**: As retificações serão permitidas somente individualmente, ou seja, por RS/PV/ EX ou por RG.

Para a realização desse procedimento, é necessário informar o período a ser retificado.

Caso apenas o campo <DE> seja preenchido, o sistema permitirá unicamente a retificação dessa data, com a possibilidade de lançamento de data futura.

Também há a possibilidade de utilizar um período fechado. Para este caso deverão ser preenchidos os campos <DE> e <PARA>:

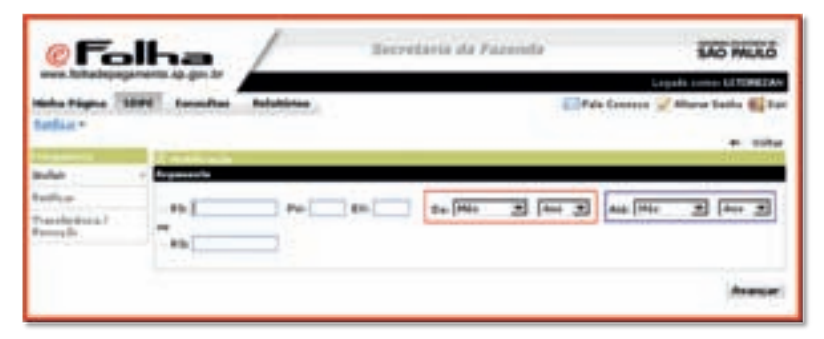

Figura 14

# **Situações possíveis de retificação:**

Qualquer alteração de dados poderá ser realizada por meio da função "Retificação". Para tanto, basta o usuário efetuar as correções, sobrepondo os dados previamente exibidos e clicar na opção <ENVIAR> para prosseguir.

Para os motivos de:

- bloqueio de pagamento;
- licenças/afastamentos com prejuízo dos vencimentos;
- desligamentos.

Serão permitidas somente retificações de períodos anteriores à data **<DE>** informada no sistema, exceto para o caso de falecimento, cujo lançamento da frequência será permitido no dia do evento.

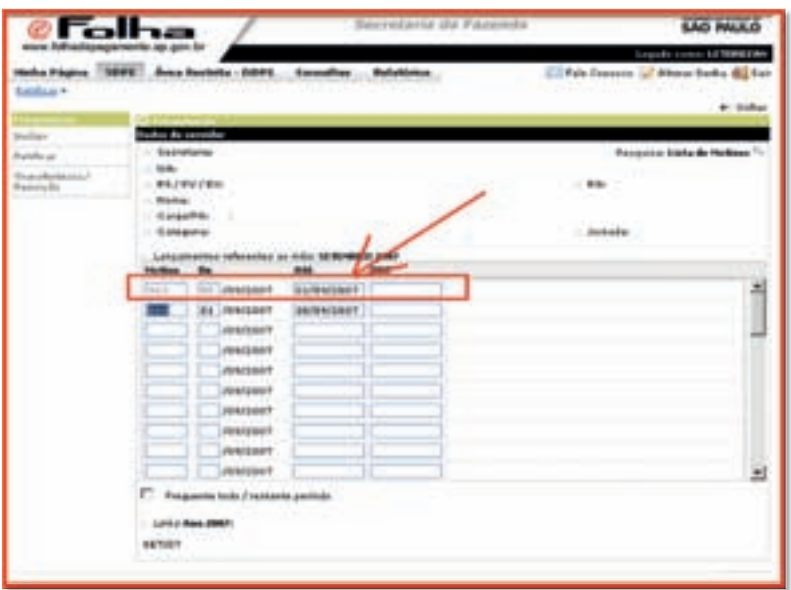

Figura 15

#### **PREENCHIMENTO DA MODELO FICHA 100**

A cada mês, ao final do lançamento das ocorrências de frequência do servidor no Sistema de Folha de Pagamento, a Ficha 100 deve ser alimentada.

Todas as faltas/afastamentos devem constar da Ficha 100. As férias e outros afastamentos, isto é, licenças, devem ser discriminados no verso, especificando a quantidade de dias, o período, a data de publicação no DOE e a fundamentação legal.

Também deve constar o tempo líquido acumulado, no campo respectivo, encerrando, ao final do ano, a contagem de tempo.

Ao final de cada exercício, o formulário da Ficha 100 deve ser finalizado, impresso, conferido, assinado pelas autoridades competentes e arquivado no prontuário do servidor.

É importante ressaltar que **o mesmo** registro que consta do Ponto Eletrônico, deve constar da Ficha 100 e na frequência lançada no Sistema de Folha de Pagamento.

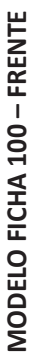

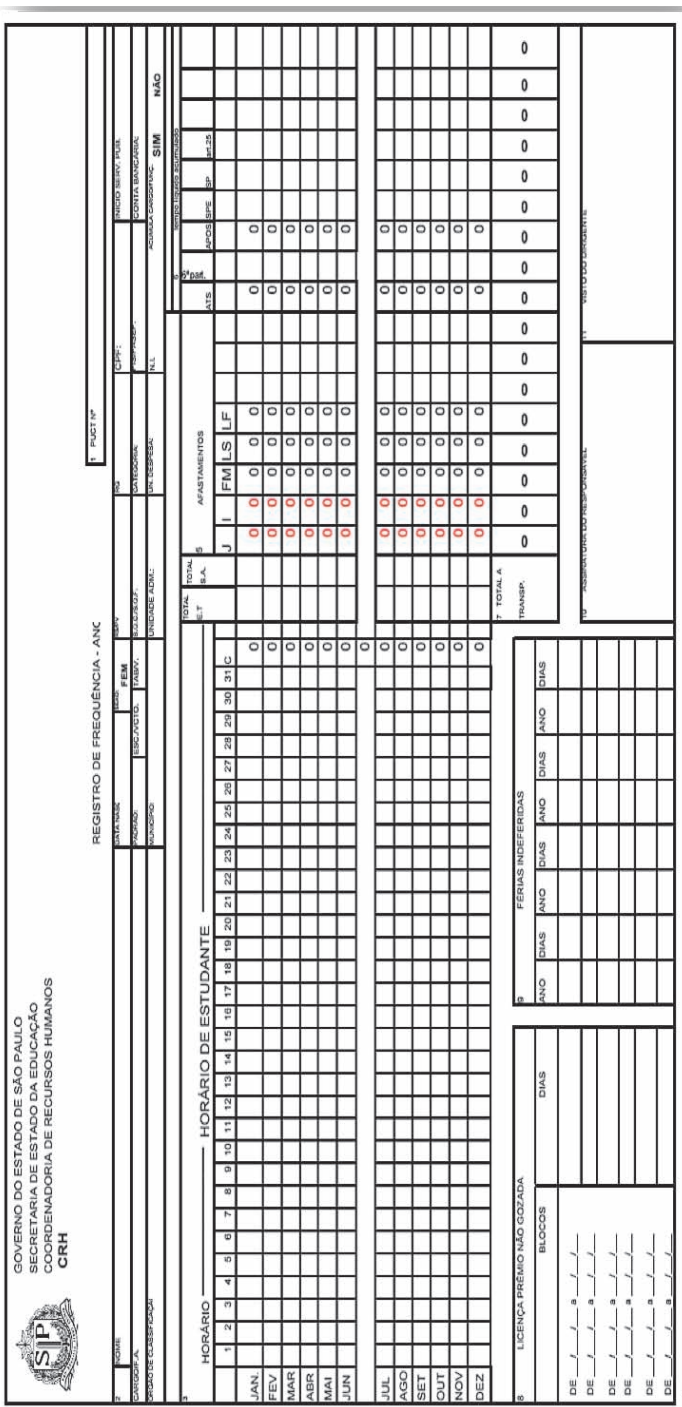

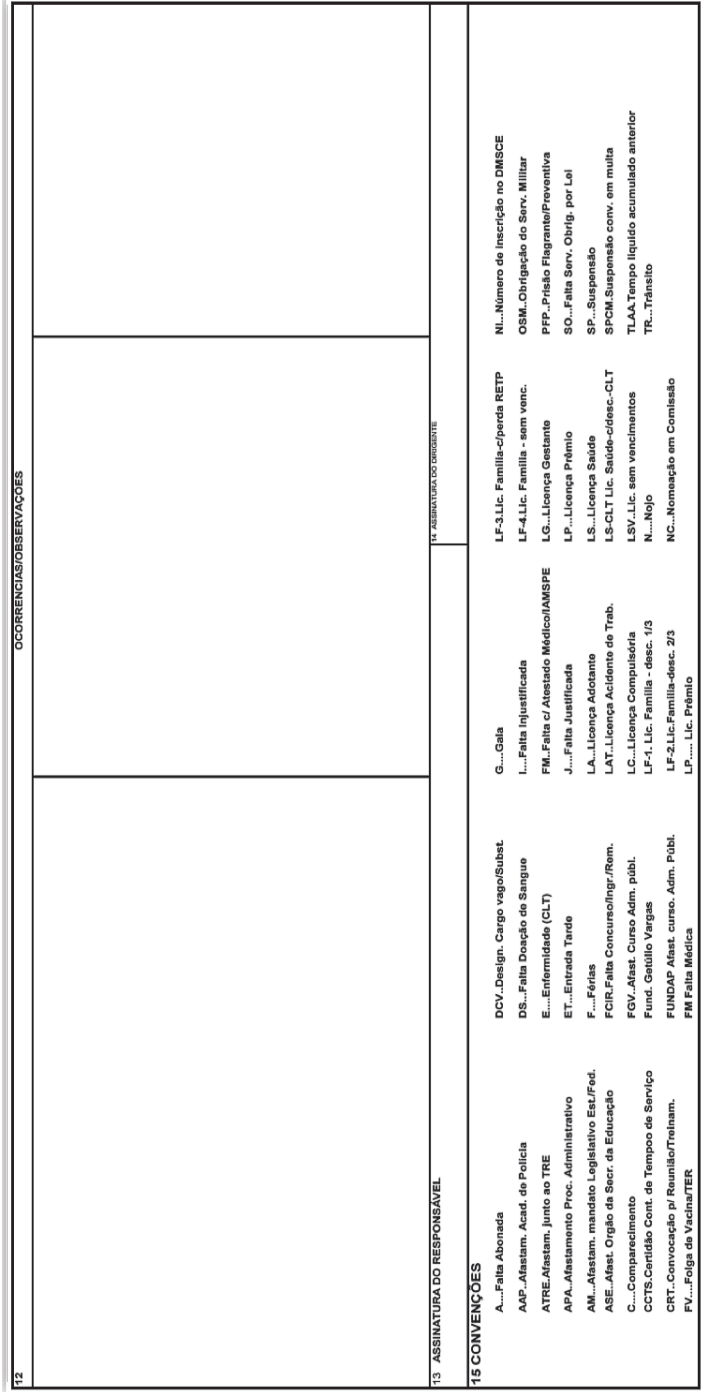

MODELO FICHA 100 - VERSO **MODELO FICHA 100 – VERSO**

#### **1. Auxílio-Transporte**

É um benefício concedido aos servidores com a finalidade de indenizá-los pelas despesas que necessitam efetuar com a locomoção de sua casa para o trabalho e vice-versa. Corresponde à diferença entre o total estimado das despesas do servidor e a parcela equivalente a 6% de sua retribuição mensal<sup>22</sup>.

#### **Administração de Pessoal**

a) No ingresso do servidor deve acompanhar na folha de pagamento a inclusão do auxílio-transporte, para analisar se há a necessidade de suplementação. O benefício é pago desde os dias iniciais do ingresso.

b) Nos meses subsequentes, caso o servidor conteste o valor do auxílio-transporte, deve verificar os dias trabalhados x quantidade de auxílio a ser pago, elaborar o cálculo, retificar a frequência (quando for o caso) e enviar o cálculo para a Secretaria da Fazenda para a realização do pagamento da diferença.

Para exemplo, vide Cartilha 16 – Gerenciando a Vida Funcional: Tema 2 – Folha de Pagamento, páginas 70 e 71.

### **2. Vale-Transporte**

Os servidores regidos pela CLT fazem jus ao vale-transporte<sup>23</sup>. Esse benefício corresponde a uma parcela que o empregador deve antecipar ao empregado para a efetiva utilização em despesas de deslocamento residência-trabalho e vice-versa.

Para o fornecimento do benefício é necessário um controle rigoroso por parte da administração de pessoal e deve-se fazer uma análise

 $21$  Ver Cartilha  $10 -$  Benefícios

<sup>22</sup> Lei nº 6.248 de 13/12/88

<sup>23</sup> LF nº 7.418 de 16/12/1985 e Dec. nº 33.064 de 13/03/1991

minuciosa da opção do servidor, verificando o tipo de vale-transporte a ser utilizado. É importante ressaltar que o servidor deve exercer anualmente a sua opção por escrito.

## **Administração de Pessoal**

a) Efetuar os cálculos e indicar os servidores beneficiários, mantendo atualizados os dados sobre salários, tarifas e despesas com transportes, mensalmente;

b) Manter a opção do servidor atualizada anualmente ou quando houver mudança na localidade de trabalho ou residência;

c) Caso houver mudança de residência, entregar à administração de pessoal o comprovante de residência atualizado;

d) Gerenciar as ausências por quaisquer motivos e providenciar o ressarcimento aos cofres públicos, quando devido;

e) A aquisição dos vales-transporte será comprovada mediante recibo no qual contém o período a que se refere, a quantidade e o número de beneficiários a quem se destina.

# **Para a realização da compra mensal, a Administração de Pessoal deve:**

a) Emitir relatório de controle especificando o tipo de vale, quantidade, ocorrência e valor gasto individualmente;

b) Após o lançamento dos créditos no sistema será emitido um boleto para efetuar o pagamento;

c) Liberados os créditos e em posse da nota fiscal, os documentos deverão ser encaminhados ao setor de finanças;

d) Realizar no Sistema de Pagamento o lançamento do desconto dos 6% em cima do salário-base.

Em caso de perda do cartão de vale-transporte, a administração de pessoal deve orientar o servidor para que ele entre em contato com a empresa fornecedora e solicite o bloqueio e a disponibilização de um novo cartão.

#### **3. Salário-Família**

É um benefício concedido ao servidor que tenha filhos ou equiparados, até os 14 (quatorze) anos de idade ou inválido de qualquer idade, que não tenha bens suficientes para o próprio sustento.

#### **Administração de Pessoal**

a) Orientar o servidor quanto ao seu direito de requerer o salário- -família, fornecendo-lhe a relação dos documentos necessários: Certidão de Nascimento de cada dependente e, se for o caso, Declaração de Encargos de Família para fins de imposto de renda;

b) De posse do requerimento e dos documentos acima citados deve verificar se o servidor faz jus ao benefício;

c) Feita a verificação, elaborar o ato de concessão do salário-família e encaminhar à Secretaria da Fazenda;

d) Todo ano, sempre no mês de março, deve requerer do servidor a entrega do comprovante de vacinação e o de escolaridade do dependente;

e) Caso o servidor não cumpra essas determinações, providenciar a suspensão do benefício, por meio de comunicado de ocorrência de que trata a Portaria CAF/G-12, de 01/07/2004, informando o motivo "não cumprimento do disposto no § 1º do art. 163-A da LC nº 180/78".

### **4. Serviço Extraordinário (quando autorizado pelo Governador)**

O acréscimo da remuneração pela prestação de serviço extraordinário, assegurado pela Constituição Federal de 1988, será pago por hora de trabalho prorrogado ou antecipado, na mesma razão percebida pelo funcionário em cada hora de período normal de trabalho. O Serviço Extraordinário não poderá exceder 2 (duas) horas diárias.

### **Administração de Pessoal**

a) Mediante solicitação, instruir o processo devidamente justificado;

b) Proceder encaminhamento do processo à instância competente;

c) Acompanhar a publicação Governamental do Ato de Convocação para a prestação de serviço extraordinário, sendo certo que somente após esta publicação poderá se dar início às horas de serviço extraordinário;

c) Anotar a publicação na ficha funcional do servidor;

d) Receber a frequência com as horas extras antecipadas ou prorrogadas não ultrapassando a 2 (duas) horas diárias de trabalho;

e) Lançar o quantitativo de horas mensais trabalhadas a mais no Sistema de Folha de Pagamento.

# **5. Gratificação pelo Trabalho Noturno / Adicional Noturno**

O adicional noturno é um direito social atribuído ao trabalhador celetista, fazendo jus aquele que prestar serviço em seu local de exercício no horário compreendido entre as 22 (vinte e duas) horas de um dia e 5 (cinco) horas do dia seguinte.

Aos servidores estatutários que prestam serviço em seu local de exercício no período compreendido entre as 19 (dezenove) horas de um dia e 5 (cinco) horas do dia seguinte é concedida a Gratificação pelo Trabalho Noturno – GTN.

# **Administração de Pessoal**

a) Receber e conferir a frequência com a execução de trabalho noturno;

b) Lançar o quantitativo mensal das horas trabalhadas no Sistema de Folha de Pagamento de acordo com o acréscimo para cada período/ horário;

c) No mês seguinte, a efetivação do pagamento deve ser conferida;

d) Os casos excepcionais serão avaliados.

É importante salientar que a gratificação pelo trabalho noturno / adicional noturno se destina aos servidores cuja jornada de trabalho preestabelecida seja noturna. A administração de pessoal deve zelar pelo efetivo cumprimento da jornada de trabalho pactuada, para evitar

que servidores que não tenham jornada noturna, por descumprirem as respectivas jornadas, façam jus à gratificação/adicional.

## **6. Adicional de Insalubridade**

O adicional de insalubridade é concedido aos servidores estatutários, admitidos nos termos da Lei 500/74 e da CLT que, em decorrência das atividades desenvolvidas ou do local de trabalho, se expõem a agentes nocivos à saúde, acima dos limites de tolerância permitidos. A comprovação da existência de insalubridade depende de avaliação efetuada pelo Departamento de Perícias Médicas do Estado – DPME, ao qual incumbe classificar o grau de insalubridade em mínimo (10%), médio (20%) e máximo (40%).

Toda e qualquer movimentação de setor acarreta a interrupção da concessão do adicional de insalubridade, devendo o servidor protocolar novo requerimento, quando for o caso.

# **Administração de Pessoal**

a) Para a concessão

- I. Protocolar requerimento do servidor (abertura de processo);
- II. Juntar a declaração de horário, rol de atividades do servidor devidamente validado pela chefia imediata;
- III. Instruir o processo, anexando: cópia do título de nomeação e demonstrativo de pagamento;
- IV. Laudo de insalubridade em branco, em duas vias, sendo uma via na contracapa;
- V. Encaminhar para decisão do Departamento de Perícias Médicas do Estado – DPME;
- VI. Acompanhar a publicação da concessão de insalubridade e fazer as devidas anotações na ficha funcional;
- VII. Emitir e encaminhar apostila própria de concessão à Secretaria da Fazenda;
- VIII. Acompanhar a devolução da apostila devidamente averbada;
	- IX. Anexar a via averbada no PUCT.
- b) Na mudança de setor
	- I. Protocolar o requerimento do servidor;
	- II. Desarquivar o processo inicial;
	- III. Juntar a declaração de horário, rol de atividades do servidor devidamente validado pela chefia imediata;
	- IV. Anexar demonstrativo de pagamento;
	- V. Laudo de insalubridade em branco, em duas vias, sendo uma delas na contracapa;
	- VI. Encaminhar para decisão do DPME;
	- VII. Acompanhar a publicação de concessão de insalubridade e fazer as devidas anotações na ficha funcional;
- VIII. Emitir e encaminhar apostila própria de concessão à Secretaria da Fazenda;
	- IX. Acompanhar a devolução da apostila devidamente averbada;
	- X. Anexar a via averbada no PUCT.
- c) Na transferência
	- I. Solicitar o processo de concessão inicial junto à instituição que autorizou a transferência do servidor;
	- II. Protocolar o requerimento do servidor;
	- III. Juntar a declaração de horário, rol de atividades do servidor devidamente validado pela chefia imediata;
	- IV. Anexar demonstrativo de pagamento;
	- V. Laudo de insalubridade em duas vias;
	- VI. Encaminhar para decisão do Departamento de Perícias Médicas do Estado – DPME;
	- VII. Acompanhar a publicação de concessão de insalubridade;
- VIII. Emitir e encaminhar apostila própria de concessão à Secretaria da Fazenda;
	- IX. Acompanhar a devolução da apostila devidamente averbada;
	- X. Anexar a via averbada no PUCT.
- d) No afastamento
	- I. Protocolar o requerimento do servidor (abertura do processo);
	- II. Juntar declaração de horário, rol de atividades do servidor devidamente validado pela chefia imediata;
	- III. Instruir o processo demonstrativo de pagamento e título de nomeação, quando for o caso;
	- IV. Laudo de insalubridade em branco, em duas vias, sendo uma via na contracapa;
	- V. Encaminhar para decisão do Departamento de Perícias Médicas do Estado – DPME;
	- VI. Acompanhar a publicação de concessão de insalubridade e fazer as devidas anotações na ficha funcional;
	- VII. Emitir e encaminhar apostila própria de concessão à Secretaria da Fazenda;
- VIII. Acompanhar a devolução da apostila e implantação do benefício no pagamento do servidor;
	- IX. Encaminhar a apostila averbada para a unidade de origem;
	- X. Quando do retorno à unidade de origem, encaminhar o processo de insalubridade.

# 7. Auxílio-Alimentação<sup>24</sup>

O auxílio-alimentação deve ser apurado de acordo com os dias efetivamente trabalhados, conforme atestado por meio da frequência mensal. O valor deverá ser calculado de acordo com a jornada de trabalho a que o servidor estiver sujeito.

### **Administração de Pessoal**

- a) Esclarecer eventuais dúvidas do servidor;
- b) Opção por modalidade de vale.

<sup>24</sup> Lei nº 7.524 de 28/10/1991

- I. O servidor tem o direito de optar pela modalidade de vale- -alimentação ou refeição, de acordo com a sua preferência;
- II. Os servidores recém-nomeados ou que retornaram de licença de mais de 180 (cento e oitenta) dias receberão, incialmente, o cartão na modalidade "alimentação", com a opção de alterar a modalidade;
- III. A opção deverá ser efetuada junto à administração de pessoal da Unidade;
- IV. Ao trocar de uma modalidade para outra, não há a possibilidade de transferir os créditos da modalidade atual para a nova modalidade.
- c) Suplementação de Vales
	- I. Encaminhar solicitação através do endereço eletrônico auxilioalimentacao@recursoshumanos.sp.gov.br, mencionando o nome do servidor, RS /PV, CPF, quantidade de vales, tipo de vale e o motivo da suplementação;
	- II. Cabe à Coordenadoria adotar as providências necessárias e a unidade de lotação do servidor deve acompanhar o efetivo lançamento da suplementação no holerite do mesmo.
- d) Retenção de vales
	- I. Encaminhar solicitação através do endereço eletrônico *auxilioalimentacao@recursoshumanos.sp.gov.br*, mencionando o nome do servidor, RS /PV, CPF, o tipo de vale e o motivo da retenção;

e) Orientar o servidor quanto aos procedimentos para a solicitação de 2ª via do cartão junto à empresa de serviço de alimentação.

# **8. Auxílio-Reclusão**

Aos dependentes de servidor de baixa renda, enquanto recolhido à prisão, será concedido auxílio-reclusão, sendo que o critério para aferição da baixa renda do servidor é o mesmo utilizado para os trabalhadores sujeitos aos RGPS.

#### **Administração de Pessoal**

a) Orientar o beneficiário do servidor quanto ao seu direito de requerer o auxílio-reclusão;

b) O requerimento deve ser instruído, obrigatoriamente, com certidão de efetivo recolhimento à prisão, expedida pela autoridade competente;

c) De posse desses documentos, deve-se verificar se o beneficiário do servidor faz jus ao benefício, ou seja, se o servidor se enquadra como sendo de baixa renda;

d) Feita a verificação, o ato de concessão do auxílio-reclusão é elaborado e encaminhado à Secretaria da Fazenda, responsável pelo pagamento do servidor, juntamente com a Certidão Judicial;

e) Dar ciência por escrito ao beneficiário que a manutenção do pagamento deste benefício depende da entrega, a cada 3 (três) meses, da Certidão Judicial, e que a mesma deverá ser entregue diretamente à Secretaria da Fazenda, responsável pelo pagamento do beneficiário;

f) No caso do beneficiário do servidor não atualizar a entrega das referidas Certidões, o pagamento do benefício será automaticamente suspenso;

g) Deve ser informado à Secretaria da Fazenda por meio do comunicado de ocorrência de que trata a Portaria CAF/G-12, de 01/07/04, qualquer ocorrência em relação ao servidor prevista nos §§ 5º e 6º do art. 24 do Decreto nº 52.859, de 02/04/2008;

f) No âmbito das autarquias, os documentos acima citados devem ser encaminhados ao setor responsável pela elaboração da folha de pagamento.

#### **9. Diária**

O servidor que, no exercício de suas atribuições ou em missão ou estudo dentro do país, se desloca temporariamente de sua sede de exercício, desde que para a prática de atividades relacionadas ao seu cargo ou função-atividade poderá receber diária.
### **Administração de Pessoal**

É de competência da administração de pessoal verificar, ao receber a frequência do servidor, a justificativa de diária, para lançamento da ocorrência no Sistema de Folha de Pagamento.

### **10. Auxílio-Funeral**

O auxílio-funeral será concedido ao cônjuge, companheiro(a), ou à pessoa que comprovar ter efetuado as despesas em virtude do falecimento do servidor estatutário ou inativo. O pagamento será efetuado mediante a apresentação do atestado de óbito e do comprovante das despesas efetuadas ou do alvará judicial.

### **Administração de Pessoal**

A administração de pessoal tem como responsabilidade orientar o beneficiário do servidor falecido ou procurador legalmente habilitado, a solicitar o benefício na Secretaria da Fazenda.

Após o primeiro ano de serviço público, o servidor adquire o direito a 30 (trinta) dias de férias que poderão, a critério da administração, ser usufruídos de uma só vez ou em dois períodos de 15 (quinze) dias<sup>26</sup>. À remuneração das férias é acrescido 1/3 (um terço) dos vencimentos/ remuneração, conforme determina a Constituição Federal.

De acordo com as disposições legais, a escala de férias do exercício seguinte deve ser organizada em novembro pelo dirigente de cada unidade administrativa, a qual pode ser alterada dentro do exercício desde que atenda aos interesses da administração.

#### **Administração de Pessoal**

1. Quando for o caso, o requerimento de férias deve ser entregue à administração de pessoal com até 45 (quarenta e cinco) dias de antecedência, a fim de que haja tempo hábil para o lançamento no Sistema de Folha de Pagamento de modo a gerar o 1/3 (um terço) correspondente dentro do mês de usufruto das férias;

2. Antes do lançamento das férias no Sistema de Folha de Pagamento, o agente público deve verificar se o servidor conta com ocorrências descontáveis no exercício anterior, o que acarreta a redução do período de férias para 20 (vinte) dias;

3. Orientar os gerentes das áreas, bem como conduzir as rotinas para que as informações da frequência, férias e outras inerentes à vida funcional do servidor cheguem a tempo hábil para o seu correto processamento junto ao prontuário e Folha de Pagamento.

 $25$  Ver Cartilha 2 – Férias e Cartilha 16 – Gerenciando a Vida Funcional, Tema 2: Folha de Pagamento

<sup>26</sup> Artigo 178 da Lei nº 10.261/68

### **LANÇAMENTO NO SISTEMA DE FOLHA DE PAGAMENTO**

A efetivação do pagamento das férias irá depender do lançamento no Sistema de Folha de Pagamento (módulo financeiro), providenciado na programação anterior ao mês de início da fruição. Por exemplo: férias com início previsto para o mês de agosto deverão ser lançadas na programação do mês de julho.

As férias são informadas utilizando o motivo que melhor se ajuste à situação do servidor, de acordo com o regime retribuitório, conforme segue:

- Quando se tratar do primeiro ano de exercício, cuja fruição iniciará no ano corrente e terminará no ano seguinte, deverá ser informada utilizando o motivo 254;
- Quando se tratar do primeiro exercício, com tempo de serviço prestado em outro órgão público do Governo do Estado de São Paulo, cuja fruição se iniciará no ano corrente, podendo terminar no ano seguinte, deverá ser utilizado o motivo 255;
- Quando se tratar de férias normais, deverá ser informada utilizando o motivo 107;
- Caso o servidor tenha recebido gratificação por trabalho noturno, o campo referente a esta gratificação deverá ser preenchido, informando a média dos valores recebidos nos últimos seis meses (1/180 avos por dia de recebimento) anteriores à fruição das férias<sup>27</sup>.

O módulo "Férias" é acessado através da guia "SDPE"/"Financeiro"/ "Financeiro Mensal" do Sistema de Folha de Pagamento. Tem como função incluir, alterar ou excluir lançamentos de férias de servidores Estatutários e Celetistas, referentes a um ou mais exercícios na folha do mês corrente.

<sup>27</sup> LC nº 506/87

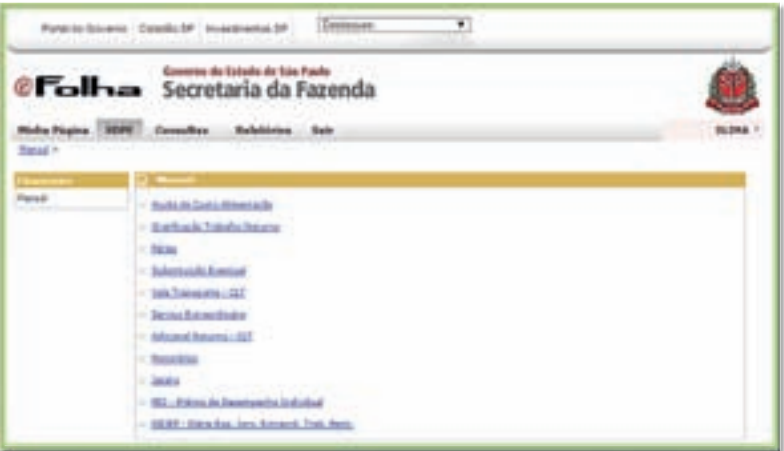

### Figura 1

Após entrar no "Financeiro Mensal", a seguinte tela será apresentada e a opção "Férias" deve ser selecionada.

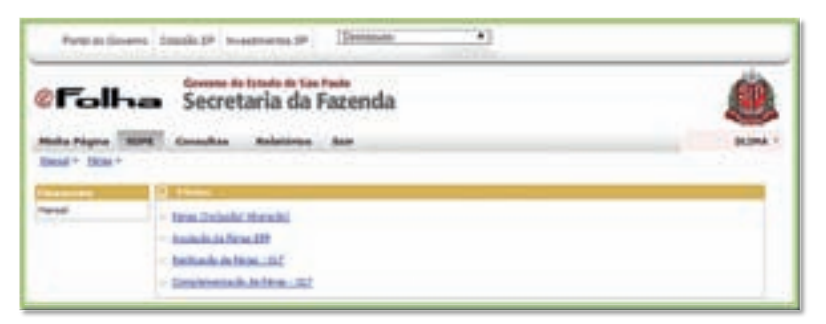

# Figura 2

Para o lançamento do período de férias, o usuário deve acessar o item "Férias (Inclusão/Alteração)". A tela do "Argumento" será exibida, sendo obrigatória a informação do campo RG ou RS/PV/EX.

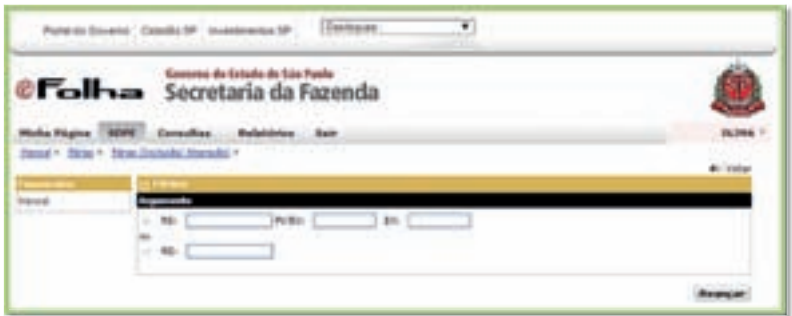

#### Figura 3

Após a informação do argumento, o sistema apresentará a tela de inclusão das férias, que, dependendo da categoria e cargo do servidor, será EFP (estatutário) ou CLT (celetista).

### **1. "Inclusão de Férias CLT"**

Esse campo é válido para servidores ativos que não estejam:

- Com o pagamento bloqueado;
- Com códigos de interrupção de exercício referentes a afastamento com prejuízo de vencimentos, desde que o período de gozo DE ou ATÉ seja anterior ou posterior à data do início ou fim desta interrupção.

Após a inclusão do RG ou RS/PV/EX, a seguinte tela será apresentada:

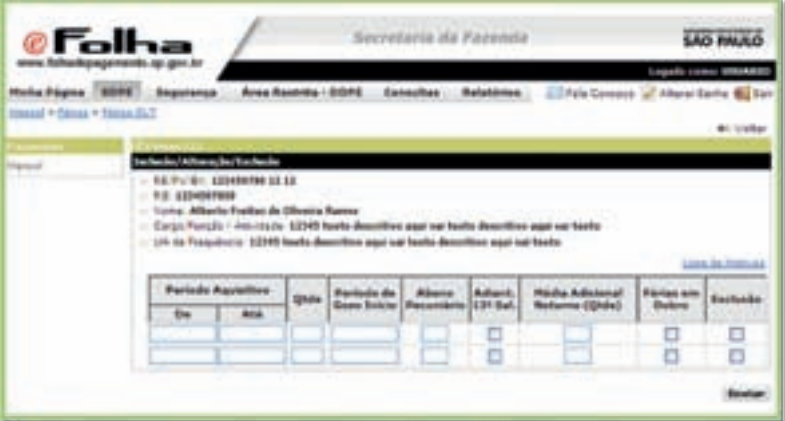

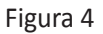

O sistema exibe as seguintes informações:

- RS/PV/EX;
- RG;
- Nome;
- Cargo Código e Denominação;
- UA Código e Denominação.

O operador do sistema deve preencher obrigatoriamente os seguintes campos:

- Período Aquisitivo DE/ATÉ;
- Quantidade Deverá estar no intervalo de 08 a 30 dias;
- Período de Gozo Início: A partir do início informado, será calculado automaticamente o período ATÉ;
- Abono Pecuniário (preenchimento opcional);
- Adiantamento 13º Salário (preenchimento opcional);
- Média Adicional Noturno (preenchimento opcional);
- Férias em Dobro (preenchimento opcional).

### **Alteração**

Para situações em que o lançamento já foi realizado e haja necessidade de alteração, as férias deverão ser excluídas e lançadas novamente, sempre no mês vigente.

### **Anulação**

Para casos de alteração do período de férias no mês seguinte, o período deve ser anulado e lançado novamente.

## **Exclusão**

Para situações em que o lançamento já foi realizado e haja a necessidade de ser excluído, indicar o período a ser excluído, somente para o mês vigente.

### **1.1. "Retificação do Período Aquisitivo – CLT"**

Essa função permite a retificação somente do período aquisitivo DE/ATÉ.

Ao acessar essa função, serão apresentados todos os períodos aquisitivos com o motivo principal constante do histórico de férias, ou seja, motivos 107 (Férias Dec. 29.439/88; Abono Férias CLT) e 153 (Férias CLT – Período Aquisitivo com Suspensão de Contrato).

É importante salientar que, quando da alteração, automaticamente serão alteradas as complementações com motivos 108 (Férias 1/3 – Dec. 29.439/88; Abono Férias CLT) e 154 (Férias CLT).

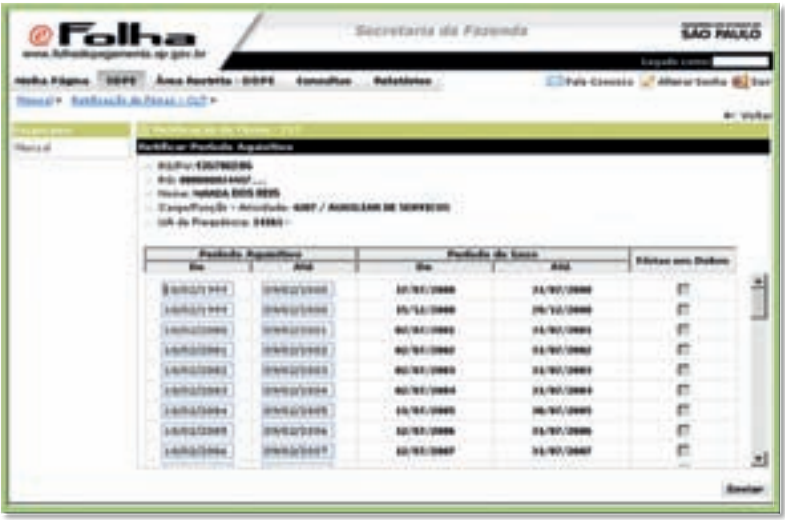

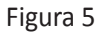

A partir do RS /PV/EX, o operador será apresentado às seguintes informações:

- RS/PV/EX;
- RG;
- Nome;
- Cargo Código e denominação;
- UA Código e denominação;
- Período aquisitivo DE/ATÉ: será permitido somente para alteração.

IMPORTANTE: Nos casos de mudança de período aquisitivo, automaticamente serão alteradas as complementações de férias. Não estarão disponíveis para retificação os campos "Período de Gozo DE/ATÉ" e "Férias em dobro".

Necessário também alertar as áreas de administração de pessoal para o devido controle/acompanhamento das férias dos servidores celetistas para que não ocorra o pagamento de férias em dobro.

### **2. "Inclusão de Férias – EFP"**

Essa função permite a inclusão e alteração de informações de férias referentes a um ou mais exercícios na Folha do Mês corrente.

A inclusão de férias é válida para servidores ativos que não possuam pagamento bloqueado e códigos de interrupção de exercício referentes a:

- Afastamento com prejuízo dos vencimentos;
- Aposentadoria;
- Disponibilidade.

Após a inclusão do RG ou RS/PV/EX, a seguinte tela será apresentada:

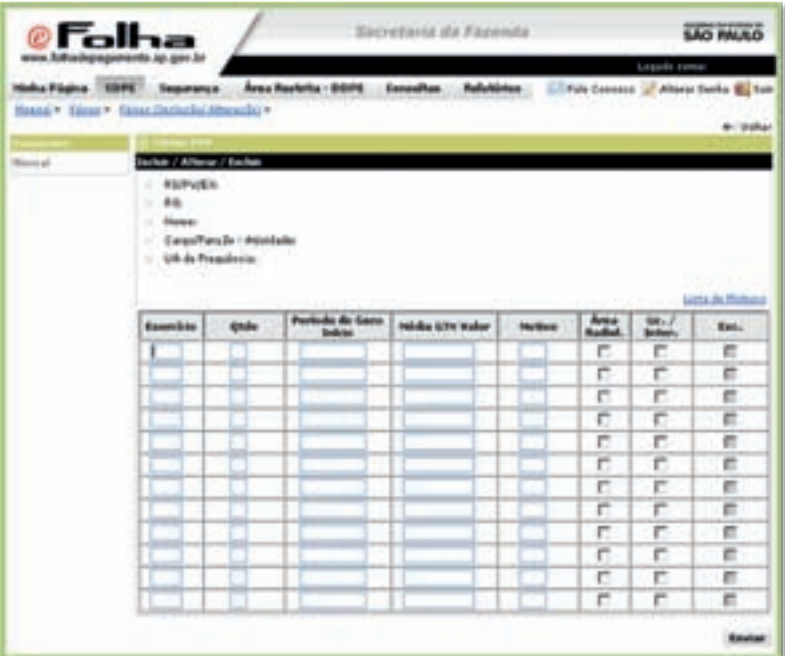

#### Figura 6

A tela acima permitirá lançamentos somente se o Exercício e o Período de Gozo e/ou Início forem iguais ao ano corrente.

O lançamento das férias com período de gozo diferente do período de exercício é possível somente em casos excepcionais.

**Nota:** muito embora as férias prescrevam em 5 (cinco) anos, é de extrema importância salientar que a sua fruição deve ser realizada dentro do exercício.

Os seguintes campos são de preenchimento obrigatório:

- Exercício Informar o ano;
- Quantidade de dias;
- Período de gozo "Início": a partir do início informado, será calculado automaticamente o período "Até";
- Média de Gratificação por Trabalho Noturno (preenchimento opcional);
- Motivo de acordo com a lista de motivos.

### **2.1. "Anulação de Férias"**

Essa opção permite a anulação de férias referente a um ou mais exercícios, sendo que as reposições são geradas automaticamente.

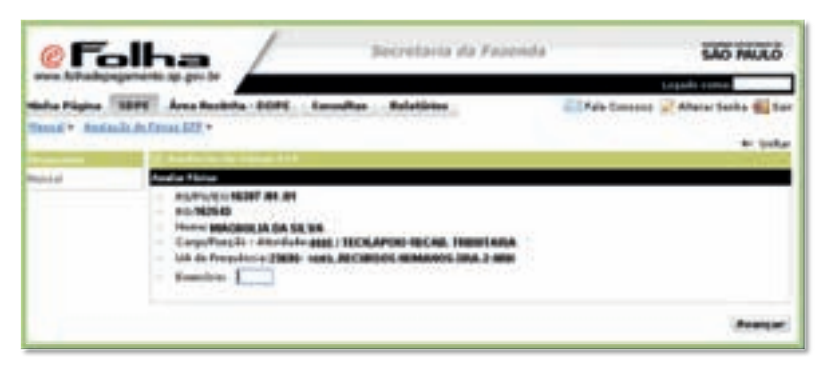

### Figura 7

A partir do RS/PV/EX ou RS/PV serão apresentadas as seguintes informações:

- RS/PV/EX;
- RG;
- Nome;
- Cargo Código e denominação;
- UA Código e Denominação

O campo Exercício é de preenchimento obrigatório.

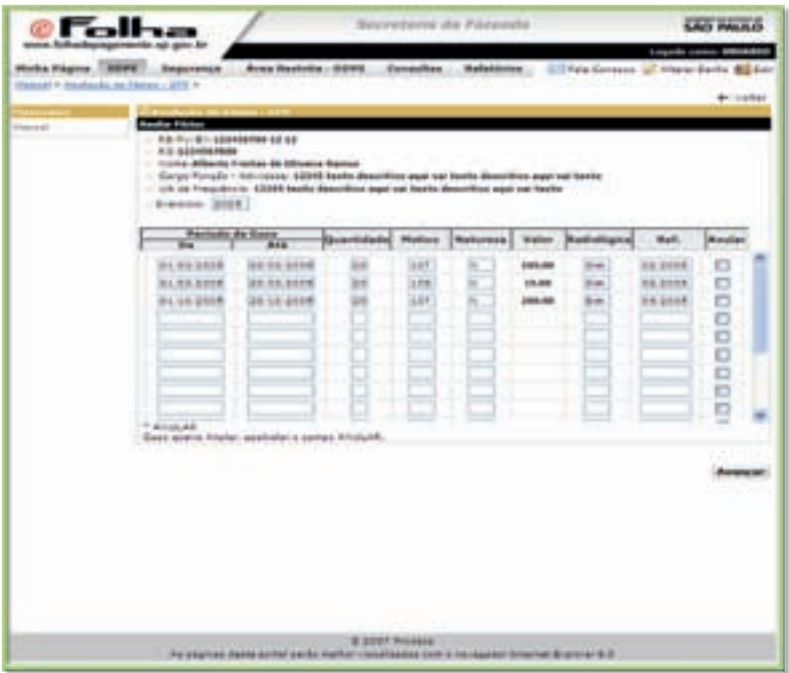

## Figura 8

Na opção "Anular", deve-se assinalar o período de gozo desejado.

ATENÇÃO: Após o lançamento das férias no Sistema de Folha de Pagamento, a administração de pessoal deve manter atualizada a Ficha 100 do servidor com os lançamentos anuais de férias.

#### **1. LICENÇA PARA TRATAMENTO DE SAÚDE**

O servidor que, por motivo de doença, necessitar ausentar-se do trabalho por mais de 1 (um) dia, deverá submeter-se a perícia médica em órgão oficial, para obtenção de licença para tratamento de saúde.

#### **Administração de Pessoal**

De posse do atestado emitido pelo médico, o servidor deve entrega-lo à administração de pessoal, pessoalmente ou via e-mail, em até 48 (quarenta e oito) horas;

A administração de pessoal solicita o agendamento da perícia médica, realizado on-line pelo Sistema Esisla e guia de Perícia Médica;

Após o agendamento, o servidor é comunicado sobre a data e o local da perícia médica.

1.4. A licença solicitada deverá ser aguardada em exercício, salvo casos especiais que determinem a suspensão do exercício, a critério da autoridade médica.

#### **Em caso de internação**

Caso o servidor seja internado, os seguintes procedimentos devem ser adotados:

a) Alguém próximo a ele deve solicitar à Unidade Hospitalar um relatório de internação médica circunstanciado sobre a saúde do paciente e entregá-lo na administração de pessoal da Unidade de exercício;

b) A administração de pessoal agenda a perícia médica no Sistema Esisla;

<sup>28</sup> Ver Cartilha 9 – Servidor Público Estadual, págs. 53 a 62

c) Ao agendar a perícia médica, a administração de pessoal deve informar o endereço do hospital, andar e quarto em que o servidor está internado, para que o perito médico compareça ao local;

d) Concluída a perícia médica, o resultado é publicado pelo DPME no Diário Oficial do Estado.

Caso a licença seja negada, o período será considerado como de faltas injustificadas.

### **Pedido de Reconsideração**

a) Em caso de desacordo da decisão final da Perícia Médica, cabe ao servidor entrar com o pedido de reconsideração, dirigido ao Secretário de Planejamento e Gestão e interposto no prazo de 5 (dias), nos termos do § 2º, do artigo 53, da Lei nº 10.261, de 28 de outubro de 1968, contados da publicação da decisão final. O pedido de reconsideração pode ser apresentado:

- II. Diretamente no Setor de Protocolo do DPME, por meio de requerimento, conforme modelo disponível no site do DPME, para que seja encaminhado à Comissão de Assuntos de Assistência à Saúde – CAAS, ou;
- III. Por via eletrônica, nos termos de Comunicado a ser expedido pelo Presidente da Comissão de Assuntos de Assistência à Saúde – CAAS.

b) Examinado o Pedido de Reconsideração, e havendo elementos que o justifique, o Secretário de Planejamento e Gestão poderá designar Junta Médica para nova avaliação do servidor;

c) O servidor deve:

- IV. Acompanhar no DOE a convocação para avaliação pela Junta Médica de Reconsideração;
- V. Consultar no sistema informatizado disponibilizado pelo DPME se há necessidade de apresentar relatórios médicos ou exames complementares;
- VI. No ato de realização da Junta Médica de Reconsideração, comparecer munido de documento de identidade oficial com foto e apresentar, caso solicitado, relatório médico

atualizado, expedido por médico assistente, além de exames médicos complementares;

d) A decisão final do pedido de reconsideração se dará por ato do Diretor do DPME, a ser publicada no Diário Oficial do Estado;

e) Será negado provimento ao pedido de reconsideração ou recurso, sem análise de mérito, quando este for interposto fora do prazo e/ ou o servidor deixar de atender a qualquer das convocações para comparecimento em perícia médica.

# **2. LICENÇA-GESTANTE/MATERNIDADE**

# **2.1. Servidoras estatutárias e admitidas por tempo determinado**<sup>29</sup>**:**

A servidora gestante tem direito a 120 (cento e vinte) dias de licença remunerada por ocasião do nascimento do filho, prorrogável por mais 60 (sessenta) dias.

A licença-gestante poderá ser concedida:

a) A partir da data do nascimento da criança, mediante a apresentação da certidão de nascimento, na administração de pessoal, ou;

b) No oitavo mês da gestação, a critério médico, através de atestado médico a ser entregue na administração de pessoal.

 A administração de pessoal recebe os documentos acima citados e providencia o lançamento da licença-gestante no Sistema de Folha de Pagamento e publicação no Diário Oficial do Estado .

A licença-gestante pode reatroagir em até 15 dias, na hipótese de a servidora precisar se afastar antes do evento.

# **2.2. Servidoras admitidas nos termos da CLT**

A servidora gestante tem direito a 120 (cento e vinte) dias de licença remunerada. A licença-maternidade poderá ser concedida:

a) A partir da data do nascimento da criança, mediante a apresentação da certidão de nascimento, na administração de pessoal, ou;

<sup>29</sup> LC nº 1.093/2009

b) Até 28 (vinte e oito) dias antes do parto, mediante apresentação de atestado médico à administração de pessoal.

Assim que concedida a licença-gestante, a administração de pessoal deve realizar o lançamento no Sistema de Folha de Pagamento.

### **3. LICENÇA-PATERNIDADE**

O servidor que for pai tem direito a 5 (cinco) dias de licença remunerada, a qual terá início no dia do nascimento da criança e será concedida mediante a apresentação à administração de pessoal da certidão de nascimento, até o primeiro dia útil após o nascimento da criança.

### **4. LICENÇA-ADOÇÃO**

#### **Estatutário**

Servidores estatutários e admitidos nos termos da LCNº 1.093/2009, no caso de adoção de menor de 7 anos de idade, usufruirão 120 dias de licença, prorrogáveis por mais 60 (sessenta) dias com remuneração. A licença só será concedida uma única vez para cada criança adotada, independentemente do documento que comprovar a guarda e posse (como guarda temporária, provisória ou definitiva). O termo da guarda deve ter a especificidade de adoção. Somente na guarda para fins de adoção o servidor (homem ou mulher) fará jus à licença. Quando ocorrer a segunda adoção, o funcionário/servidor terá de comprovar que a primeira se efetivou, ou quando tiver o comprovante de adoção definitiva da segunda criança. Caso não se conclua o processo de adoção antes do término da licença, o funcionário/servidor deverá retornar ao trabalho imediatamente. No caso de casal de servidores adotantes, serão concedidos 180 (cento e oitenta) dias para um e 5 (cinco) dias para o outro.

### **Celetista**

A Licença Adoção é um direito de todos os servidores celetistas segurados da Previdência Social de se ausentarem do trabalho durante o período de 120 dias, quando adotarem ou obtiverem guarda judicial para fins de adoção de criança ou adolescente até 12 (doze) anos. Em caso de adoção ou guarda judicial conjunta, a Licença Adoção será concedida a apenas um dos contribuintes da Previdência Social.

À segurada e segurado da Previdência Social que adotarem ou obtiverem guarda judicial para fins de adoção de criança é devido salário-maternidade. No caso de adoção de mais de uma criança, simultaneamente, a(o) segurada(o) terá direito somente ao pagamento de um salário-maternidade, conforme o período acima descrito

## **5. LICENÇA POR MOTIVO DE DOENÇA EM PESSOA DA FAMÍLIA**

Somente o servidor estatutário poderá obter licença por motivo de doença do cônjuge, companheiro(a) ou de parente até o 2º grau.

### **Administração de Pessoal**

a) O familiar doente deverá se submeter à perícia médica do DPME, a ser agendada seguindo os mesmos procedimentos adotados para a licença-saúde;

b) O servidor é obrigado a reassumir o exercício quando a perícia médica comprovar a cessação do motivo que determinou a licença<sup>30</sup>.

## **6. LICENÇA PARA TRATAR DE INTERESSES PARTICULARES**

O servidor titular de cargo efetivo e o servidor temporário que tenham adquirido estabilidade nos termos da Constituição Federal de 1988<sup>31</sup>, após 5 (cinco) anos de exercício, poderão usufruir da licença sem vencimentos ou remuneração para tratarem de interesses particulares<sup>32</sup>, pelo prazo de até 2 (dois) anos.

O funcionário e/ou servidor que desejarem entrar em licença sem vencimentos deverão efetuar os recolhimentos obrigatórios junto ao IAMSPE, e devem retirar na administração de pessoal a declaração para esta finalidade. O recolhimento previdenciário é optativo.

<sup>30</sup> Art. 68, Dec. Nº 29.180/88

<sup>31</sup> O artigo 19 das Disposições Transitórias da CF/88 considerou estáveis todos os servidores admitidos nos termos da Lei 500/74 ou CLT que, na data da sua promulgação, contassem com 5 anos ou mais de efetivo exercício no serviço público

<sup>32</sup> Art. 202 da Lei nº 10.261/88 e LC nº 814/96

#### **7. LICENÇA POR ACIDENTE DE TRABALHO**

Acidentes de trabalho ou doenças profissionais são aqueles que ocorrem no exercício das funções do servidor ou em consequência delas.

#### **7.1. Servidores Estatutários**

Quando do acidente, o servidor deve procurar atendimento médico e comunicar a chefia imediata para providenciar o preenchimento da Ficha de Notificação de Acidente de Trabalho, a fim de salvaguardar eventuais direitos – tanto do servidor quanto da Administração, devendo constar o carimbo e assinatura da chefia imediata.

#### **Administração de Pessoal**

a) A Ficha de Notificação de Acidente de Trabalho deve ser entregue à administração de pessoal;

b) Autuar processo de Acidente de Trabalho e anexar:

- Ficha de Notificação de Acidente de Trabalho preenchida;
- Atestado médico;
- Croqui (descrição do percurso do servidor até o trabalho); e
- Relatório de ponto;

c) Agendar a perícia médica no Sistema Esisla;

d) Anexar a guia de perícia médica ao processo de Acidente de Trabalho;

e) Encaminhar o processo de Acidente de Trabalho ao DPME para análise em até 10 (dez) dias contados da data do acidente;

f) Ao fim do processo, o DPME publica no Diário Oficial do Estado o resultado da perícia médica;

g) Caso confirmado o acidente de trabalho, a administração de pessoal realiza o lançamento no Sistema de Folha de Pagamento.

Importante: A licença deverá ser requerida inicialmente tal qual tratamento de saúde, respeitando-se a retroação máxima de 5 (cinco) dias. Após a conclusão do processo de comprovação do acidente será feita a retificação do enquadramento legal, se concedida a licença.

#### **7.2. Servidores CLT e contratados por tempo determinado**

Quando do acidente, o servidor deve procurar atendimento médico, comunicar e encaminhar o atestado à administração de pessoal em até 1 (um) dia.

#### **Administração de Pessoal**

a) Deve preencher o Cadastro da Comunicação de Acidente de Trabalho – CAT, documento emitido para reconhecer tanto um acidente de trabalho quanto de trajeto, no site da Previdência Social *(http://www. previdenciasocial.gov.br),* em até 1 (um) dia útil após a ocorrência;

b) Imprimir o formulário em duas vias e entregar uma ao servidor;

c) O servidor deve comparecer a uma agência do INSS para agendar a perícia médica munido do formulário do CAT;

d) Confirmado o acidente de trabalho pelo INSS, a administração de pessoal lança a licença por acidente de trabalho no Sistema de Folha de Pagamento.

A ADI é aplicada a cada ano aos servidores titulares de cargos ou ocupantes de funções-atividades de caráter permanente e aos ocupantes de cargos em comissão ou designados em função de confiança com, no mínimo, 180 (cento e oitenta) dias de efetivo exercício, exceto aos servidores regidos pela Lei Complementar nº 1.157 de 2 de dezembro de 2011 em período de Estágio Probatório em readaptação. 33

A Avaliação de Desempenho Individual terá como base o ciclo de desempenho que considera o efetivo exercício do servidor contado a cada ano, sendo considerados como efetivo exercício os afastamentos previstos no artigo 11, § 2º, do Decreto nº 57.780 de 10 de fevereiro de 2012, alterado pelo Decreto nº 58.373 de 05 de setembro de 2012.

#### **Unidade Central de Recursos Humanos**

Publica a instrução do processo, constando os modelos de instrumentos de avaliação a serem aplicados, os fatores de competência considerados, os respectivos indicadores de desempenho e outras providências necessárias à execução do processo de Avaliação de Desempenho Individual.

### **Coordenadoria de Recursos Humanos**

Implementação e coordenação do processo de Avaliação de Desempenho Individual, orientando a administração de pessoal, os gestores de pessoas e os servidores avaliados no que for necessário para o processo de avaliação.

<sup>33</sup> Dec. nº 57.884/12, art. 6º, parágrafo único

#### **Administração de Pessoal**

a) Realizar a contagem de tempo dos servidores, a fim de averiguar aqueles que estão aptos a participar do processo de avaliação;

b) Realizar o cadastro da hierarquia entre avaliadores e avaliados no Sistema de Avaliação de Desempenho Individual, respeitando o prazo determinado pela UCRH (vide anexo 1);

c) Providenciar para que a autoavaliação e avaliação pela chefia imediata sejam realizadas de forma eficaz, se atentando ao cumprimento dos prazos para a execução do processo;

d) Ao fim do processo, emitir o Relatório de Desempenho Individual contendo a ponderação entre a autoavaliação e a avaliação pela chefia imediata.

#### **Recurso**

O servidor que discordar da sua avaliação poderá interpor recurso junto à administração de pessoal, responsável por encaminhá-lo ao superior mediato, que tem prazo de 5 (cinco) dias úteis para a decisão, a partir da data do recebimento do recurso.

ATENÇÃO: Em caso de servidores afastados para ocupar cargo em comissão ou designados em função de confiança, a avaliação será realizada no nível correspondente ao cargo em comissão ou função de confiança, desde que esteja em exercício no referido cargo ou função nos últimos 90 (noventa) dias do ciclo de desempenho.

**As orientações para utilização do Sistema de Avaliação Individual de Desempenho constam do Anexo 1.**

A contagem de tempo de serviço público tem como finalidade a concessão de algumas vantagens pecuniárias, além da aposentadoria, a qual trataremos adiante. Para que o servidor tenha direito é necessário que cumpra um determinado tempo de serviço.

São consideradas vantagens:

- 1. Adicional por Tempo de Serviço;
- 2. Licença-Prêmio;
- 3. Sexta-Parte;
- 4. Evolução Funcional (Progressão e Promoção);
- 5. Incorporação de Décimos;
- 6. Incorporação de Gratificações Diversas.

Para a concessão dessas vantagens é necessária a apuração do tempo de serviço prestado, respeitando os preceitos legais, tendo como base o registro individual de frequência consolidado na Ficha 100. Dessa forma, a contagem de tempo de serviço consiste em:

- Identificar a contagem de tempo;
- Analisar a Ficha 100;
- Verificar a existência de tempo de serviço público em outros órgãos;
- Analisar o tempo possível de inclusão;
- Solicitar, quando for o caso, requerimento do servidor.

# **1. PARA FINS DE CONCESSÃO DO ADICIONAL POR TEMPO DE SERVIÇO – ATS34**

O Adicional por Tempo de Serviço é um benefício concedido a todos os servidores, independentemente do seu regime jurídico, a cada 5 (cinco) anos de efetivo exercício<sup>35</sup>. A concessão do adicional independe de requerimento do servidor e deve ser efetuada pela autoridade competente em até 180 (cento e oitenta) dias, contados da data em que foi completado o período aquisitivo.

A vigência do adicional se dá a partir do dia seguinte ao que o servidor completou 5 (cinco) anos de efetivo exercício. Embora todos os servidores façam jus ao ATS, deve-se ter atenção quanto às peculiaridades de cada regime jurídico e quanto à contagem de tempo de serviço.

### **Ausências descontadas para servidores efetivos e Lei nº 500/74:**

- Faltas justificadas;
- Faltas injustificadas;
- Faltas médicas;
- Licença para tratar de interesse particular;
- Licença-saúde;
- Licença para tratamento de saúde de pessoa da família;
- Penalidade de suspensão;
- Afastamentos com prejuízo dos vencimentos.

## **Ausências descontadas para servidores celetistas:**

- Suspensão do contrato de trabalho, exceto para exercer cargo em comissão na administração direta do Estado e autarquias vinculadas;
- Falta injustificada;
- Falta justificada (atestado médico);

<sup>34</sup> Ver Cartilha 8 – Licença-prêmio, Adicional por Tempo de Serviço, Sexta-Parte, págs. 11 a 16 e Cartilha 9 – Servidor Público, pág.68

<sup>35</sup> Art. 129 da CE/1989

- Penalidade de suspensão;
- Auxilio-doença.

#### **Administração de Pessoal**

Concessão automática, dispensada a necessidade de requerimento por parte do servidor.

De posse do Processo Único de Contagem de Tempo – PUCT e do prontuário do servidor, a administração de pessoal deve:

a) Verificar na Ficha Modelo 100 as ocorrências descontáveis, deduzindo os afastamentos da contagem, de maneira a apurar o tempo líquido;

b) Elaborar a Certidão de Tempo de Serviço para fins de adicional e se o servidor completou os 1.825 (mil oitocentos e vinte e cinco) dias de efetivo exercício, conceder o ATS;

c) Elaborar a portaria de concessão e publicar no DOE. Após a publicação, conferir e providenciar as retificações necessárias, se for o caso;

d) Lançar no Sistema de Folha de Pagamento o quantitativo dos adicionais e as suas vigências;

e) Caso não seja possível o lançamento no sistema, a administração de pessoal deve encaminhar a apostila junto com a tela de erro do Sistema de Folha de Pagamento ao órgão pagador para a implantação e pagamento do benefício;

f) Verificar na folha de pagamento se foi implantado o benefício e pago o retroativo, e anexar ao PUCT a apostila averbada pela unidade pagadora ou averbada automaticamente (quando a implantação se der pelo sistema de pagamento).

**Os procedimentos para o caso de recálculo de ATS mediante ação judicial constam da Cartilha 4 "Demandas Judiciais, como atender...", páginas 35 e 36, 45 e 46.**

# **2. PARA FINS DE CONCESSÃO DA SEXTA-PARTE36**

A Sexta-Parte é uma vantagem pecuniária<sup>37</sup> concedida ao servidor estatutário, estendida aos servidores regidos pela Lei Nº 500/74, ao completarem 20 (vinte) anos de efetivo exercício, incorporando-se aos vencimentos para todos os efeitos legais.

A Sexta-Parte é concedida no dia seguinte à data em que o servidor completar 7.300 (sete mil e trezentos) dias de efetivo exercício, independentemente de requerimento do servidor.

# **Ausências descontadas para os servidores estatutários, e Lei nº 500/74**

- Faltas justificadas;
- Faltas injustificadas;
- Faltas médicas;
- Licença para tratar de assuntos de interesse particular;
- Licença-saúde;
- Licença para tratamento de saúde de pessoa da família;
- Penalidade de suspensão;
- Afastamento com prejuízo dos vencimentos.

## **Administração de Pessoal**

De posse do Processo Único de Contagem de Tempo – PUCT e do prontuário do servidor, a administração de pessoal deve:

a) Verificar na Ficha 100 as ocorrências descontáveis deduzindo os afastamentos da contagem, apurando o tempo líquido;

b) Elaborar a Certidão de Tempo de Serviço;

c) Elaborar a portaria de concessão e publicar no DOE;

d) Lançar no Sistema de Folha de Pagamento o quantitativo da Sexta-Parte e a sua vigência;

<sup>36</sup> Ver Cartilha 9 – Servidor Público, pág. 69 e Cartilha 8 – Licença-prêmio, Adicional por Tempo de Serviço, Sexta-Parte, págs. 17 a 26.

<sup>37</sup> Art. 129 da CE/89.

e) Caso não seja possível o lançamento no sistema, a administração de pessoal deve encaminhar a portaria e tela de erro do Sistema de Folha de Pagamento para o órgão pagador para a implantação e pagamento do benefício;

f) Verificar na folha de pagamento se foi implantado o benefício e pago o retroativo e anexar ao PUCT a portaria averbada pela unidade pagadora ou averbada automaticamente (quando a implantação se der pelo sistema de pagamento).

**Os procedimentos para o caso de recálculo da Sexta-Parte mediante ação judicial constam na Cartilha 4 "Demandas Judiciais, como atender...", páginas 35 e 36, 49 a 51.**

## **3. PARA FINS DE CONCESSÃO DE LICENÇA-PRÊMIO38**

Os servidores da administração direta submetidos ao regime estatutário têm direito, como prêmio de assiduidade, a 90 (noventa) dias de licença remunerada a cada período de 5 (cinco) anos de efetivo exercício, estando condicionada a que o servidor não tenha tido, dentro desse período, mais de 30 (trinta) afastamentos e não tenha sofrido qualquer penalidade administrativa. O direito à Licença-Prêmio foi estendido aos servidores regidos pela Lei Nº 500/74, em novembro de 2011.

A concessão da licença se dará mediante Certidão de Tempo de Serviço, independentemente de requerimento do servidor e será publicada no DOE, competência da administração de pessoal na qual o servidor se encontra classificado.

#### **Formação do bloco aquisitivo**<sup>39</sup>

a) Devem ser levados em conta para se apurar o bloco aquisitivo o limite de 30 (trinta) afastamentos:

- Falta abonada;
- Falta justificada;

<sup>38</sup> Ver Cartilha 8 – Licença-prêmio, Adicional por Tempo de Serviço, Sexta-Parte, págs. 27 a 45 e Cartilha 9 – Servidor Público, pág. 66

<sup>39</sup> Art. 210 da Lei nº 10.261/68

- Licença para tratamento de saúde;
- Licença para tratamento de saúde de pessoa da família;
- Falta médica.

b) As faltas injustificadas e as penalidades administrativas interrompem a formação do bloco aquisitivo, devendo-se iniciar nova contagem a partir do dia imediatamente posterior à data do evento.

c) No caso de o servidor receber penalidade de suspensão ou tirar licença sem vencimentos<sup>40</sup>, a nova contagem é iniciada a partir do retorno do servidor.

### **Administração de Pessoal**

De posse do Processo de Licença-Prêmio e do prontuário do servidor, a administração de pessoal deve:

a) Elaborar certidão de contagem de tempo de serviço, se atentando aos 30 (trinta) afastamentos permitidos;

b) Caso os 30 (trinta) afastamentos sejam ultrapassados, deve-se iniciar uma nova contagem a partir do dia imediatamente posterior à data do primeiro afastamento, deslocando o período até formar o bloco aquisitivo;

b) Elaborar portaria de concessão e publicar no DOE os blocos aos quais o servidor faz jus;

c) Caso o servidor queira usufruir da Licença-Prêmio, deve solicitá- -la junto à sua chefia imediata e entregar o requerimento devidamente autorizado à administração de pessoal da Unidade de exercício;

d) A Unidade deve avaliar o requerimento e publicar a autorização dos dias e blocos pretendidos;

e) Anotar no processo a vigência do início da fruição da licença, após ratificada a frequência do servidor, e arquivar no processo de Licença-Prêmio a informação sobre a fruição.

<sup>40</sup> Lei 10.261/68, art. 210

**IMPORTANTE:** O gozo da Licença-Prêmio poderá ser requerido por inteiro **ou em parcelas não inferiores a 15 (quinze) dias**. O servidor poderá usufruir descanso em cada bloco de 90 (noventa) dias, cabendo à administração de pessoal responsável a averiguação do gozo dos períodos fracionados, de modo a evitar que a última parcela não resulte em período inferior a 15 (quinze) dias.

Publicada a autorização, se não for iniciado o gozo num prazo de 30 (trinta) dias, será necessário um novo requerimento e uma nova publicação.

#### **Licença-Prêmio em pecúnia41 – Cartilha 8**

O servidor poderá requerer a conversão de uma parcela de 30 (trinta) dias de Licença-Prêmio em pecúnia. Caso deferido o pedido, os 60 (sessenta) dias restantes do bloco aquisitivo só poderão ser usufruídos em ano diverso daquele em que o beneficiário recebeu a indenização.

Para ter esse direito, o servidor terá de optar pela conversão em pecúnia, apresentando requerimento no prazo de 3 (três) meses antes do seu mês de aniversário.

#### **IMPORTANTE**

Entre o pedido e o mês de aniversário do servidor deve haver um interstício de 3 (três) meses inteiros, excluído o mês de aniversário.

### **Administração de Pessoal**

Cabe a competente instrução do requerimento com informações relativas à publicação do ato de concessão da Licença-Prêmio, ao período aquisitivo, bem como declaração de não fruição de parcela de Licença- -Prêmio no ano considerado, relativa ao mesmo período aquisitivo.

A conversão em pecúnia não se aplica a todos os regimes retribuitórios, como, por exemplo, os servidores regidos pela LC nº 540/88.

<sup>41</sup> Cartilha 8 – página 31

Desse modo, deve a administração de pessoal se certificar, de fato, se o servidor faz jus ao benefício.

### **Em caso de indenizações**

Nos casos de exoneração *ex officio*, aposentadoria por invalidez permanente ou falecimento, poderá ser requerida a indenização, pelo servidor ou por seus herdeiros/beneficiários legais, conforme o caso<sup>42</sup>.

Os herdeiros/beneficiários terão o direito de contestar o pagamento dos períodos de Licença-Prêmio averbados para gozo oportuno e não usufruídos ou utilizados para qualquer efeito legal<sup>43</sup>.

Nesse caso, o herdeiro/beneficiário do servidor falecido deve formular o pedido de indenização à Secretaria da Fazenda, a quem compete o deferimento.

Cabe à administração de pessoal:

a) Verificar se até a data do evento o servidor não fazia jus a mais um bloco de Licença-Prêmio. Em caso positivo, fazer a publicação no DOE do referido bloco;

b) Após o recebimento do requerimento dos interessados, juntar ao processo já existente. Caso não haja processo, providenciar a abertura;

c) Juntar ao processo os seguintes documentos, conforme o motivo do pagamento, devidamente protocolados com a data de recebimento:

- I. Requerimento-Petição (em papel sem timbre), dirigido ao Secretário da Fazenda:
- Do(s) dependente(s) e herdeiro(s) do servidor público falecido, devendo ser protocolado até 90 (noventa) dias da data de falecimento;
- Do servidor no caso de exoneração *ex officio* e aposentado por invalidez permanente;
- Do servidor aposentado, que deverá ser protocolado até a véspera da publicação do ato de aposentadoria somente dos blo-

<sup>42</sup> Art. 3º da LC nº 1.048/08

<sup>43</sup> Art. 1º do Decreto nº 44.722/00

cos averbados para gozo oportuno vencidos até 31/12/1985 e não usufruídos ou recebidos em pecúnia;

- Para menores de 16 (dezesseis) anos, o requerimento deve estar assinado pelo representante legal. De 16 (dezesseis) até 18 (dezoito) anos, deve ser assinado por ambos, beneficiário e representante legal.
	- II. Cópia da folha do Diário Oficial na qual foi publicada a aposentadoria;
	- III. Expedientes / processos originais expedidos pela autoridade competente que indefiram a Licença-Prêmio por absoluta necessidade de serviço;
	- IV. Cópia de CPF e RG de todos os envolvidos no processo;
	- V. Cópia da certidão de óbito, no caso de servidor falecido;
	- VI. Declaração de Beneficiário/Pensionista, expedida pela SPPrev, no caso de dependentes legais;
	- VII. Se for o caso, prova oficial de que o requerente representa os dependentes legais ou herdeiros;
- VIII. Declaração do servidor, dependentes ou herdeiros, informando a inexistência de reclamação jurídica do mesmo direito, ou se houver ação ajuizada, prova de sua existência;
	- IX. Número da conta bancária no Banco do Brasil em que deve ser depositado o valor a ser recebido pelo servidor, dependentes ou herdeiros, ou de seu representante legal;
	- X. Declaração que não ocupa outro cargo público, em caso de servidor exonerado *ex officio*.

d) Elaborar certidão corrida, informando a situação funcional do servidor falecido, aposentado, exonerado *ex officio* ou aposentado por invalidez permanente a ser expedida por assunto;

e) No caso da Licença-Prêmio, informar todos os blocos concedidos com as respectivas fruições, assim como as publicações no DOE. Informar ainda os períodos que deixou de fruir e a que bloco se refere;

f) Preparar o demonstrativo para pagamento por assunto, baseado nos valores do pagamento do mês da ocorrência do evento, com cálculo dos valores a serem pagos a título de indenização, o qual o servidor faria jus em atividade:

g) Encaminhar o processo ao CON /GGP/CRH para manifestação e envio à Consultoria Jurídica desta Pasta;

h) Após retornar com a manifestação jurídica, o processo deve ser encaminhado à administração de pessoal para envio à Unidade de despesa com o objetivo da decisão final da Coordenadoria de Administração Financeira da Secretaria da Fazenda, que publicará no DOE o deferimento ou indeferimento, e, posteriormente, encaminhará para o pagamento ou retornará com o indeferimento.

**Os procedimentos para o caso de Licença-Prêmio mediante ação judicial constam da Cartilha 4 "Demandas Judiciais, como atender...", páginas 35 e 36, 45 e 46.**

## **4. PARA FINS DE EVOLUÇÃO FUNCIONAL**

# **4.1. PROGRESSÃO LC Nº 1080/2008 e LC Nº 1157/2011<sup>44</sup>**

Progressão é a passagem do servidor de um grau para outro imediatamente superior dentro de uma mesma referência da respectiva classe.

## **Administração de Pessoal**

1. Identificar os servidores que obtiveram resultados positivos (pontuação final da ADI ponderada igual ou maior que 70) nas duas últimas Avaliações de Desempenho Individual – ADI;

2. Apurar, até 30 de junho do ano a que se refere o processo de progressão, o tempo mínimo de 2 (dois) anos de efetivo exercício, no padrão da classe em que o servidor estiver enquadrado;

A apuração do tempo de efetivo exercício observa os mesmos critérios de contagem para a concessão de adicional por tempo de serviço.

<sup>44</sup> Decreto Nº 57.782 de 10/02/12

3. Verificar as ocorrências descontáveis, deduzindo os afastamentos da contagem;

4. No caso de ocorrências que interrompam a contagem, reiniciar a apuração do tempo a partir da data seguinte do afastamento;

5. Nos casos de servidores abrangidos pela LC Nº 1.080/2008, solicitar a cópia e original de diplomas e certificados de cursos descritos em decreto, para elaboração do Inventário de Desenvolvimento Individual;

6. Listar e pontuar os eventos efetuados pelo servidor no Inventário de Desenvolvimento Individual;

7. Fazer a contagem de tempo dos critérios de desempate;

8. Elaborar a Certidão de Tempo de Serviço dos servidores aptos a concorrer;

9. Encaminhar ao Centro de Promoção – CP, do Grupo de Gestão de Pessoas, da Coordenadoria de Recursos Humanos, para conferência da certidão de tempo de serviço;

10. Após publicação da portaria de progressão pelo Coordenador de Recursos Humanos, elaborar apostila de progressão e encaminhar à Secretaria da Fazenda para averbação;

11. Arquivar uma cópia averbada no prontuário e no PUCT.

## **Centro de Promoção**

1. Elabora lista de classificação por ordem decrescente de pontuação e publica no DOE;

2. Elabora Portaria do Coordenador progredindo os servidores beneficiados e encaminha ao Coordenador de Recursos Humanos, que publica a portaria de progressão.

### **Recurso**

1. O servidor poderá solicitar a revisão da lista de classificação, mediante requerimento dirigido ao Coordenador de Recursos Humanos e entregue na administração de pessoal, no período de recurso de 5 (cinco) dias úteis;

2. Caso haja recurso, a administração de pessoal monta o processo, a ser encaminhado ao Centro de Promoção;

3. O Centro de Promoção analisa o processo e, se o recurso proceder, a lista de classificação é revista e encaminhada ao Coordenador de Recursos Humanos, a quem cabe a publicação do deferimento do recurso e a nova lista de classificação;

4. Caso o recurso não proceder, o processo é informado e encaminhado ao Coordenador de Recursos Humanos, que publica o indeferimento do recurso;

5. O Centro de Promoção devolve o processo à administração de pessoal, responsável por dar ciência ao interessado e posterior arquivamento.

# **4.2. PROMOÇÃO45**

A Promoção é a passagem do servidor de uma referência para outra superior da sua respectiva classe, mantido o grau de enquadramento por aquisição de novas competências. O processo de promoção será realizado a cada 2 (dois) anos, sempre no 2º semestre.

## **PROMOÇÃO POR ANTIGUIDADE LCs Nos 661/91, 662/91, 540/88**

1. O Centro de Promoção solicita à administração de pessoal informação sobre a movimentação de pessoas destas classes, para o levantamento do contingente existente em 30 de junho do ano a que se refere à promoção;

2. A administração de pessoal deve informar as admissões, transferências, dispensas, exonerações, aposentadoria e falecimentos destas classes e encaminha ao Centro de Promoção;

3. O Centro de Promoção calcula o correspondente a 20% (vinte por cento) do quantitativo em cada série de classes;

4. A administração de pessoal verifica se servidor possui efetivo exercício em Instituto de Pesquisa e apura os seguintes tempos de efetivo exercício:

<sup>45</sup> Ver Cartilha 9 – Servidor Público, págs. 71 a 74

a) Para integrantes da classe de Auxiliar de Apoio à Pesquisa Científica e Tecnológica ou Oficial de Apoio à Pesquisa Científica e Tecnológica computar:

- $\bullet$  1º (primeiro) nível: 1.825 dias;
- $\bullet$  2º e 3º níveis: 2.190 dias:

b) Para integrantes da classe de Agente de Apoio à Pesquisa Científica e Tecnológica ou de Técnico de Apoio à Pesquisa Científica e Tecnológica computar 1.460 dias, do 1º ao 3º níveis;

c) Para integrantes da classe de Assistente Técnico de Apoio à Pesquisa Científica e Tecnológica apurar:

- $\bullet$  1º ao 3º níveis: 1.095 dias;
- 4º e 5º níveis: 1.460 dias

d) Para as classes de Engenheiro, Engenheiro Agrônomo e Arquiteto, apurar:

- $\bullet$  1º ao 3º níveis: 1.095 dias:
- 4º e 5º níveis: 1.460 dias;

5. A administração de pessoal realiza a contagem de tempo de serviço para comprovação do interstício necessário à participação no processo e a contagem de tempo de serviço para os critérios de desempate;

A apuração do tempo observará os mesmos critérios de contagem para a concessão do adicional por tempo de serviço.

6. A administração de pessoal elabora a certidão de tempo de serviço e a encaminha ao Centro de Promoção;

7. O Centro de Promoção confere a certidão, elabora e publica quadro demonstrativo contingente com limites a promover para cada classe;

8. A administração de pessoal confere a publicação;

9. Centro de Promoção elabora Portaria do Coordenador promovendo os servidores beneficiados e encaminha para o Coordenador de Recursos Humanos assinar;

10. Centro de Promoção publica resolução no DOE promovendo os servidores;

11. A administração de pessoal elabora apostila de promoção e encaminha à Secretaria da Fazenda para averbação;

12. A administração de pessoal anexa 1 (uma) cópia da apostila de promoção averbada no prontuário e 1 (uma) cópia no PUCT do servidor e o arquiva.

### **Recurso**

1. O servidor poderá solicitar a revisão da lista de classificação, mediante requerimento dirigido ao Coordenador de Recursos Humanos e entregue na administração de pessoal, no período de recurso de 5 (cinco) dias úteis;

2. Caso haja recurso, a administração de pessoal monta o processo, elabora informação justificando ou não a argumentação do recurso e encaminha ao Centro de Promoção;

3. O Centro de Promoção analisa o processo e informa o amparo legal;

4. Se o recurso proceder, é revista a lista de classificação e o processo é encaminhado ao Coordenador de Recursos Humanos;

5. O Centro de Promoção publica o deferimento do recurso e a nova lista de classificação em DOE;

6. Caso o recurso não proceda, o Centro de Promoção publica o indeferimento em DOE;

7. Após a publicação do recurso, a administração de pessoal recebe o processo e dá ciência ao interessado;

8. Administração de Pessoal arquiva o processo;

9. O Centro de Promoção elabora relatório e encaminha ao Secretário da Pasta para a homologação do processo;

10. Centro de Promoção publica a homologação do processo.

## **PROMOÇÃO POR MERECIMENTO – LCs Nos 661/91, 662/91 E 540/88**

1. O Centro de Promoção solicita à administração de pessoal informação sobre a movimentação de pessoal destas classes, para o levantamento do contingente existente em 30 de junho do ano a que se refere a promoção;

2. A administração de pessoal deve informar as admissões, transferências, dispensas, exonerações, aposentadorias e falecimentos destas classes e encaminhar ao Centro de Promoção;

3. O Centro de Promoção calcula o correspondente a 20% (vinte por cento) do quantitativo em cada série de classes;

4. A administração de pessoal verifica se o servidor possui efetivo exercício em Instituto de Pesquisa e apura os seguintes tempos de efetivo exercício:

a) Para integrantes da classe de Auxiliar de Apoio à Pesquisa Científica e Tecnológica ou Oficial de Apoio à Pesquisa Científica e Tecnológica, apurar:

- 1º (primeiro) nível: 1.825 dias;
- 2º (segundo) e 3º (terceiro) níveis: 2.190 dias;

b) Para integrantes da classe de Agente de Apoio à Pesquisa Científica e Tecnológica ou de Técnico de Apoio à Pesquisa Científica e Tecnológica, apurar 1.460 dias do 1º ao 3º;

c) Para integrantes da classe de Assistente Técnico de Apoio à Pesquisa Científica e Tecnológica não é necessário o cumprimento do interstício na promoção por merecimento;

d) Para as classes de Engenheiro, Engenheiro Agrônomo e Arquiteto, apurar:

- 1º ao 3º níveis: 1.095 dias;
- 4º e 5º níveis: 1.460 dias;

5. A administração de pessoal realiza a contagem de tempo de serviço para a comprovação do interstício necessário à participação no processo e a contagem de tempo de serviço aos critérios de desempate.
A apuração do tempo observará os mesmos critérios de contagem para a concessão do adicional por tempo de serviço

6. Para os servidores das classes dos Institutos de Pesquisa, a administração de pessoal elabora certidão de tempo de serviço e, para as classes de Engenheiro, Arquiteto e Engenheiro Agrônomo informa, na ficha de inscrição, os tempos de serviço apurados;

7. O servidor preenche a ficha de inscrição, a ser entregue junto com os títulos à administração de pessoal;

8. Quando o servidor for das LCs 661/91 e 662/91, o superior mediato deve preencher formulários de Avaliação de Desempenho e de Avaliação de Trabalho, dar ciência ao servidor e entregar na administração de pessoal;

9. A administração de pessoal recebe e confere a documentação;

10. A administração de pessoal numera as fichas de inscrição por Instituto de Pesquisa, elabora a relação dos servidores e documentação entregue por classe e encaminha ao Centro de Promoção;

11. Centro de Promoção numera as fichas de inscrição das classes de Engenheiro, Arquiteto e Engenheiro Agrônomo;

12. Centro de Promoção elabora quadro demonstrativo contingente com limites a promover em cada classe e Comunicado de abertura do processo de promoção por merecimento, com regras e prazos a serem cumpridos;

13. Centro de Promoção publica Comunicado, Quadro Demonstrativo do Contingente e listas de inscrição deferidas e indeferidas;

14. Administração de Pessoal confere a publicação;

15. O Centro de Promoção avalia os títulos dos interessados, totaliza a pontuação das avaliações de trabalho e de desempenho, elabora as provas para os servidores dos Institutos de Pesquisa, organiza os locais de provas, publica convocação para provas, aplica as provas e publica a lista de classificação;

16. No caso de Promoção por Merecimento dos servidores da LC 540/88, o Centro de Promoção avalia os títulos dos interessados e elabora lista de classificação por ordem decrescente de pontuação;

17. A administração de pessoal confere a publicação em DOE;

18. Centro de Promoção elabora Portaria do Coordenador promovendo os servidores beneficiados e a encaminha para o Coordenador de Recursos Humanos assinar, para posterior publicação no DOE;

19. A administração de pessoal elabora apostila de promoção e a encaminha à Secretaria da Fazenda para averbação;

20. A administração de pessoal arquiva 1 (uma) cópia da apostila de promoção no prontuário do servidor;

21. O prontuário é arquivado.

#### **Recurso**

1. O servidor poderá solicitar a revisão da lista de classificação, mediante requerimento dirigido ao Coordenador de Recursos Humanos e entregue na administração de pessoal, no período de recurso de 5 (cinco) dias úteis;

2. Caso haja recurso, a administração de pessoal monta o processo, elabora informação justificando ou não a argumentação do recurso e encaminha ao Centro de Promoção;

3. O Centro de Promoção analisa o processo e informa o amparo legal;

4. Se o recurso procede, é revista a lista de inscritos e o processo é encaminhado ao Coordenador de Recursos Humanos;

5. O Centro de Promoção publica o deferimento do recurso e a nova lista de classificação no DOE;

6. Caso o recurso não proceda, o Centro de Promoção informa o processo, o encaminha ao Coordenador de Recursos Humanos e publica o indeferimento em DOE;

7. Após a publicação do recurso, a administração de pessoal recebe o processo, dá ciência ao interessado e arquiva o processo.

## **PROMOÇÃO – LCs Nº 1080/2008 E Nº 1157/2011**

1. A Unidade Central de Recursos Humanos – UCRH publica edital do concurso de promoção no DOE, e inicia o processo;

2. O servidor realiza a inscrição segundo instruções disponíveis no edital;

3. O servidor deve entregar cópia do diploma, ficha de inscrição e protocolar Requerimento na administração de pessoal, solicitando a contagem de tempo de serviço para fins de comprovação de requisitos à participação do Concurso de Promoção;

4. A administração de pessoal deve dar visto "confere" na cópia do diploma e requisitar o PUCT e o prontuário ao setor responsável pela sua guarda;

5. No caso dos servidores abrangidos pela LC. Nº 1080/2008, apurar, até 30 de junho do ano anterior que se refere o processo de promoção e contar, no mínimo, com 5 (cinco) anos de efetivo exercício em um mesmo cargo ou função-atividade;

6. No caso dos servidores abrangidos pela LC. Nº 1157/2011, apurar até 30 de junho do ano anterior a que se refere o processo de promoção e contar, com mínimo, 5 (cinco) anos de efetivo exercício em um mesmo cargo ou função-atividade para a primeira promoção. Para a segunda promoção, contar com, no mínimo, 15 (quinze) anos de efetivo exercício em um mesmo cargo ou função-atividade;

7. Verificar as ocorrências descontáveis, deduzindo os afastamentos da contagem;

A apuração do tempo observará os mesmos critérios de contagem para a concessão do adicional por tempo de serviço

8. No caso de ocorrências que interrompam a contagem, reiniciar a apuração do tempo a partir da data seguinte do afastamento;

9. Elaborar certidão de tempo de serviço dos servidores;

10. Encaminhar ao Centro de Promoção, junto com a cópia do diploma;

11. O Centro de Promoção defere a inscrição do candidato, caso cumpra o requisito de tempo e a documentação estiver correta;

12. O servidor deve acessar o site do concurso de promoção para acompanhar o processo e datas das provas;

13. A UCRH divulgará a listagem geral com a pontuação dos servidores aptos a realizarem a prova;

14. O Centro de Promoção elabora Portaria do Coordenador promovendo os servidores beneficiados, encaminha ao Coordenador de Recursos Humanos e publica no DOE;

15. Centro de Promoção encaminha às Unidades os nomes dos servidores aprovados e modelo de apostila de enquadramento;

16. A administração de pessoal elabora a apostila e a encaminha à Secretaria da Fazenda para averbação;

17. Arquivar cópia averbada da apostila no prontuário do servidor;

18. Devolver o prontuário para arquivamento.

#### **Recurso**

a) O servidor poderá entrar com recurso contra o indeferimento da inscrição por intermédio de requerimento protocolado na administração de pessoal, no período de recurso de 5 (cinco) dias úteis, a contar da publicação no Diário Oficial pela UCRH dos inscritos;

b) Caso haja recurso, o servidor deverá acessar o site do Concurso de Promoção e preencher os campos solicitados;

c) Centro de Promoção deve consultar o resultado do recurso no site do Concurso, no período de resposta.

d) O servidor deverá verificar no Diário Oficial a relação de recursos deferidos e indeferidos.

# **5. PARA FINS DE INCORPORAÇÃO DE DÉCIMOS – ARTIGO 133 DA CE/8946**

O servidor que conte com pelo menos 5 (cinco) anos de efetivo exercício e que esteja exercendo ou que venha a exercer cargo/função que lhe proporcione remuneração superior à do seu cargo/função de origem, por cada ano exercido, terá 1/10 da diferença incorporada aos seus vencimentos.

A incorporação de décimos será processada mediante requerimento do interessado, encaminhado ao Coordenador de Recursos Humanos.

Somente as seguintes situações poderão ser consideradas para fins de Incorporação de Décimos:

- Exercício de cargo em comissão;
- Designação para função retribuída mediante pró-labore;
- Designação para substituição eventual de cargo e função-atividade<sup>47</sup>.

#### **Administração de Pessoal**

a) O servidor deve encaminhar à administração de pessoal<sup>48</sup> requerimento solicitando a incorporação, substituição ou recomposição de décimos, conforme o caso;

b) A administração de pessoal expede a certidão de Contagem de Tempo de Serviço;

c) Quando se tratar se substituição eventual deve-se apurar todo o período, convertendo em anos, considerados 365 (trezentos e sessenta e cinco) dias, formando décimos a serem incorporados.

d) Caso haja, durante o ano, a ocorrência de exercício sucessivo de mais de um cargo ou função que gere diferença de remuneração, a incorporação contemplará o décimo que gere a menor diferença. Neste caso a administração de pessoal deve elaborar certidões de Contagem

<sup>46</sup> Ver Cartilha 5 – Vantagens

 $47$  Lei Complementar nº 180, de 12 de maio de 1978, art. 80 a 83

<sup>48</sup> Decreto nº 52.833/08

de Tempo de Serviço distintas para cada cargo ou função exercida, objeto da incorporação, discriminando ano a ano.

d) Ao processar a incorporação, devem-se verificar criteriosamente quais os cargos/funções de maior ou menor remuneração. Tal verificação é indispensável, uma vez que a composição de 1/10 (um décimo) mediante a somatória de exercício de diferentes cargos/funções de confiança contemplará sempre o de menor remuneração. Podem ocorrer também situações em que o servidor é designado/nomeado para exercer cargo/função cuja remuneração é inferior à do seu cargo de origem, situação na qual não haverá diferença a incorporar.

## **Observação**

É dever da administração de pessoal manter atualizada a vida funcional dos servidores sob seu gerenciamento, devendo ainda, quando do pedido de validação da contagem de tempo de contribuição para fins de aposentadoria, verificar sua regularização e, quando for o caso, orientá- -lo a requerer a incorporação de eventuais vantagens a que faz jus.

Para servidores inativos antes da edição da Constituição Estadual de 1989, a administração de pessoal deve expedir a certidão nos moldes do ativo e orientar o aposentado a dirigir o requerimento a São Paulo Previdência – SPPrev, acompanhado da referida certidão.

#### **Processo Físico**

O gerenciamento da Incorporação de décimos nos termos do artigo 133, da Constituição Estadual/89 deve-se dar por meio de processo específico, na seguinte conformidade:

# Documentos exigidos para montagem do processo:

a) Requerimento do servidor, dirigido ao Coordenador de Recursos Humanos/SES, autoridade a quem foi delegada a competência para deliberar sobre a referida vantagem. Deve conter os seguintes dados:

- Identificação pessoal: nome, RG, estado civil e endereço;
- Identificação funcional: cargo efetivo/função-atividade/CLT;
- Identificação institucional: órgão de classificação e unidade de exercício;
- Identificação do cargo cuja incorporação é pleiteada;
- Identificação da modalidade: incorporação, substituição ou recomposição de décimos/artigo 133;
- Fundamentação legal;
- Data e assinatura do interessado.

b) Certidão de Tempo de Serviço, elaborada em modelo próprio, com todos os campos preenchidos e sem emendas e rasuras. Os períodos de substituição devem ser identificados à ordem cronológica dos fatos. A certidão deverá ser datada, carimbada e assinada pelo responsável. Os saldos de décimos a serem incorporados devem constar da certidão.

No verso da certidão devem constar:

- Data da nomeação/ admissão e do exercício;
- Data de conclusão de 5 (cinco) anos de efetivo exercício no último provimento;
- Afastamentos descontáveis deverão ser discriminados em dia/ mês/ano, conforme exemplo abaixo:

L.S. (Licença Saúde) – 30 dias – de 1 a 30/1/92 – DOE 15/2/92

F.J. (Falta Justificada) – 1 dia – 2/3/93

F.I. (Falta Injustificada) – 1 dia – 3/6/93

- Informar se o interessado continua no exercício do cargo a ser incorporado;
- Deverá constar o carimbo e a assinatura do responsável pela emissão da certidão.

c) Planilha – Demonstrativo, elaborada em modelo próprio, sem emendas ou rasuras e datada, carimbada e assinada por quem a elaborou e pelo responsável por sua emissão.

Efetuar o lançamento em campo próprio:

• Do total de décimos concedidos;

- Da denominação da função exercida enquanto cargo/função de confiança;
- Dos períodos substituídos, constantes da certidão;
- Do tempo líquido de cada período;
- Do tempo acumulado ou o total do tempo líquido, menos o total em dias dos décimos a serem concedidos;
- Detalhadamente os períodos que forem utilizados para a formação do bloco de 365 (trezentos e sessenta e cinco) dias; caso haja, descontar afastamentos dentro do respectivo período;
- As vigências dos décimos, sendo que os blocos formados anteriormente à CE/89 terão vigência em 05/10/1989.

d) Xerox de publicações de atos oficiais (Portarias de Designação/ Cessação e/ou Escalas de Substituição – sempre em ordem cronológica);

e) Situação funcional do servidor;

f) Em situação de acumulação, cópia do ATO DECISÓRIO.

## Observação:

- a. O interessado poderá utilizar o saldo de substituição de uma função de maior remuneração para compor o décimo de função de menor remuneração. A administração de pessoal não deve esquecer-se de juntar ao processo o termo de anuência do interessado.
- b. Não esquecer de que o período referente ao saldo deverá estar discriminado na coluna "período", para facilitar concessões posteriores.
- c. Caso haja a necessidade de revisão e reelaboração de quaisquer documentos do processo, o anterior deverá ser mantido colocando-se o carimbo "ANU LADO" e fazendo constar do novo documento a expressão "prevalece sobre a de fls. ...".

#### Importante:

- Os campos da certidão e da planilha NÃO podem conter rasuras;

- Os novos pedidos deverão ser incorporados nos protocolados já existentes;

- Quando o servidor tiver atribuída a incorporação em unidade diversa daquela de sua lotação, deverá solicitar a certidão na unidade de exercício e protocolar com o requerimento na sua unidade de origem.

# **6. PARA FINS DE INCORPORAÇÃO DA GRATIFICAÇÃO DE REPRESENTAÇÃO49**

A incorporação da gratificação de representação é um benefício concedido ao servidor estatutário e celetista, mediante requerimento próprio, quando em função de gabinete, missão ou estudo fora do Estado ou designação para a função de confiança do Governador e cargos/funções definidos em Decreto. Esse benefício também se estende aos cargos de Diretoria.

Para fazer jus à incorporação de gratificação de representação, o servidor deve contar com mais de 5 (cinco) anos de efetivo exercício e ter percebido por período igual ou superior a 1 (um) ano a gratificação de representação.

#### **Administração de Pessoal**

Para solicitar a incorporação da Gratificação de Representação, o interessado deve apresentar requerimento, em papel sem timbre, à autoridade competente a ser entregue à administração de pessoal de onde esteja lotado. Caso se trate de pedido inicial, a administração de pessoal deverá adotar as seguintes providências:

a) Autuar e protocolar o processo;

b) Elaborar a certidão respectiva;

c) Elaborar a Planilha Demonstrativa;

d) Enviar o protocolado à Coordenadoria de Recursos Humanos para análise e deferimento da autoridade competente;

e) Uma vez deferido pela autoridade competente, proceder ao apostilamento, publicando no DOE, e encaminhar à Secretaria da Fazenda para averbação.

<sup>49</sup> Ver Cartilha 5 – Vantagens, págs. 35 a 51

f) Averbado pelo órgão fazendário competente, deve-se confirmar a efetiva implantação da vantagem, e juntar a apostila no PUCT do servidor.

#### Importante:

- Os campos da certidão e da planilha **NÃO** podem conter rasuras;

- Os novos pedidos deverão ser incorporados nos protocolados já existentes;

- Quando o servidor tiver atribuída a gratificação em unidade diversa daquela de sua lotação, deverá solicitar a certidão na unidade de exercício e protocolar com o requerimento na sua unidade de origem.

A substituição visa a retribuir ao servidor substituto pelo exercício de uma função de coordenação, direção, chefia, supervisão e encarregatura, quando do impedimento legal e temporário do substituído ocupante de cargo ou função de comando de unidade administrativa<sup>50</sup>. A substituição por servidor admitido nos termos da legislação trabalhista só poderá ser exercida na mesma Secretaria ou Autarquia em que tiver sido contratado $51$ .

Quando o período de substituição for igual ou superior a 15 (quinze) dias, mesmo quando decorrentes de motivos diversos em que não haja interrupção, terá seus vencimentos ou salários calculados de acordo com o vencimento ou salário do cargo ou da função-atividade de encarregatura, chefia ou direção que estiver substituindo<sup>52</sup>.

#### **Definição da Grade de Substituição**

a) A Grade de Substituição é definida e publicada a cada 2 (dois) anos, devendo ser indicados 2 (dois) substitutos para cada cargo ou função de comando;

b) A administração de pessoal emite, no prazo definido pela legislação vigente, a Relação dos Servidores Indicados para Substituição Eventual e a encaminha às respectivas Unidades, para indicação dos substitutos;

c) As Unidades preenchem a Relação dos Servidores Indicados para Substituição Eventual e retorna-a à administração de pessoal;

d) Os dados encaminhados pelas Unidades deverão ser consolidados no formulário para Substituição Eventual e submetidos à autoridade competente para validação e posterior publicação<sup>53</sup>.

<sup>50</sup> Art. 80 da LC. 180/78; arts. 23 24 e 324 L. 10.261/68 e artigo 32 da LC. 1.080/08

<sup>51</sup> Com. CRHE 4/83, DOE de 22/02/83

<sup>52</sup> L.C. 180/78 - Art. 7º, § 3º; D. 40.951/96 - Art. 2º.

<sup>53</sup> Conforme Resolução SS 78, de 24 de julho de 2012

### **Administração de Pessoal**

a) A Unidade encaminha à administração de pessoal a indicação do substituto via ofício;

b) Verificar se o servidor consta da Indicação para Substituição Eventual publicada em DOE;

c) Elaborar ato concedendo a substituição;

d) Assim que aprovado o ato, publicar a substituição em DOE;

e) Informar no Sistema de Folha de Pagamento o período de substituição;

f) Caso não seja possível o lançamento da substituição via sistema, encaminhar formulário de substituição eventual e tela de erro do sistema ao órgão pagador, identificando o percentual da Gratificação de Representação;

g) Anexar a comunicação de substituição no prontuário do servidor.

Todos os servidores e empregados públicos civis e militares em atividade da Administração Direta, Autarquias, inclusive as de regime especial, e Fundações, devem realizar obrigatoriamente o Recadastramento Anual, a partir do corrente exercício, no mês do respectivo aniversário, com a finalidade de promover a atualização de seus dados cadastrais. Os servidores que acumulem regularmente cargos, empregos ou funções públicas, devem realizar o Recadastramento Anual em cada um dos vínculos.

Caso o servidor não faça o seu recadastramento no mês do aniversário, terá suspenso o seu pagamento, e, para a regularização, deve comparecer à administração de pessoal.

O Recadastramento também é obrigatório para funcionários afastados ou licenciados

Os servidores e empregados são responsáveis pelo seu Recadastramento Anual, o que deve ser feito por meio do endereço eletrônico *www.gestaopublica.sp.gov.br/recadastramentoanual***,** por meio de senha de acesso ao sistema, no qual poderão atualizar dados, acompanhar e consultar o processo de recadastramento.

À administração de pessoal compete o acompanhamento mensal do recadastramento dos servidores, e, quando necessário, comunicar via e-mail sobre o cumprimento do prazo.

#### **Sistema de Recadastramento Anual**

O Recadastramento Anual é realizado através do endereço eletrônico *www.gestaopublica.sp.gov.br/recadastramentoanual*

<sup>54</sup> Decreto nº 52.691 de 1 de fevereiro de 2008 e Resolução SGP nº 004 de 10 de março de 2008

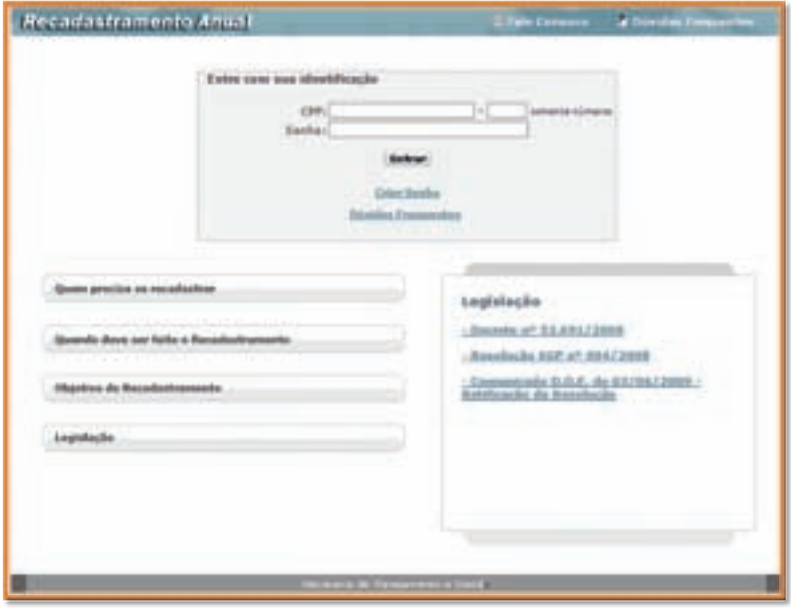

Figura 1

# **Administração de Pessoal**

Para acessar o sistema o usuário da administração de pessoal deve entrar com o CPF e senha pessoal. Na tela inicial deve selecionar o item "Administrativo" para ter acesso às funções de validação dos servidores que efetuaram o recadastramento no mês de aniversário.

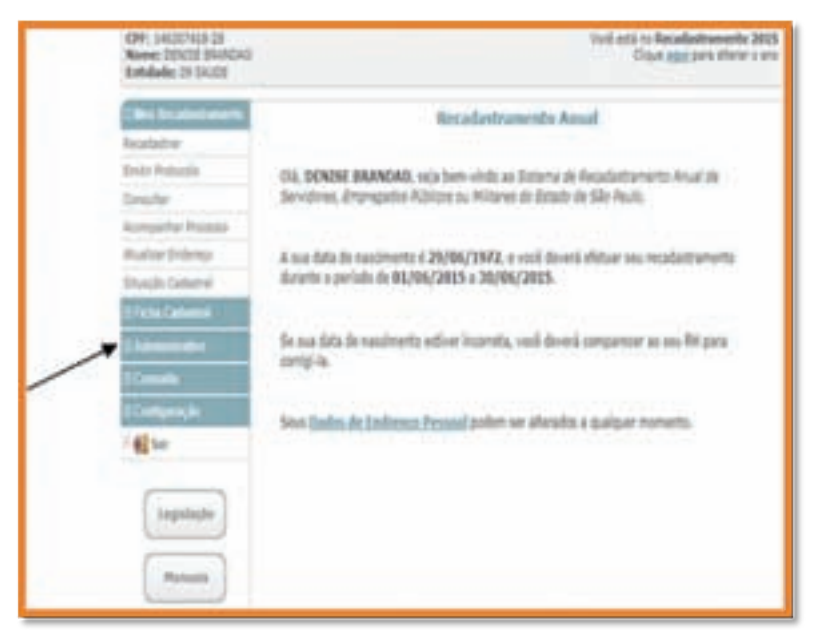

#### Figura 2

O campo "Administrativo" apresenta as seguintes opções:

- a) "Validar Dados Pessoais": usada para atualizar e confirmar os dados dos servidores por Unidade;
- b) "Analisar Recadastramento": mostra todas as Unidades que o Administrador do sistema deve fazer a validação dos servidores;
- c) "Analisar Recadastramento (por CPF)": irá efetuar a validação do Recadastramento dos servidores por CPF;
- d) "Validar Dados Pessoais (por CPF)": efetuar a validação dos dados pessoais dos servidores por CPF.

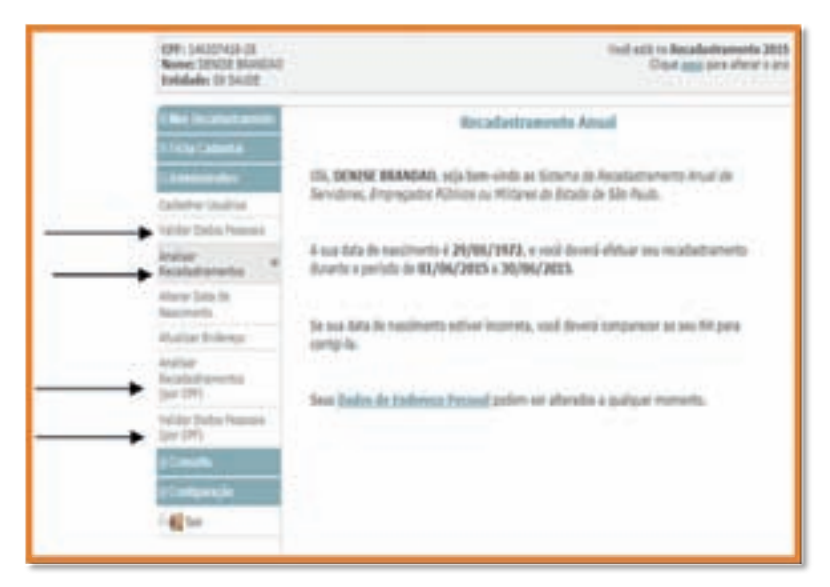

## Figura 3

Para emitir relatórios por Unidade dos servidores que irão fazer aniversário naquele mês e o status de cada um em relação ao Recadastramento, o operador do sistema deve acessar o campo "Consulta" e a opção "Aniversariantes":

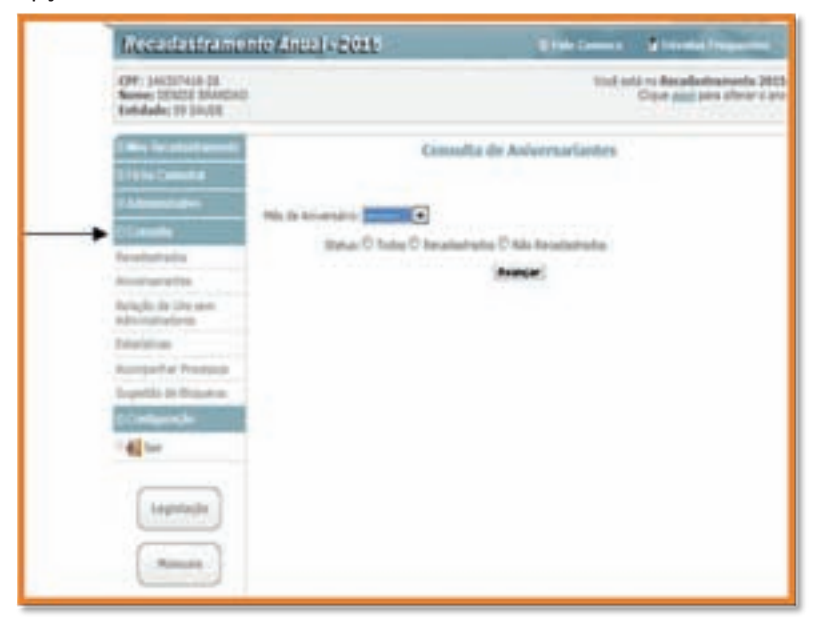

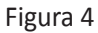

A consulta pode ser realizada de forma abrangente, por meio da opção "Todos", ou selecionando os servidores recadastrados ou não.

**CADASTRO GERAL de Em p r e g a d o s e Desempregados – Caged**

O Cadastro Geral de Empregados e Desempregados – CAGED<sup>55</sup> consiste no registro permanente de admissões e desligamentos de empregados sob o regime da Consolidação das Leis do Trabalho – CLT. Este registro é a base do Cadastro Geral e deve ser efetuado quando da movimentação de servidores.

#### **Administração de Pessoal**

1. Informa mensalmente ao Ministério do Trabalho e Emprego, via sistema, sobre a movimentação dos servidores regidos pela CLT;

2. O prazo de entrega é até o dia 07 (sete) do mês subsequente ao mês de referência das informações;

3. O recibo é emitido em PDF imediatamente após a entrega da declaração e nos endereços eletrônicos: *http://portal.mte.gov.br/caged* ou *http://www.caged.gov.br* , na opção "Recibo CAGED".

4. Na hipótese de não comunicar ao Ministério do Trabalho e Emprego o desligamento ou admissão de empregados até o dia 07 (sete) do mês subsequente àquele em que ocorrer a admissão ou desligamento, o órgão está sujeito à multa automática<sup>56</sup>.

<sup>55</sup> Lei Federal nº 4923/65

<sup>56</sup> Lei nº 4923/65, art. 10º e Medida Provisória 2076-33/2001, art. 3º § 1º

# **Sistema CAGED**

1. Página inicial do CAGED:

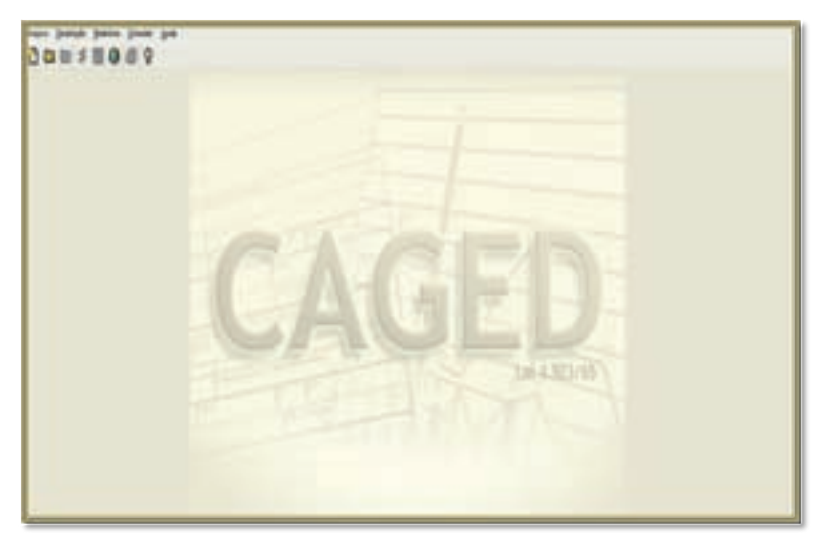

# Figura 1

2. "Cadastro de Declaração": Esta opção permite fazer atualização do Salário Mínimo, caso haja a necessidade. É imprescindível salvar a alteração.

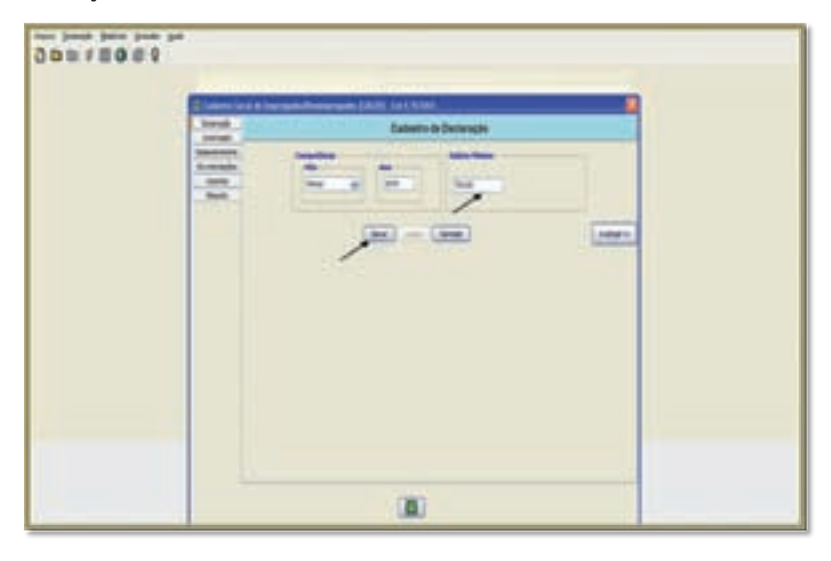

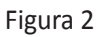

3. "Cadastro de Autorizado" – Preenchimento dos dados da empresa e do contato. Na hipótese de haver alguma alteração, clicar no botão <SALVAR>. O preenchimento desta informação será efetuado somente na primeira vez do envio ao CAGED, caso contrário o preenchimento seguirá para todos os meses em que houver alguma ocorrência de Entrada/Desligamento/Falecimento e outros.

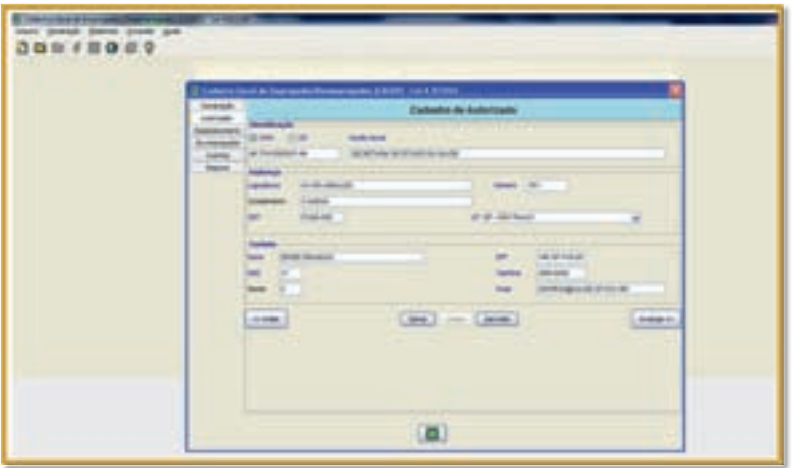

#### Figura 3

4. "Cadastro de Estabelecimentos" – O preenchimento dos dados do Estabelecimento só se dará caso seja a primeira vez de envio ao CAGED. Na hipótese de haver alguma alteração, clicar no botão <SALVAR>.

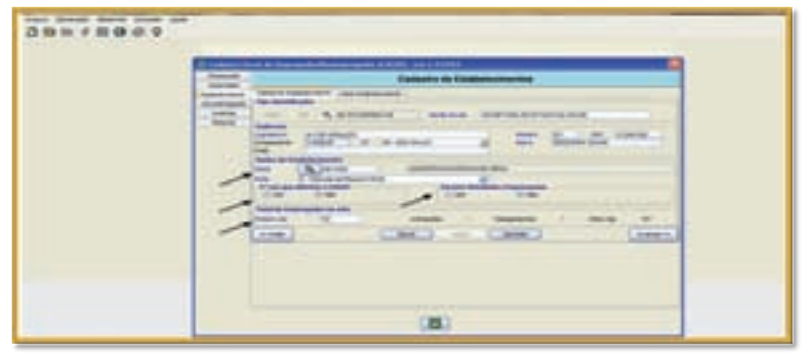

Figura 4

5. "Cadastro de Admissões/Desligamentos" – Selecionar a lupa para habilitar o CNPJ da empresa.

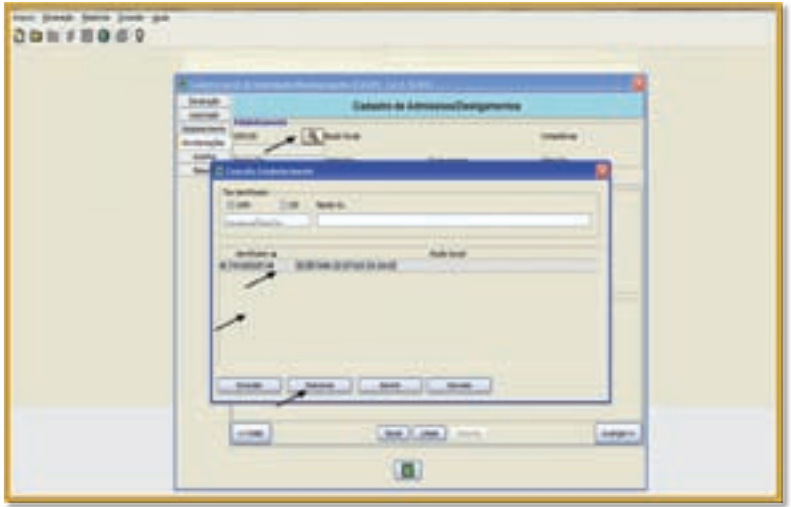

# Figura 5

6. "Cadastro de Admissões/Desligamentos" – As informações desta tela são preenchidas automaticamente com os dados da empresa:

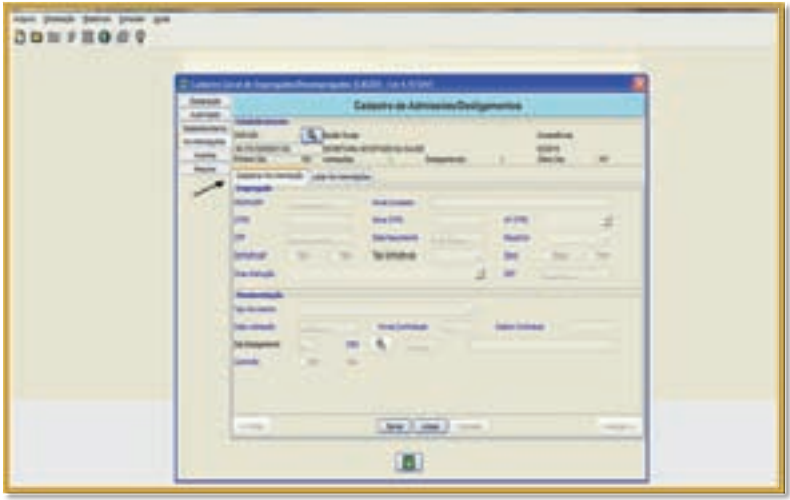

Figura 6

7. "Cadastro de Admissões/Desligamentos" – Nesta tela lança-se efetivamente as ocorrências do mês anterior, por exemplo: Admissão/ Desligamento/Transferência de Entrada/Falecimento, etc; finalizando o cadastro, deve-se clicar no botão <SALVAR>:

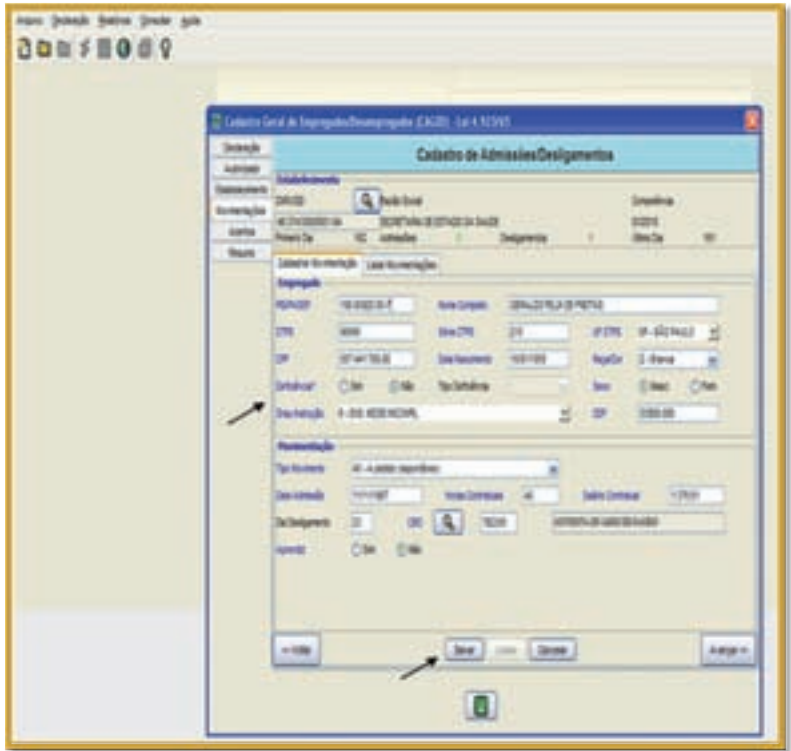

Figura 7

8. "Cadastro de Acertos" – Esta tela destina-se a fazer a inclusão de acertos.

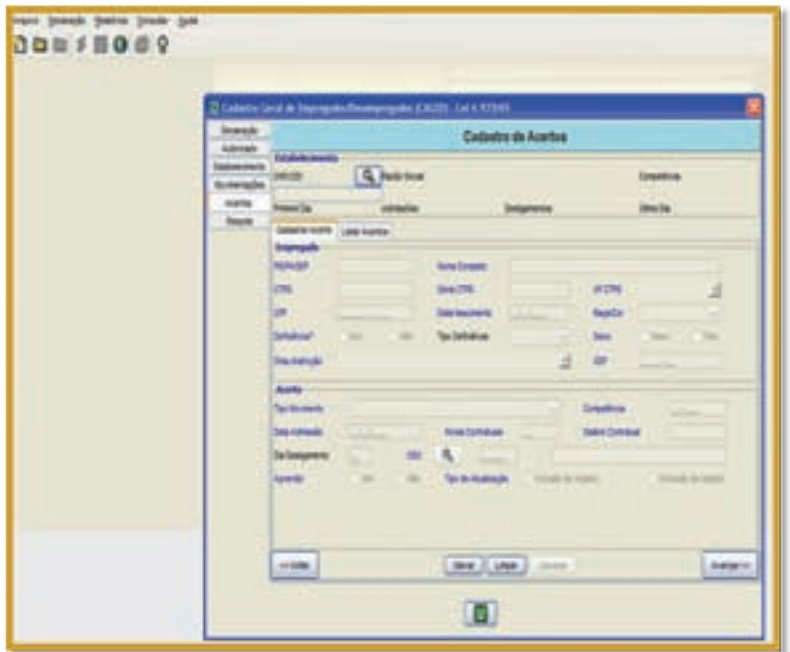

Figura 8

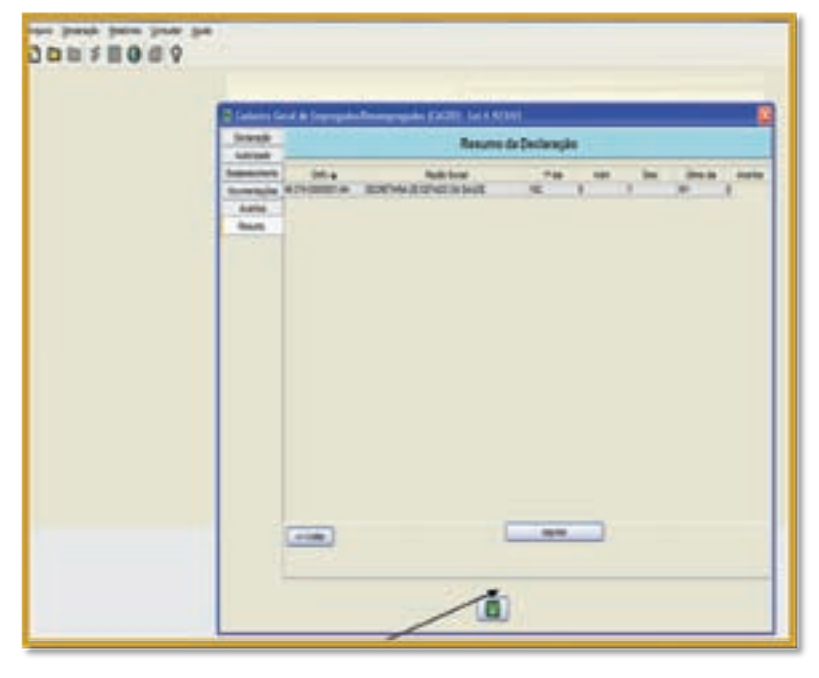

9. "Resumo da Declaração" – Total de ocorrências para impressão:

Figura 9

10. "Tela de Relatórios" – Depois de efetuados todos os lançamentos, os relatórios são impressos.

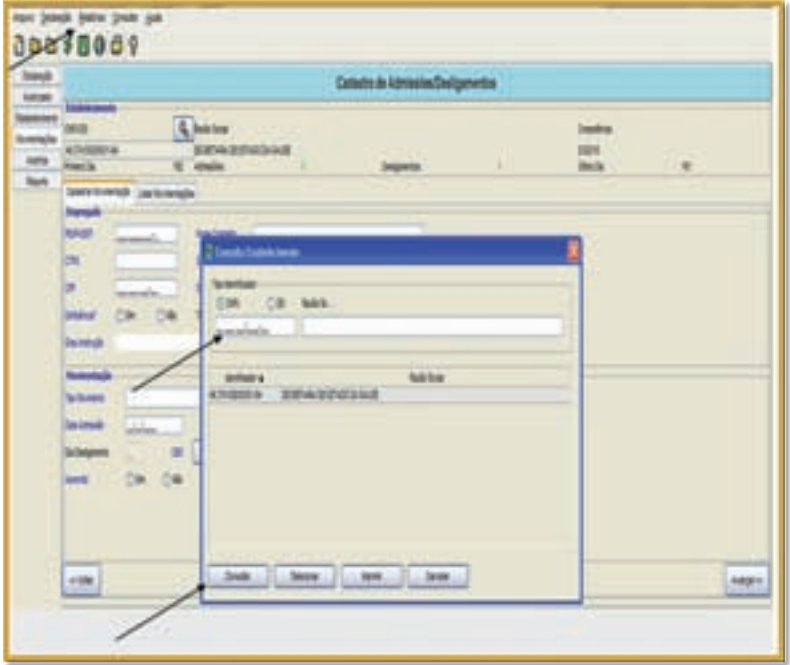

Figura 10

O Prêmio Incentivo58 é concedido aos servidores em exercício na SES e suas Autarquias, desde que não recebam outra vantagem pecuniária custeada com recursos do SUS/SP. Tem como objetivo o incremento da produtividade e o aprimoramento da qualidade dos serviços e das ações executadas pela Secretaria da Saúde.

É pago mensalmente com valor correspondente ao resultado das avaliações individuais e institucionais, realizadas a cada trimestre em formulário próprio, cuja responsabilidade é da chefia imediata.

A avaliação é realizada via *on line* por meio do sistema de avaliação do Prêmio de Incentivo, disponível no seguinte *link:* **http://200.0.121/pin**

# **Fará jus a 100% do valor do prêmio o servidor que no período da avaliação:**

1. Tiver obtido pontuação igual ou superior a 11 (onze) pontos na avaliação de desempenho trimestral;

2. Não computar faltas injustificadas;

3. Estiver lotado em Unidade cuja pontuação exigida na avaliação institucional tenha sido atingida.

# **Fará jus a 80% do valor do prêmio o servidor que no período da avaliação:**

1. Tiver obtido pontuação igual ou superior a 11 (onze) pontos e que tenha computado 1 (uma) ou mais falta(s) injustificadas;

2. Esteja em licença para tratamento de saúde por período superior a 30 (trinta) dias, incluída a falta médica;

3. Comprovada a culpabilidade, for indiciado em processo administrativo ou sindicância.

**Fará jus a 50% do valor do prêmio o servidor que no período de avaliação:**

<sup>57</sup> Ver Cartilha 9 – Servidor Público Estadual, págs. 76 e 77.

 $58$  Lei nº 8.975/94, alterada pela Lei nº 9.463/96 e regulamentada pelo Dec. nº 41.794/97

1. Não atingir a pontuação mínima exigida na avaliação de desempenho individual;

2. Trabalhar por mais de 15 (quinze) dias, independentemente de avaliação;

3. Estiver afastado para concorrer às eleições;

4. Nomeados ou admitidos que contem com menos de 45 (quarenta e cinco) dias de exercício e que não constam do sistema de avaliação de desempenho do Prêmio de Incentivo.

# **Não fará jus ao prêmio o servidor que se encontre nas seguintes situações:**

1. Servidores das Prefeituras, extinto INAMPS, Autarquias ou de outras Pastas (titulares de cargos em que não haja correspondentes na Secretaria da Saúde);

2. Servidores da SES afastados junto a outras Secretarias, Autarquias (mesmo que vinculadas à SES ), afastados junto ao Tribunal Regional Eleitoral e Poupatempo.

Poderá ser avaliado normalmente o servidor que se encontre nas seguintes situações:

- Em Licença por Acidente de Trabalho;
- Em Licença-Prêmio;
- Em Licença-Gestante/Maternidade;
- Em Licença por Adoção.

Não será avaliado o servidor que contar com menos de 45 dias de exercício dentro do período avaliatório, situação na qual faz jus a 50% do valor do prêmio.

# **Administração de Pessoal**

O gerenciamento e elaboração da folha de pagamento do Prêmio de Incentivo são de responsabilidade da Comissão Técnica do Sistema de Gratificações de Saúde/GGP/CRH, cabendo à administração de pessoal:

 1. Informar as ocorrências de frequência no Sistema de Prêmio de Incentivo e Produtividade;

2. Realizar o cadastro de hierarquia dos avaliadores e avaliados no Sistema de Prêmio de Incentivo e Produtividade;

3. Orientar os avaliados e avaliadores em relação ao processo de avaliação, enfatizando o cumprimento dos prazos;

4. Verificar se todos os servidores foram contemplados no processo de avaliação;

5. Arquivar o formulário de avaliação em prontuário funcional devidamente assinado pelo servidor e superior imediato.

#### **Recurso**

1. Discordando do resultado da avaliação individual, o servidor poderá interpor recurso em formulário próprio ao superior mediato no prazo de 3 (três) dias úteis contados da ciência da avaliação;

2. Recebido o recurso, o superior imediato deverá encaminhar ao superior mediato relatório justificando o resultado da avaliação, no prazo de 3 (três) dias úteis, contados da interposição do recurso;

3. O superior mediato decidirá sobre o recurso, sendo que a decisão final deve ser comunicada ao servidor;

4. Em caso de deferimento do recurso, a administração de pessoal executa a alteração do resultado no Sistema de Avaliação;

5. Na hipótese do recurso ser realizado fora do prazo, a administração de pessoal encaminha ofício com justificativa e o formulário de avaliação preenchido manualmente à Comissão Técnica, que avalia o caso e, em caso de deferimento, lança o valor do prêmio incentivo no sistema de pagamento.

**IMPORTANTE:** Pagamentos indevidos geram apuração de responsabilidade.

**As orientações para utilização do Sistema de Avaliação do Prêmio de Incentivo – PIN constam do Anexo 1.**

Concedido aos integrantes da carreira de Médico, em efetivo exercício nas Secretarias de Estado e Autarquias, e pago de acordo com o resultado obtido em processo de avaliação<sup>60</sup>, realizada a cada 6 (seis) meses, que consiste na análise sistemática do desempenho do servidor no cargo ou função-atividade de Médico, a partir de critérios predefinidos.

#### **Fará jus a 10% do PPM o servidor que no período da avaliação**

Estiver afastado ou cedido sem prejuízo dos vencimentos e das demais vantagens do cargo ou função-atividade para a prestação de serviços em instituições integradas ou conveniadas ao SUS/SP.

#### **Fará jus a 50% do PPM o servidor que no período da avaliação:**

a) Exercer cargos ou funções de comando diversos dos especificados na LC 1.193, de 2 de janeiro de 2013;

b) Estiver afastado por licença-gestante ou licença-adoção e os respectivos na Consolidação das Leis do Trabalho – CLT;

c) Estiver afastado para ocupar cargo em sindicato de categoria, nos termos do §1º do artigo 125 da Constituição Estadual de São Paulo;

d) Os ingressantes, os que retornarem de afastamentos ou os que tiverem cessada a nomeação/designação para o exercício de cargo/ função alheio à carreira, que contem com metade do ciclo avaliatório de efetivo exercício na nova situação.

Observação: Nos casos acima citados, o servidor não será avaliado.

#### **Não fará jus ao PPM o servidor que no período da avaliação**

a) Contar com 1 (uma) ou mais faltas injustificadas;

<sup>59</sup> Ver Cartilha 9 – Servidor Público Estadual, págs. 78 e 79

<sup>60</sup> Decreto nº 59.156, de 6 de maio de 2013

b) Estiver afastado ou licenciado para tratamento de saúde por maior tempo do período avaliatório, exceto nos casos de licença por acidente de trabalho ou doença profissional;

c) Tenha sido punido, no período de avaliação, em decorrência de procedimento administrativo disciplinar.

## **Não será avaliado o servidor que no período da avaliação:**

a) For ocupante de cargos em comissão, designado em cargos vagos, em substituição, ou para exercício de função retribuída mediante pró-labore diverso dos especificados na LC. 1.193/2013<sup>61</sup>, pois neste caso fazem jus ao Prêmio de Incentivo;

b) Estiver designado para exercer a função de Articulador, sendo que nesta situação fará jus ao PIN.

# **Administração de Pessoal**

O gerenciamento e elaboração da folha de pagamento do Prêmio de Produtividade Médica são de responsabilidade da Comissão Técnica do Sistema de Gratificações de Saúde/GGP/CRH, cabendo à administração de pessoal:

1. Informar as ocorrências de frequência no Sistema de Prêmio de Produtividade Médica;

2. Realizar o cadastro de hierarquia dos avaliadores e avaliados no Sistema de Prêmio de Produtividade Médica;

3. Orientar os avaliadores em relação ao processo de avaliação, enfatizando o cumprimento dos prazos;

4. Verificar se todos os servidores foram contemplados no processo de avaliação;

5. Arquivar o formulário de consolidação da avaliação (anexo V do formulário) em prontuário funcional devidamente assinado pelo servidor e chefia imediata.

A concessão do PPM é efetivada através de ato do Coordenador de Recursos Humanos, ocasionando efeitos pecuniários no semestre

<sup>61</sup> A administração de pessoal deve providenciar junto à Comissão Técnica a Implantação do **DIN** 

subsequente ao período da avaliação. É de responsabilidade da administração de pessoal o apostilamento da concessão, identificando que a averbação para fins de pagamento será automática, devendo ser arquivada e consolidada para fins de aposentadoria.

## **Recurso**

1. Discordando do resultado da avaliação individual, o servidor poderá interpor recurso em formulário próprio ao superior mediato no prazo de 3 (três) dias úteis contados da ciência da avaliação;

2. Recebido o recurso, o superior imediato deverá encaminhar ao superior mediato relatório justificando o resultado da avaliação, no prazo de 3 (três) dias úteis, contados da interposição do recurso;

3. O superior mediato decidirá sobre o recurso, sendo que a decisão final deve ser comunicada ao servidor;

4. Em caso de deferimento do recurso, a administração de pessoal executa a alteração do resultado no Sistema de Avaliação;

5. Na hipótese do recurso ser realizado fora do prazo, a administração de pessoal encaminha ofício com justificativa e o formulário de avaliação preenchido manualmente à Comissão Técnica, que avalia o caso e, em caso de deferimento, lança o valor do prêmio de produtividade médica no sistema de pagamento.

# **Nos casos de:**

# **1. Médicos ingressantes:**

a) A administração de pessoal encaminha ofício e planilha com os dados do médico ingressante à Comissão Técnica;

b) Comissão Técnica publica a concessão do PPM ao ingressante no Diário Oficial do Estado;

c) A administração de pessoal expede a apostila de concessão do PPM e encaminha para a Secretaria da Fazenda, que implanta a porcentagem do PPM atualizada na folha de pagamento do servidor.

# **2. Incorreção na Produtividade Mensal:**

a) A administração de pessoal encaminha ofício com justificativa e o porcentual corrigido de produtividade à Comissão Técnica;

b) Comissão Técnica analisa e, se for o caso, retifica a concessão do PPM ao servidor no DOE;

c) A administração de pessoal expede apostila de concessão do PPM e encaminha para a Secretaria da Fazenda, que implanta a porcentagem do PPM atualizada na folha de pagamento do servidor.

## **3. Avaliação realizada fora do prazo**

a) A administração de pessoal encaminha ofício com justificativa e formulário de avaliação preenchido à Comissão Técnica;

b) Comissão Técnica analisa e, se for o caso, retifica a concessão do PPM ao servidor no DOE;

c) A administração de pessoal expede apostila de concessão de PPM e encaminha para a Secretaria da Fazenda, que implanta a porcentagem do PPM atualizada na folha de pagamento do servidor.

## **4. Falta de recadastramento anual**

a) Após a regularização da situação do recadastramento pelo servidor, a administração de pessoal encaminha ofício com justificativa e cópia do formulário à Comissão Técnica, bem como informa a produtividade do período avaliado;

b) Comissão Técnica analisa e, se for o caso, retifica a concessão do PPM ao servidor no DOE;

c) A administração de pessoal expede apostila de concessão do PPM e encaminha para a Secretaria da Fazenda, que implanta a porcentagem do PPM atualizada na folha de pagamento do servidor.

# **5. Incorreção na situação funcional**

a) A administração de pessoal altera a situação funcional do médico no Sistema de Folha de Pagamento e encaminha ofício com justificativa à Comissão Técnica;

b) Comissão Técnica publica no DOE a porcentagem do PPM atualizada;

c) A administração de pessoal expede apostila de concessão do PPM e encaminha para a Secretaria da Fazenda, que implanta a porcentagem do PPM atualizada na folha de pagamento do servidor.

#### **6. Pró-labore específico da carreira**

A administração de pessoal deve encaminhar os documentos à Secretaria da Fazenda para a implantação juntamente com a apostila relativa à concessão do PPM, considerando o porcentual aferido no processo avaliatório imediatamente anterior, indicando os coeficientes da função designada respeitada e a jornada de trabalho, nos termos do artigo 14 da LC 1.193/2013.

### **7. Substituição eventual**

a) Cargos da carreira: o sistema apura automaticamente a diferença relativa ao PPM do cargo original e a função específica, levando em conta o porcentual aferido;

b) Cargos fora da carreira: fazem jus ao PIN durante o período de substituição, deixando de receber o PPM, devendo ser solicitado à Comissão Técnica de Gratificações a diferença correspondente. Ao sair da carreira, o servidor deixa de fazer jus ao PPM, passando a ter direito ao Prêmio de Incentivo.

**IMPORTANTE:** Pagamentos indevidos geram apuração de responsabilidade.
# SISTEMA DE AVALIAÇÃO DO PRÊMIO DE PRODUTIVIDADE **M édica – PP M**

O sistema de avaliação objetiva maior agilidade, praticidade e segurança nas avaliações de Prêmio de Produtividade Médica – PPM dos servidores da Secretaria de Estado da Saúde.

Conforme já apontado, é de responsabilidade da administração de pessoal o cadastro da hierarquia dos avaliadores e avaliados e as informações de ocorrências.

1. O Sistema do Prêmio de Produtividade Médica – PPM é acessado por meio do seguinte endereço eletrônico: **http://saude.sp.gov.br/ppm/**

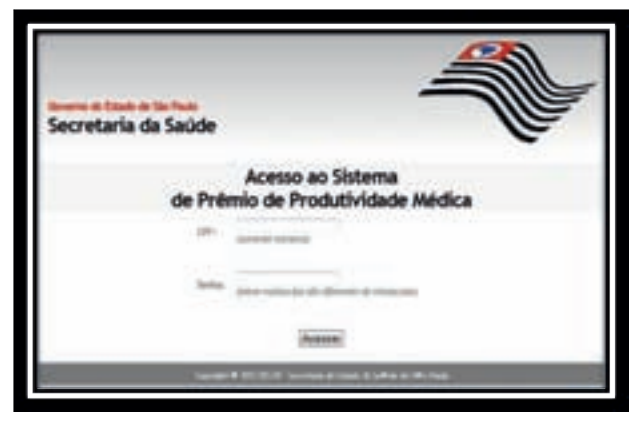

#### Figura 1

Para o primeiro acesso ao sistema são necessários:

- Login: CPF do servidor
- Senha inicial: "*saude*"

No primeiro acesso, o sistema apresenta ao usuário a opção de alterar a senha.

Ao acessar o sistema, o usuário somente terá acesso às Unidades que administra.

2. Cadastro de avaliador externo:

Os avaliadores externos são aqueles que não pertencem ao quadro da SES. Devem ser cadastrados antes de serem vinculados na hierarquia.

2.1. O usuário deve clicar em "Cadastro" e depois em "Avaliador", conforme quadro abaixo:

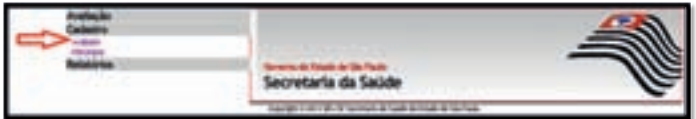

Figura 2

2.2. Informar Nome, RG, UA e CPF e clicar no botão <GRAVAR>.

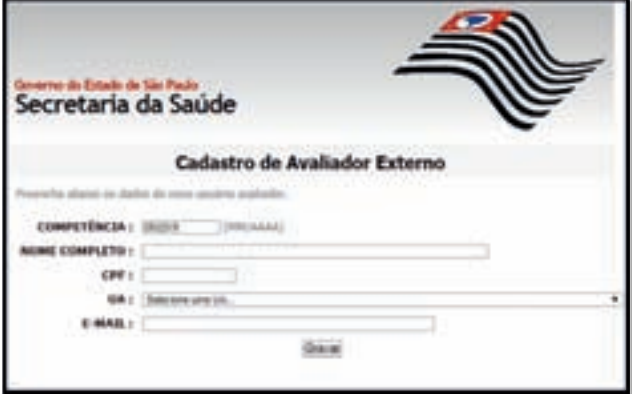

# Figura 3

Os avaliadores externos serão listados e, caso necessário, poderão ser excluídos:

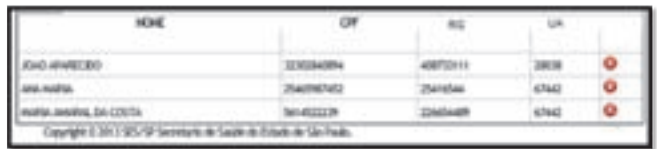

Figura 4

3. Cadastro de hierarquia:

A área da administração de pessoal será responsável pelo lançamento e alterações da estrutura de Hierarquia, onde serão definidos os avaliadores e avaliados dentro de cada Unidade.

O usuário da administração de pessoal deve clicar em "Cadastro" e em seguida em "Hierarquia":

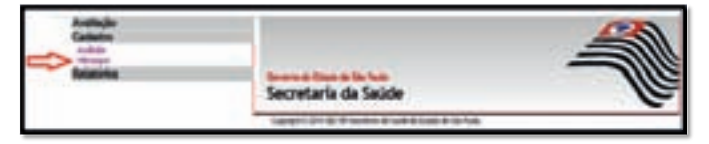

### Figura 5

3.1. O primeiro passo é cadastrar o avaliador:

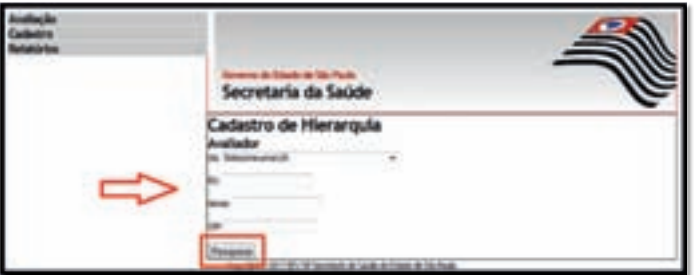

A pesquisa poderá ser feita por:

- Unidade Administrativa (UA) serão relacionados os servidores das Unidades às quais o usuário da administração de pessoal tem acesso;
- RS, Nome ou CPF para localizar os servidores da rede disponibilizados para vinculação.

Após a inserção dos dados, clicar em <PESQUISAR>. A tela abaixo será apresentada:

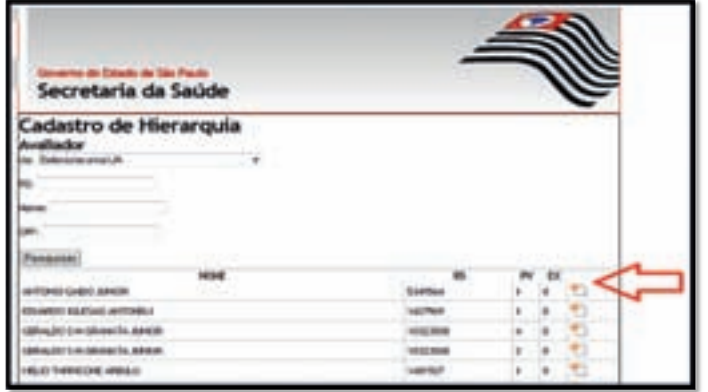

Os servidores serão listados e, para selecioná-los, o usuário deve clicar na figura  $\mathbf{Y}$  e será direcionado à seguinte tela:

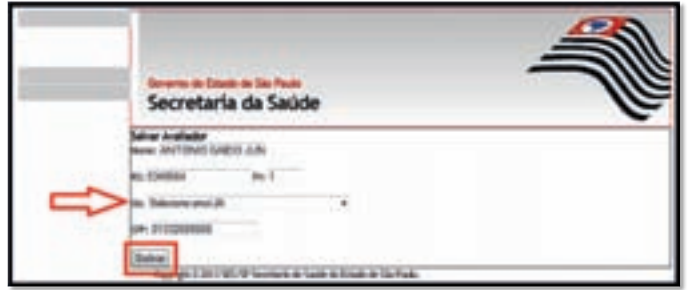

## Figura 7

O Nome, RS/PV e CPF do avaliador são preenchidos automaticamente, competindo ao usuário selecionar a Unidade a qual pertence no campo "UA". Em seguida deve clicar no botão <SALVAR>.

## 3.2. Cadastro dos avaliados

Para selecionar os servidores avaliados, a pesquisa poderá ser feita por:

- Unidade Administrativa (UA) serão relacionados os servidores das Unidades que o usuário da administração de pessoal tem acesso;
- RS, Nome ou CPF para localizar os servidores da rede disponibilizados para vinculação.

No canto inferior esquerdo da tela estará a informação do Avaliador escolhido.

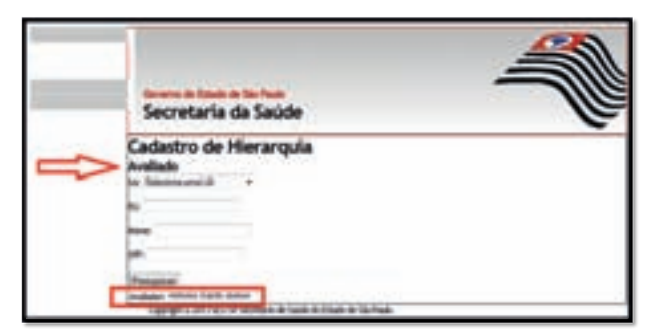

Figura 8

Os servidores selecionados serão listados e, para selecioná-los, o usuário deve clicar na figura  $\mathbf{\hat{V}}$ , de acordo com a tela abaixo:

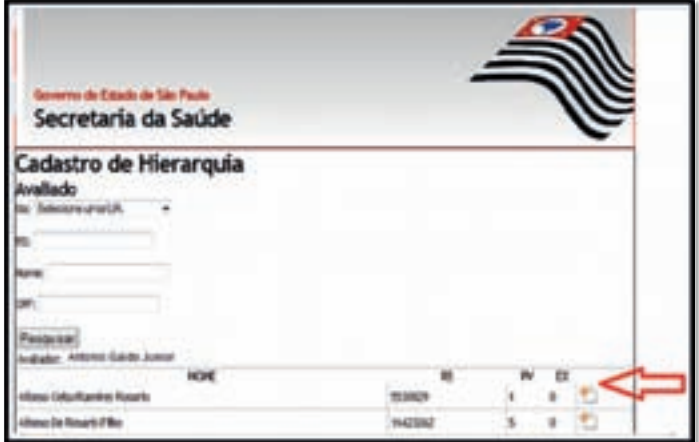

## Figura 9

A tela seguinte irá apresentar o Nome, RS/PV e CPF do servidor selecionado. Os dados devem ser conferidos e salvos.

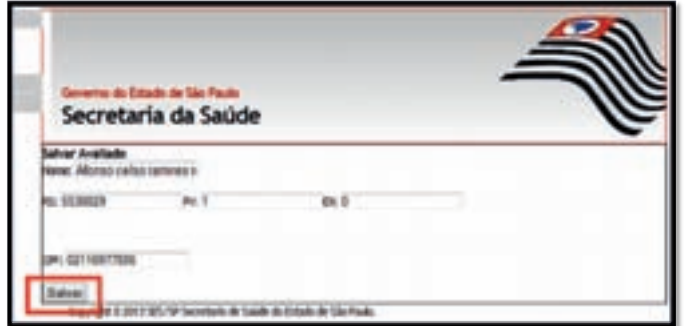

Figura 10

A cada inclusão os avaliados serão listados e, se necessário, poderão ser excluídos, clicando na figura  $\bullet$  :

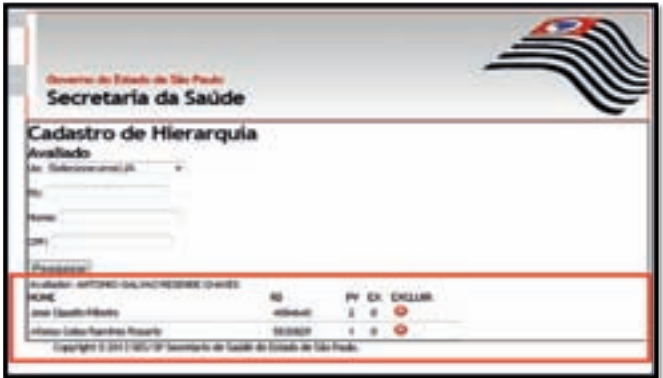

Figura 11

IMPORTANTE: Os avaliadores só poderão ser excluídos após a exclusão de todos os avaliados.

4. Informar as ocorrências:

É importante ressaltar que as ocorrências devem ser informadas antes do servidor ser avaliado.

4.1. Clicar em "Cadastro" e em seguida em "Ocorrência":

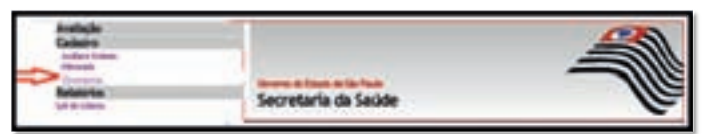

# Figura 12

A seguinte tela será apresentada:

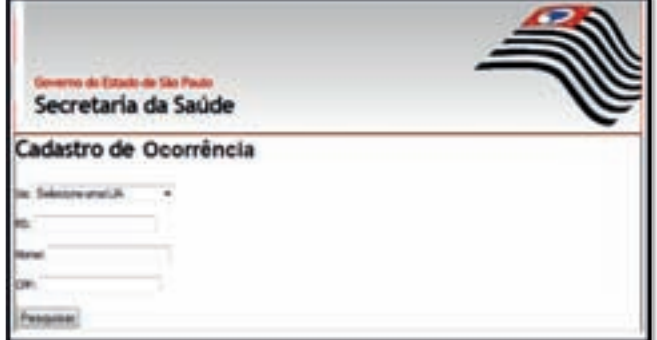

Figura 13

A pesquisa poderá ser feita por:

- Unidade Administrativa (UA) serão relacionados os servidores das Unidades às quais o usuário da administração de pessoal tem acesso;
- RS, Nome ou CPF para localizar os servidores da rede disponibilizados para vinculação.

Os servidores selecionados serão listados e, para selecioná-los, o usuário deve clicar na figura  $\overline{Y}$  :

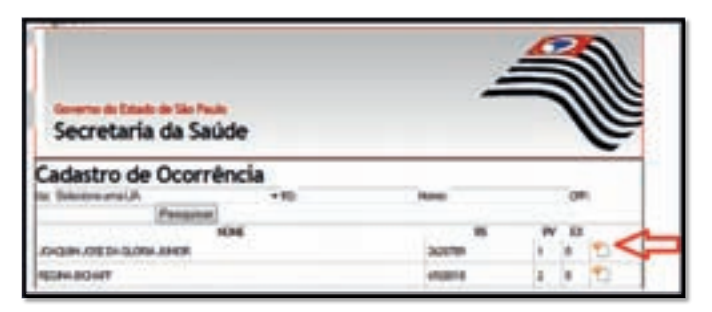

## Figura 14

Selecionado o servidor, o usuário deve assinalar a(s) ocorrência(s) e clicar em <SALVAR>.

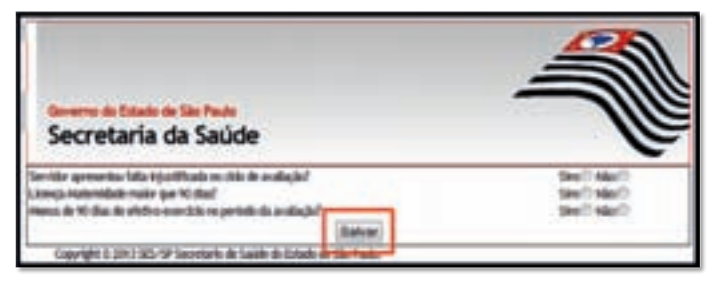

# Figura 15

Essa operação não poderá ser desfeita, portanto, é de suma importância atentar para as informações antes de salvá-las.

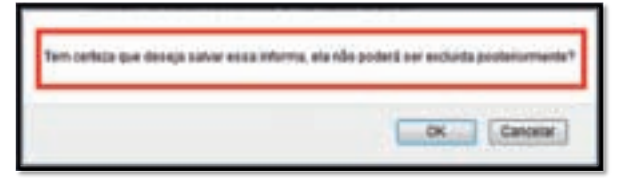

# Figura 16

5. Ativar login dos Avaliadores:

Para ativar ou desativar os logins dos servidores cadastrados como avaliadores, o usuário da administração de pessoal deve selecionar a opção "Login ativo?". Para marcar todos os servidores listados, basta escolher a opção "Marcar todos".

Finalizada a seleção, clicar em <GRAVAR>.

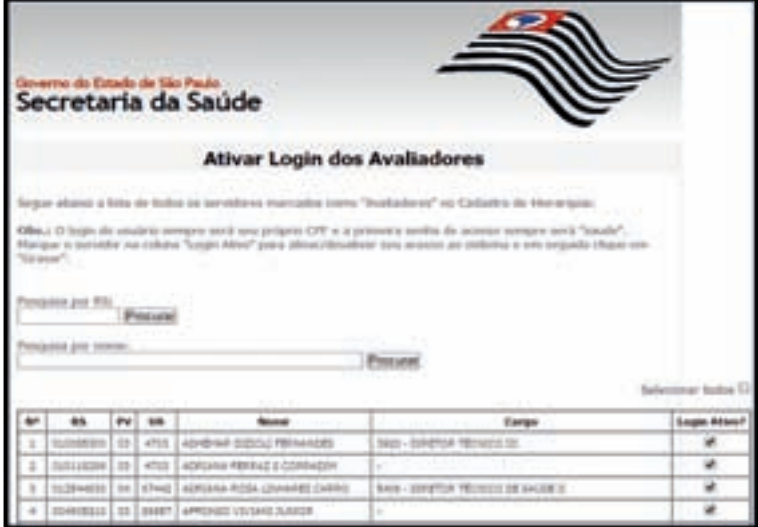

Figura 18

A **exoneração** é o ato pelo qual o funcionário deixa de prover um cargo público e pode ocorrer a pedido ou a critério da Administração, quando se tratar de servidor ocupante em comissão. Em se tratando de servidor efetivo, a exoneração pode ser dar somente a pedido. O servidor deverá aguardar até o máximo de 15 (quinze) dias em exercício a concessão da exoneração, a contar da apresentação do requerimento, e não havendo prejuízo para o serviço público a permanência em exercício poderá ser dispensada<sup>62</sup>.

A **demissão** é aplicada como penalidade a servidor efetivo e poderá ocorrer nos casos de abandono de cargo, procedimento irregular ou ineficiência no serviço. A demissão também poderá se dar a bem do serviço público nos casos previstos em lei<sup>63</sup>.

A **dispensa** é o ato que o servidor deixará de ocupar uma função- -atividade e ocorre a pedido ou a critério da administração<sup>64</sup>. A pena de dispensa é aplicada nos casos de abandono da função-atividade, ausência injustificada por mais de 15 (quinze) dias seguidos, ou de faltas sem causa justificável por mais de 30 (trinta) dias intercalados durante o ano<sup>65</sup>.

Tanto a demissão quanto a dispensa com caráter punitivo devem ser precedidas de processo administrativo.

#### **Caso seja a pedido do servidor**

O servidor que desejar se desligar do serviço público deve encaminhar ao seu superior imediato um requerimento solicitando a exoneração do cargo ou a dispensa de função-atividade, a ser entregue à administração de pessoal, que registra a exoneração no Sistema de

<sup>62</sup> LC 236/80

 $63$  CF/88 - Art. 41, § 1º, III, redação dada pela EC nº 19/98; LC 180/78 - Art. 58, II, § 2º; L. 10.261/68 - Arts. 63, 256, 257, 260, I

<sup>64</sup> LC 180/78 - Art. 59, § 1º

<sup>65</sup> Lei nº 500, de 13/11/1974 - Art. 36

Folha de Pagamento até o 1º (primeiro) dia útil do recebimento da solicitação.

ATENÇÃO: Caso houver alguma pendência na situação funcional do servidor, a mesma poderá ser solucionada em paralelo com os procedimentos da exoneração/dispensa.

Cabe à administração de pessoal emitir ato específico de Exoneração ou Dispensa do servidor, das seguintes formas:

- Quando se tratar de ocupante de cargo em comissão emitir Resolução de Exoneração e submeter à autoridade competente;
- Quando se tratar de servidor ocupante de cargo efetivo emitir Portaria de Exoneração e providenciar a publicação;
- Quando se tratar de servidor admitido em função-atividade emitir Portaria e providenciar a publicação.

A administração de pessoal deve acompanhar a publicação do ato e receber o expediente devidamente instruído pela autoridade competente. O ato de exoneração ou dispensa é anexado ao PUCT e a publicação é anexada ao prontuário do servidor, juntamente com o requerimento ou solicitação de exoneração.

Por fim, o PUCT e o prontuário do servidor exonerado são arquivados no arquivo geral ou, quando for o caso, encaminhados para a unidade de origem do servidor.

# **Caso seja a critério da Administração**

a) Cargos de confiança (comissão): A Unidade Administrativa deve solicitar à autoridade competente a exoneração do servidor ocupante de cargo em comissão. A administração de pessoal formalizará o processo e o encaminhará à instância superior. A vigência sempre será a partir da data da publicação no Diário Oficial do Estado.

b) Processo Administrativo: Publicado o ato da penalidade, cientificar o interessado.

Em ambos os casos, de imediato, adotar as providências junto ao órgão pagador e anotações no prontuário do servidor.

A Administração de Pessoal deve acompanhar a publicação do ato e receber o expediente devidamente instruído pela Autoridade Competente. O ato de exoneração ou dispensa é anexado ao PUCT e a publicação é anexada ao prontuário do servidor, juntamente com o requerimento ou solicitação de exoneração.

Por fim, o PUCT e o prontuário do servidor exonerado são arquivados no arquivo geral ou, quando for o caso, encaminhados para a Unidade de Origem do servidor.

IMPORTANTE: Quando da exoneração, todo o material de identificação e acessibilidade (crachá, uniforme, controle de acesso veicular, etc.) devem ser devolvidos à Unidade.

No âmbito da administração direta a rescisão contratual se dará a pedido ou por justa causa.

## **1. A pedido:**

O servidor que desejar rescindir o seu contrato deve escrever de próprio punho um pedido de demissão, a ser assinado por ele e pela chefia imediata e entregue na administração de pessoal, solicitando ou não a dispensa do Aviso Prévio.

A dispensa do referido aviso só se dará, se for comprovada a contratação do empregado por outro empregador. A situação contrária acarretará na indenização ao empregador.

Direito a:

- salário dos dias trabalhados
- 13º proporcional
- férias vencidas e proporcionais + 1/3

# **2. Por Justa Causa**

Por meio de Processo Administrativo Disciplinar. E se dará somente após a conclusão deste.

Direito a:

- salário dos dias trabalhados
- férias vencidas

# **Administração de Pessoal**

- 1. De posse do Pedido de Demissão, autuar o processo de rescisão contratual;
- 2. Anexar contrato de trabalho e situação funcional;
- 3. Elaborar os cálculos rescisórios;
- 4. Dar ciência ao servidor;
- 5. Colher assinatura da autoridade competente;
- 6. Em caso de aviso prévio trabalhado, apenas no final deste o processo deverá ser encaminhado ao órgão pagador;
- 7. Em caso de aviso prévio indenizado, comunicar ao órgão pagador via Portaria CAF, encaminhando concomitantemente o processo;
- 8. Lançar no Sistema de Folha de Pagamento a rescisão contratual do servidor;
- 9. Após o pagamento das verbas rescisórias, a Secretaria da Fazenda retorna o processo de rescisão contratual à administração de pessoal;
- 10. Recolher todo o material de identificação e acessibilidade (crachá, uniforme, controle de acesso veicular, etc.).

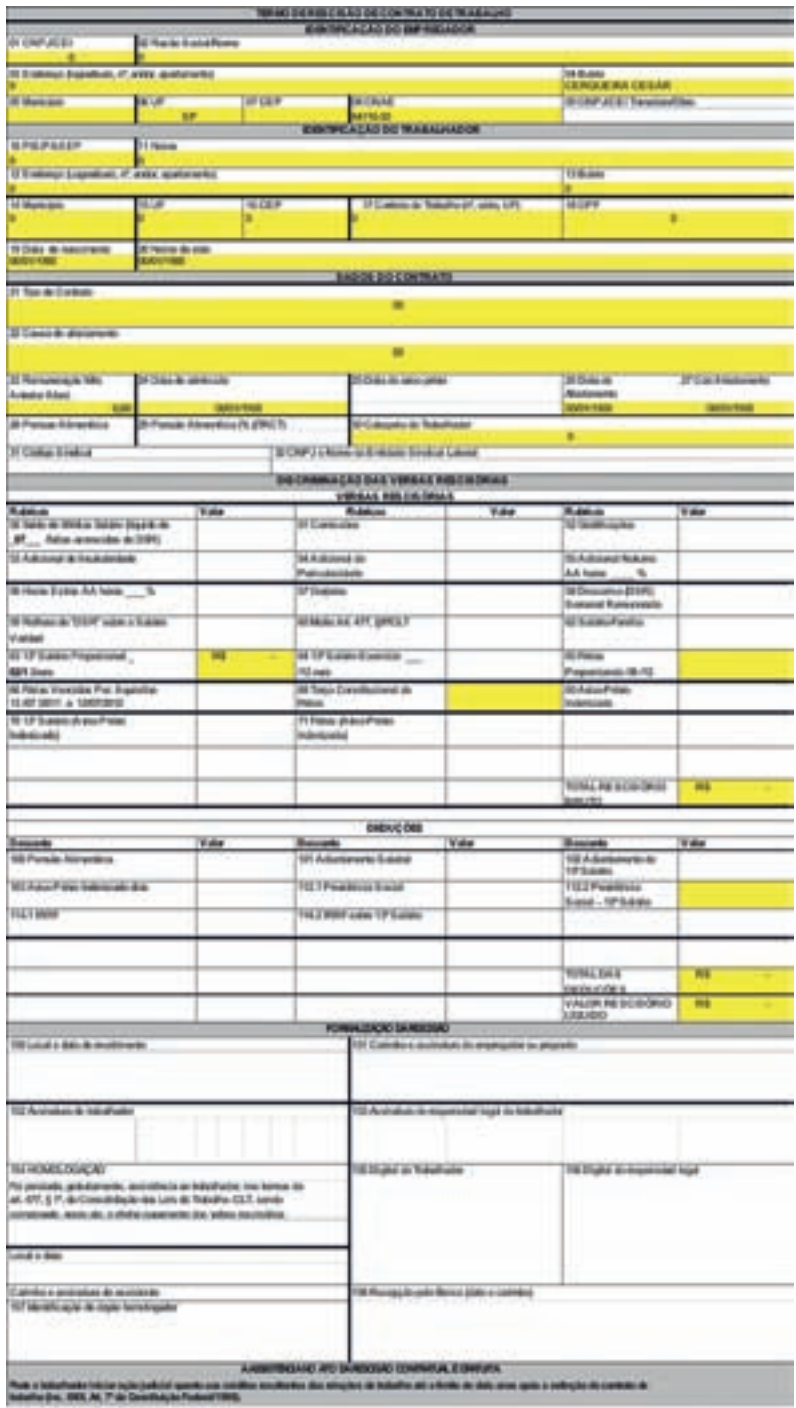

A aposentadoria é um direito Constitucional atribuído aos trabalhadores, em geral, independentemente da área de atuação, mediante contribuição. No âmbito da Administração Pública do Estado de São Paulo, a gestão da aposentadoria está subordinada à São Paulo Previdência – SPPrev, contemplando servidores titulares de cargos efetivos, extranumerários e os servidores admitidos sob o regime da Lei 500/74, antes da edição da Lei Complementar 1010/2007. A aposentadoria pode ser voluntária, com proventos integrais ou proporcionais, compulsória, por invalidez e especial.

**Servidor:** apresentar requerimento solicitando contagem de tempo.

#### **Administração de pessoal:**

a) Requisitar o PUCT e anexar o requerimento do servidor;

b) Verificar se os documentos obrigatórios são partes integrantes do PUCT;

c) Verificar se o servidor completou o tempo de contribuição com as devidas validações, bem como promover uma revisão de benefícios e vantagens que o mesmo obteve ao longo da sua vida funcional e, quando for o caso, retificar. No caso das gratificações da área de saúde, identificar os percentuais incorporados em formulário próprio;

d) Elaborar a Certidão de Contagem de Tempo de Contribuição;

e) Se for constatado que o servidor tem direito ao abono de permanência, providenciar o requerimento devidamente assinado por ele;

f) Caso a certidão seja para fins de concessão de Abono de Permanência, encaminhar o processo devidamente instruído ao NCTS, para publicação da ratificação da CTC;

g) Se o servidor já recebe o abono de permanência, em havendo alteração na sua vida funcional – promoção, adicional, etc. – elaborar

<sup>66</sup> Ver Cartilha 1 - Aposentadoria

certidão complementar atualizada e encaminhar o processo devidamente instruído ao NCTS para validação;

**NCTS:** Ratificada ou validada a certidão, o processo retorna à administração de pessoal.

**Administração de pessoal:** Quando se tratar de abono de permanência, elaborar o Anexo II e encaminhar à Secretaria da Fazenda para implantação do pagamento juntamente com o Anexo I (requerimento), e cópia da Certidão;

**Servidor:** Solicita a aposentadoria (a data do requerimento deve coincidir com a data do SIGIPREV);

**Administração de Pessoal:** Solicitar ao servidor a documentação atualizada exigida pela Portaria nº 25/2012;

a) Lançar a solicitação de aposentadoria no SIGIPREV e imprimir o protocolo;

b) Confeccionar o Filhote (processo derivado do PUCT) contendo toda a documentação exigida pela Portaria SPPrev nº 25/2012, originais, quando for o caso, e cópias contendo o carimbo "Confere com o Original" e rubrica;

c) Alimentar o SIGIPREV em todos os "status" e, ao final, formalizar;

d) Encaminhar o Filhote para o órgão previdenciário, contendo informação detalhada da situação funcional e consolidação dos dados relativos ao que o servidor efetivamente levará nos seus proventos, tais como adicionais, sexta-parte, artigo 133, e gratificações;

e) Acompanhar a análise do processo pelo órgão previdenciário no SIGIPREV;

f) Em identificando exigências, atender com a maior brevidade possível, acompanhando a conclusão do processo;

g) Publicada a aposentadoria, notificar o servidor quanto à obrigatoriedade de devolução de todos os próprios da instituição, tais como crachá, credenciais, entre outros;

h) Acréscimos de dados ulteriores à data da publicação, tomar as devidas providências junto ao órgão previdenciário, de modo a regularizar a situação no inativo.

#### **Servidores celetistas**

Os servidores celetistas que desejam se aposentar devem requerer junto ao INSS por meio do telefone 135. Outras informações podem ser obtidas em qualquer posto da previdência, bem como por meio do site *www.previdencia.gov.br*

# **CERTIDÃO DE TEMPO DE CONTRIBUIÇÃO – CTC67**

A Certidão de Tempo de Contribuição – CTC é um documento-base da compensação entre os diversos regimes de previdência. O tempo de contribuição para um dos regimes, se não houver concomitância, pode ser utilizado para obter benefício em outro, e sua emissão se dá apenas para ex-servidor<sup>68</sup>.

## **Administração de Pessoal:**

**SERVIDOR:** Requerimento próprio assinado pelo interessado, ou por procurador designado, neste caso deverá ser anexado aos autos o instrumento de procuração com finalidade específica, preenchidas as exigências regulamentares publicadas no site da SPPrev;

### **RH:**

1. Resgatar o Prontuário e Processo Único de Contagem de Tempo – PUCT do ex-servidor, para fins de apuração do tempo e verificação das condições com objetivo da emissão da CTC;

2. Providenciar abertura do processo "Expedição e Homologação de Certidão de Tempo de Contribuição", nos termos do artigo 4º da Portaria do Diretor-Presidente nº 102, de 28/02, publicada no DOE de 06/03/2014 e retificada no DOE de 08/03/2014 observando que está disponível no SIS-RAD, folha-líder, visando à abertura do referido processo;

3. Elaborar e anexar certidão modelo 101, constando as ocorrências do período a ser expedido, conforme dispõe o artigo 5º da referida Portaria;

 $67$  Ver Cartilha 1 – Aposentadoria, págs. 83 a 90

 $68$  Lei nº 9.717/1998 e art. 12 da Portaria nº 154, de 16/05/2008, do Ministério da Previdência Social

4. Anexar ainda todos os documentos exigidos pelo órgão previdenciário, bem como outros documentos que poderão ser solicitados, devidamente validado pelo agente público que os recebeu, constando a informação "conferido com o original" conjuntamente com a assinatura e identificação do servidor conferente;

5. Não poderão ser anexados ao processo "Expedição e Homologação de Certidão de Tempo de Contribuição", quaisquer outros documentos e informações, senão os solicitados nos artigos 5º e 6º da referida Portaria;

6. Observar as interrupções em virtude de nomeações/admissões e expedir o Anexo XXX – CTC, para cada situação, observando que se tratando de servidor com a mesma nomenclatura de cargo e pertencente à mesma Unidade, poderá, então, neste caso, elaborar uma única CTC;

7. De posse das informações acima, preencher o Anexo XXXI – Relação das remunerações de contribuições prestadas pelo órgão pagador, por meio do formulário 25;

9. Quando se tratar de servidor já aposentado pelo RPPS/SP deverá ser anexado aos autos cópia da portaria de concessão de aposentadoria, informação dos períodos utilizados por meio da certidão de liquidação de tempo de serviço – CLTS e quais os períodos sob a condição de acumulação não utilizados em sua aposentadoria que o servidor deseja levar para o Regime Geral da Previdência Social, anexando ainda a respectiva cópia do parecer de acumulação;

10. Se houver algum tipo de afastamento com prejuízos dos vencimentos, em períodos posteriores a 23/09/2003, o servidor deverá apresentar, a fim de ser anexada aos autos, Certidão Negativa de Débito – CND, referente ao período de afastamento, acompanhada da relação de contribuição do período, emitida pela SPPrev. Caso contrário, o período do afastamento deverá ser descontado da CTC;

11. Todos os anexos/certidão devem ser devidamente assinados pelas autoridades competentes;

12. Não devem existir espaços em branco, emendas, rasuras ou entrelinhas na CTC anexo XXX, bem como no anexo XXXI, devendo ser inutilizados os espaços em branco;

13. Encaminhar à Equipe de Acompanhamentos dos Processos Previdenciários – EAPP, do Grupo de Gestão de Pessoas/CRH;

14. Após análise e validação, a EAPP encaminhará para a SPPrev, visando à sua homologação;

15. Homologado, retorna à unidade de origem, que deverá convocar o interessado para retirar a CTC, mediante recibo passado na 2ª via.

16. Após a retirada da CTC pelo interessado, o processo "Expedição e Homologação de Certidão de Tempo de Contribuição" deverá ser apensado ao PUCT e posteriormente arquivado;

Ao ex-servidor detentor apenas de cargo em comissão, até 31/12/1998, utilizar os procedimentos acima, a partir de 01/01/1999, expedir somente o Anexo VIII – Declaração de Tempo de Contribuição, anexando a esta as Portarias de nomeação/admissão e exoneração/ dispensa, devidamente validadas pelo agente público com o carimbo "Conferido com o original".

#### **REQUERIMENTO DO INTERESSADO**

Obedecer formulário constante do site www.spprev.sp.gov.br

Deverá constar:

1. Especificação da finalidade e razão do pedido (§1º, art. 2º, Portaria MPS Nº 154/2008);

2. Dados de identificação do interessado devem ser preenchidos de acordo com os documentos apresentados;

3. Para que se destina a CTC e a que Órgão (Prefeitura Municipal de.........., ou Autarquia......... ou Governo do Estado de..........);

4. No caso do RGPS, identificar: destinada para averbação junto ao Instituto Nacional de Seguro Social – INSS.

5. Período a ser homologado;

6. Deve ser respondido os campos "Situação Funcional Atual" e "Informações Complementares".

# **PREENCHIMENTO DA CERTIDÃO DE TEMPO DE CONTRIBUIÇÃO – CTC – FRENTE**

# **ANEXO XXX – INSTRUÇÃO NORMATI VA Nº 77 INSS/PRES, DE 21 DE JANEIRO DE 2015.**

A Certidão de Tempo de Contribuição – CTC, em seus diversos campos, deverá ser preenchida na seguinte conformidade:

1. "Nº da CTC": deve ficar em branco. A numeração será dada pela SPPrev;

2. "Órgão Expedidor": Secretaria de Estado da Saúde;

3. "CNPJ": nº do CNPJ da Secretaria de Estado da Saúde;

4. "Nome do Servidor": deve ser preenchido de acordo com o requerimento e o RG. Se houver alguma alteração e constar divergência entre o ato de nomeação/admissão, o requerimento ou o RG, devem ser juntadas todas as documentações que comprovem o nome de direito do interessado;

5. "Sexo": preenchimento de acordo com o comprovado na documentação;

6. "Matrícula ou RS/PV": caso não exista informar n/c;

7. "RG/Órgão Expedidor": deve constar o número correto com o dígito, bem como o Órgão Expedidor, visto que a CTC homologada poderá ser apresentada em órgãos de previdência social localizados em outros Estados;

8. "CPF": informar de acordo com a documentação, onze dígitos;

9. "PIS/PASEP": preenchimento de acordo com o comprovado na documentação;

10. "Filiação": nome completo dos pais do servidor, sem abreviações, de acordo com o comprovado na documentação;

11. "Data de nascimento": preenchimento de acordo com o comprovado na documentação;

12. "Endereço": informar o endereço completo, de acordo com o comprovante de endereço, inclusive o CEP;

13. "Cargo Efetivo": constar o cargo de acordo com o ato de nomeação/admissão, salvo se houve alteração de denominação;

14. "Órgão de Lotação": denominação do Órgão onde o servidor foi nomeado/admitido ou onde exerceu as suas atividades;

15. "Data de Nomeação/Admissão": é a data de exercício comprovada por intermédio dos atos correspondentes;

16. "Data de exoneração/dispensa": se a dispensa foi "a partir de", deve constar esta data, se não, a data do DOE, comprovada por meio dos atos correspondentes;

17. "Período compreendido nesta certidão": "de" é a data de exercício e "a" é o dia anterior à Data de Exoneração/Dispensa, devendo estar preenchido também no requerimento do interessado;

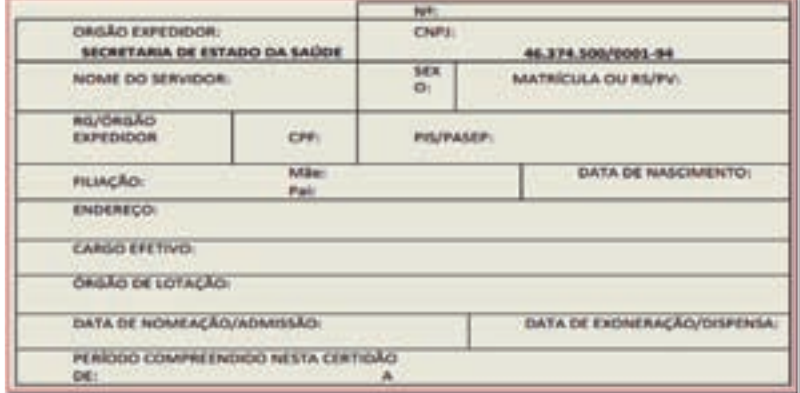

18. "Destinação do tempo de contribuição": informar o Órgão de destino do tempo de contribuição, de acordo com o requerimento, por exemplo: Prefeitura de Mogi das Cruzes, INSS, ou outros órgãos previdenciários.

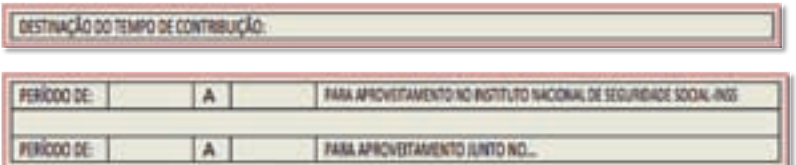

19. "Frequência": preenchimento de acordo com a CTC modelo 101".

### **Orientações para a Contagem:**

A Contagem de Tempo deverá corresponder ao período de início de exercício até o dia anterior à data de Exoneração/Dispensa, com

discriminação da frequência durante o período abrangido pela certidão, indicadas as alterações existentes, tais como faltas, licença-família, licenças sem vencimentos, suspensões e outras ocorrências, no verso da CTC.

1. As ocorrências não dedutíveis na aposentadoria, como falta médica e licença-saúde, não devem constar da CTC.

2. "Faltas Justificadas e Faltas Injustificadas"

a) Até 22/09/2003 devem constar da CTC e são descontadas.

b) A partir de 23/09/2003 não devem constar da CTC e não são descontadas, salvo nos casos de o ex-servidor, por qualquer motivo, temporariamente, deixou de perceber vencimentos ou salários e não recolheu a contribuição previdenciária. Neste caso, esse tempo não poderá ser computado para fins de aposentadoria<sup>69</sup>.

3. "Licenças sem vencimentos":

a) Até 22/09/2003 devem ser descontadas, mesmo que se comprove a contribuição ao IPESP;

b) Entre 23/09/2003 e 31/03/2004, não haverá desconto na contagem caso o servidor apresente a guia GARE de recolhimento previdenciário;

c) A partir de abril de 2004 deverão ser deduzidas, salvo se o servidor apresentar a Certidão Negativa de Débito de contribuição previdenciário do período afastado;

d) Caso seja apresentada a Certidão Negativa de Débito ou o guia GARE, comprovando o recolhimento previdenciário, durante a LSV e a partir de 23/09/2003, os afastamentos devem ser lançados na coluna "licença sem vencimento". Como não haverá desconto no tempo líquido, deve-se digitar "S" na coluna "Devolução Afast SPV" e verificar se na coluna tempo líquido houve a devolução do afastamento.

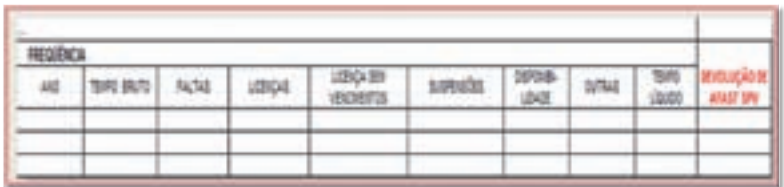

<sup>69</sup> LC. 943/2003

20. "Carimbo/Assinaturas": o carimbo e assinatura devem ser do próprio servidor. De forma que não é aceito "assinar por", o substituto legal deve providenciar o carimbo que o identifica como tal.

a. "Lavrei a Certidão que não contém emendas e nem rasuras": identificar o servidor responsável pelo preenchimento;

b. "Visto do Dirigente do Órgão Subsetorial": assinatura do dirigente da administração de pessoal;

c. "Visto do Dirigente do Órgão Setorial": assinatura do diretor do GGP/CRH;

d. O carimbo e a assinatura não devem invadir a parte da homologação.

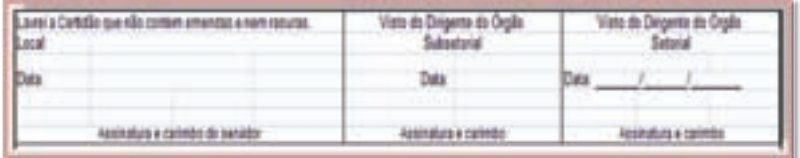

21. Endereço eletrônico no rodapé para confirmação da CTC": Inserir o endereço eletrônico do responsável pela emissão da CTC.

# **Preenchimento da Certidão de Tempo de Contribuição – Verso**

IMPORTANTE: Nos campos "Fundamento da Admissão ou Nomeação" e "Fundamento da Dispensa ou Exoneração", citar apenas um ato (Resolução, Decreto ou Portaria).

1. "Fundamento da admissão ou nomeação": Constar o Ato (Resolução ou Decreto), DOE da publicação, termos legais da admissão/nomeação, denominação do cargo/função e a data de exercício.

2. "Fundamento da dispensa ou exoneração": Constar o Ato (Portaria/Resolução/Decreto), DOE da publicação, os termos legais da dispensa/exoneração e a vigência da mesma.

3. "Ocorrências": discriminar a frequência durante o período abrangido pela certidão, indicadas as alterações existentes, tais como faltas, licenças, suspensões e outras ocorrências, seguindo os critérios para a contagem.

4. "Declaração": deve atestar que o tempo de contribuição certificado não será computado para fins de aposentadoria junto ao governo do Estado de São Paulo.

5. "Carimbo e assinatura do responsável": carimbo e assinatura do dirigente da administração de pessoal.

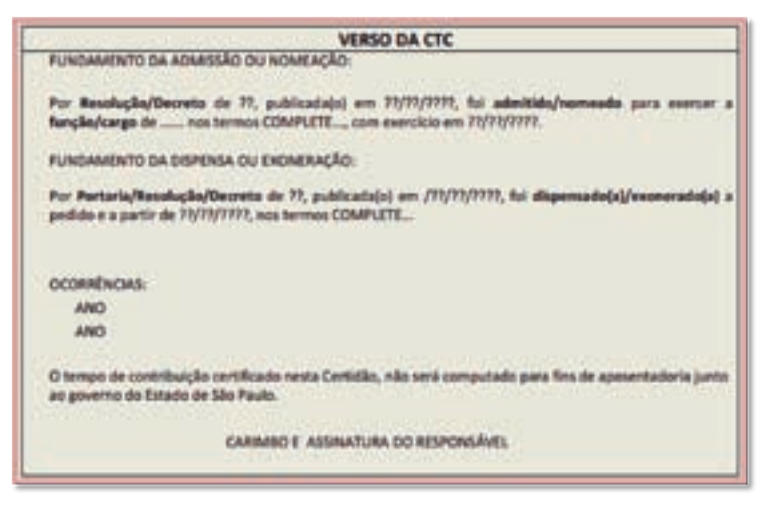

**As informações do verso da CTC também devem estar de acordo com a CTC modelo 101 e atos comprobatórios.**

#### **Anexo XXXI**

É preenchido somente para o período que envolve as competências a partir de julho de 1994, observando o fato de que se o tempo for relativo a cargo em comissão, as relações das remunerações de contribuição irão abranger somente o período de julho de 1994 a dezembro de 1998.

É importante ressaltar que os dados preenchidos na certidão devem ser iguais aos da documentação apresentada.

a) Informar as remunerações de contribuição ano a ano, mês a mês, conforme os dados emitidos pela Secretaria de Estado da Fazenda, mediante a solicitação por meio do Formulário 25. Inutilizar os espaços em branco com XXX.

b) "Carimbo, Matrícula e Assinatura do Responsável": carimbo, matrícula e assinatura do responsável pelo dirigente da administração de pessoal.

c) Os campos não devem conter emendas e nem rasuras.

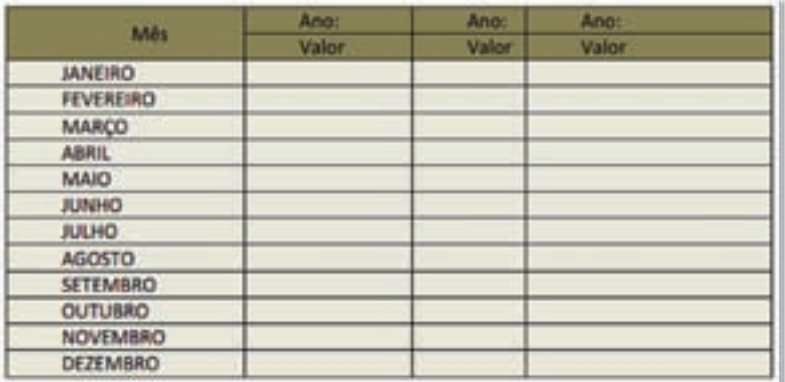

#### **Cargo em Comissão – Anexo VIII**

A comprovação do tempo de serviço do servidor ocupante, exclusivamente, de cargo em comissão declarado em lei de livre nomeação e exoneração, a partir de 01/01/1999, se dará pela apresentação do Anexo VIII.

1. Período de exercício até 31/12/1998: ao servidor detentor exclusivamente de cargo em comissão deverão ser expedidos os Anexos XXX e XXXI;

2. Período de exercício a partir de 1/1/1999: emitir apenas a declaração nos termos do anexo VIII da Portaria do Ministério da Previdência Social nº 154/2008, juntando as cópias dos Atos de Nomeação/ Exoneração, a fim de comprovação junto ao INSS;

3. Ao servidor detentor, exclusivamente, de cargo em comissão, e que o período compreenda as duas situações previstas nos itens anteriores, é necessário atender às exigências contidas nos mesmos.

# **Sistema de Avaliação do Prêmio de Incentivo e da Avaliação Individual de Desempenho**

O Sistema de Avaliação do Prêmio de Incentivo e o Sistema de Avaliação Individual de Desempenho têm como objetivo obter maior agilidade, praticidade e segurança nos lançamentos da Produtividade e das avaliações dos servidores desta Pasta.

Os sistemas são acessados por meio dos endereços:

- Avaliação do Prêmio de Incentivo: *http://sistema.saude. sp.gov.br/pin*
- Avaliação de Desempenho Individual*: http://200.144.0.121/ aval/index.php*
- 1. Para acessar o sistema são necessários

a) Login: CPF do servidor;

b) Senha inicial "*saude*", que deverá ser alterada no primeiro acesso.

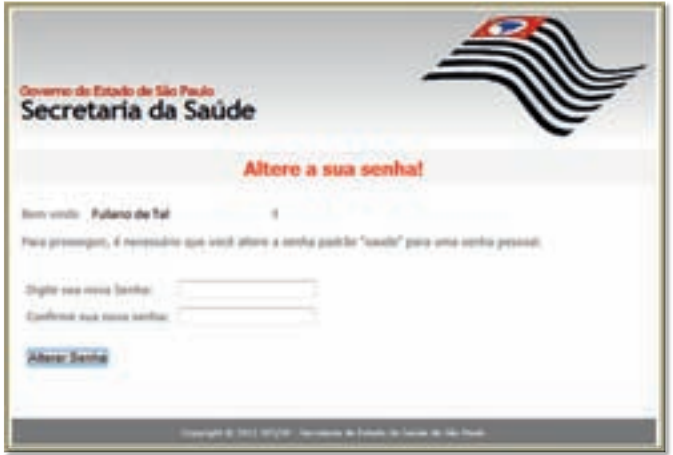

#### Figura 1

Após alterar a senha, o usuário deve clicar no local indicado para continuar no Sistema. O usuário somente terá acesso aos servidores das Unidades que administra.

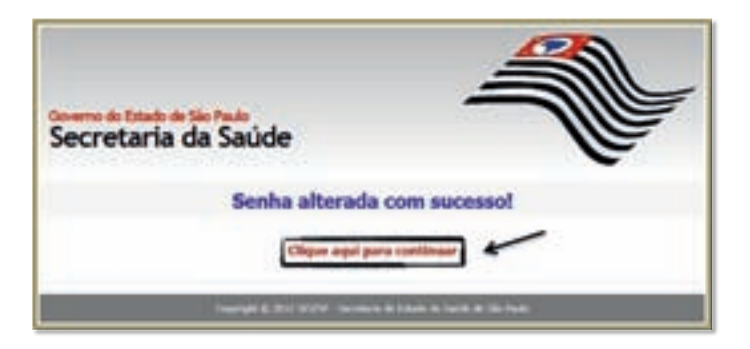

## Figura 2

2. Acesso pela área de Recursos Humanos

A administração de pessoal será responsável pelo lançamento e alterações da estrutura de Hierarquia onde serão definidos os avaliadores e avaliados dentro de cada Unidade.

O acesso da área de Recursos Humanos permite o acompanhamento das avaliações pelos dirigentes e os lançamentos de Produtividade, bem como o monitoramento de cada setor para cumprimento dos prazos estabelecidos.

# 3. Cadastro de Hierarquia

Após o login, o usuário da administração de pessoal deve acessar a página para "Cadastro de Hierarquia", selecionar a UD, UA e o Setor para submeter os servidores a serem selecionados.

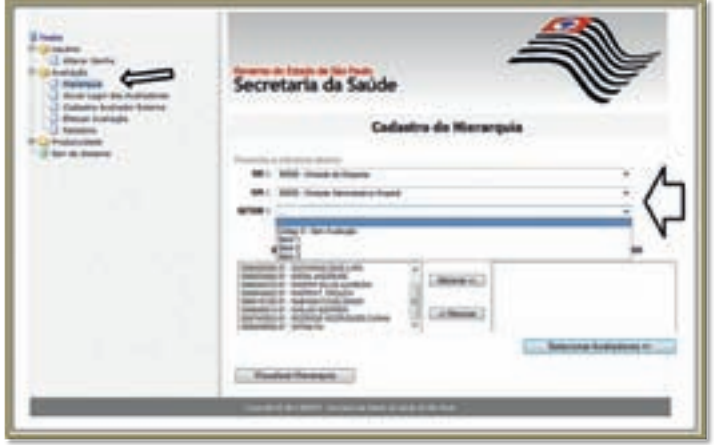

Figura 3

Posteriormente, deve selecionar os servidores da lista. A seleção pode ser feita um a um ou mantendo a tecla Ctrl (control) pressionada para escolher mais servidores.

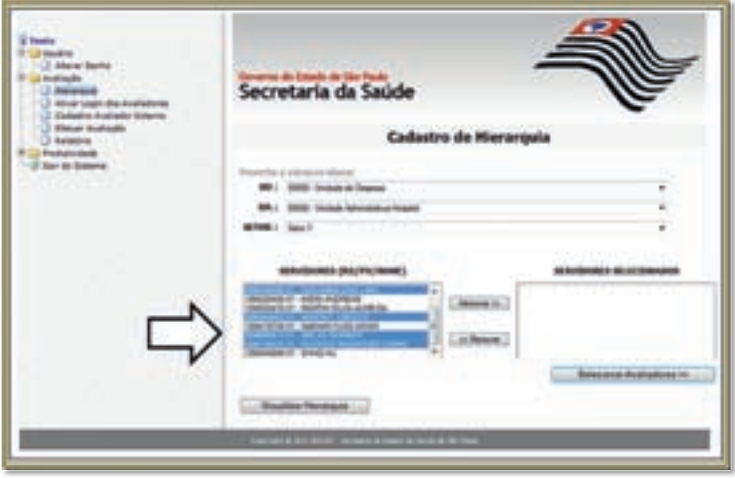

## Figura 4

Para incluir o servidor na hierarquia, o usuário deve clicar no botão "Adicionar". Os servidores selecionados serão transferidos da lista geral para a lista do setor escolhido. Selecionados todos os servidores do setor, clicar em "Selecionar Avaliadores".

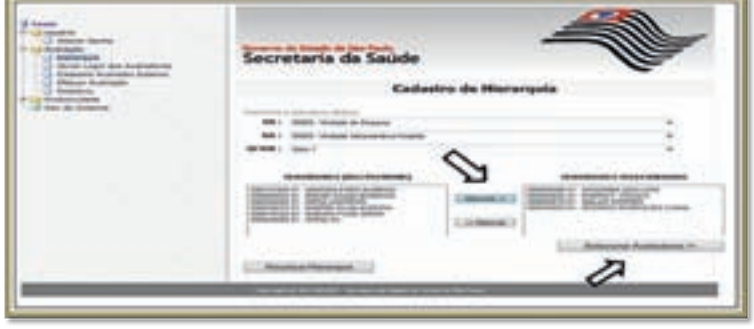

Figura 5

Na tela "Cadastro de Hierarquia – Avaliadores" deverá ser indicado o servidor que será o Avaliador dos demais.

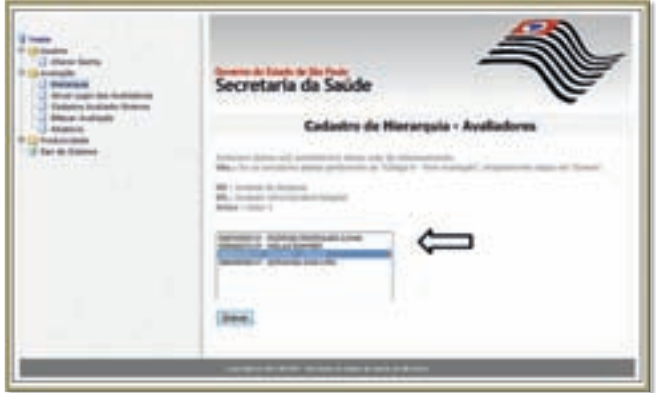

# Figura 6

Para confirmar o Avaliador, deve-se clicar em "Gravar". O sistema irá informar a seguinte mensagem:

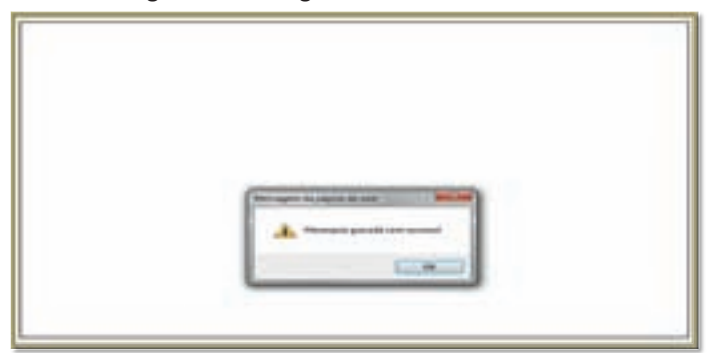

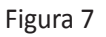

O servidor indicado como Avaliador continuará na lista geral (em vermelho), pois também será adicionado ao setor correspondente para ser avaliado.

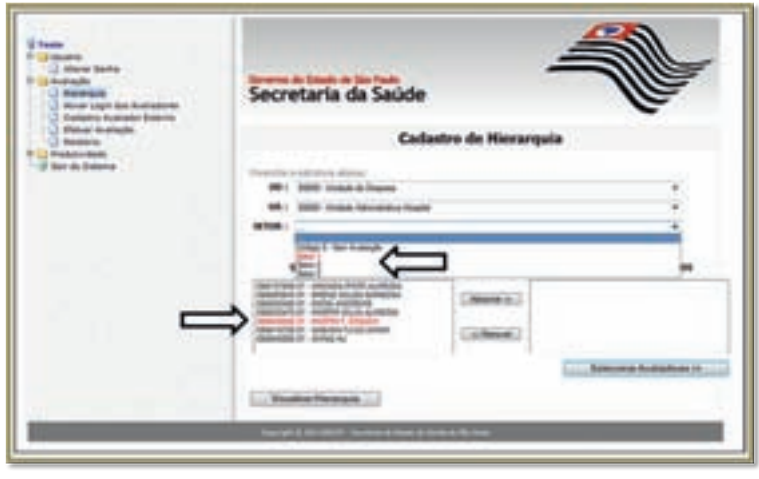

#### Figura 8

O processo de inclusão dos servidores em seus respectivos setores deve ser realizado até que não reste nenhum servidor fora da hierarquia. Caso haja, na Unidade, os servidores que receberem o código 0 (zero) de avaliação devem ser alocados na opção "Código 0 – Sem Avaliação" e neste grupo não deverá ser indicado nenhum Avaliador.

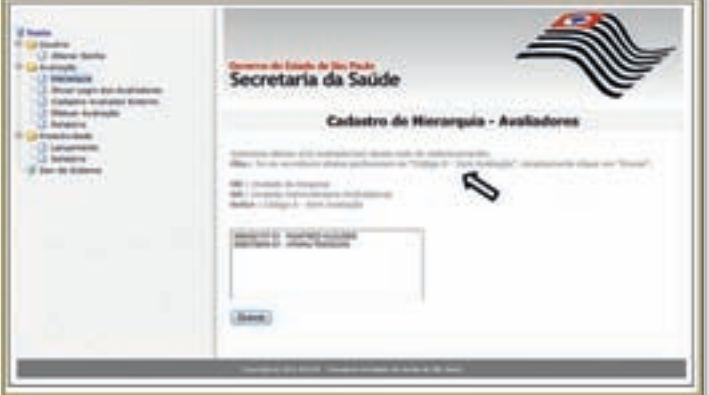

# Figura 9

O lançamento dos códigos 1 (um) ou 2 (dois) para servidores sem avaliação pode ser realizado por intermédio da tela de hierarquia, do mesmo modo que informado na tela anterior (Figura 9). No entanto, essa ação exige a inclusão de justificativa. Após alocação dos servidores em um dos itens, o usuário deve selecionar a opção "Efetuar Avaliação". Será exibida em vermelho a situação "Sem Avaliação – Justificativa Obrigatória".

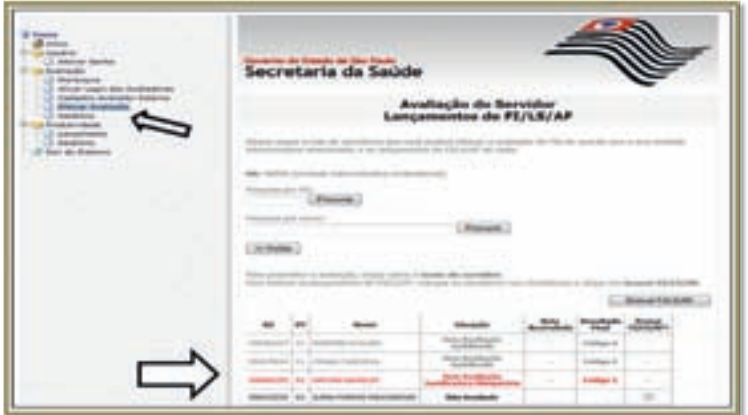

### Figura 10

Ao clicar duas vezes sobre o nome do servidor, será exibida a tela para a inserção da Justificativa. Dessa forma, o nome do servidor ficará cinza e com a situação "Sem Avaliação – Justificado".

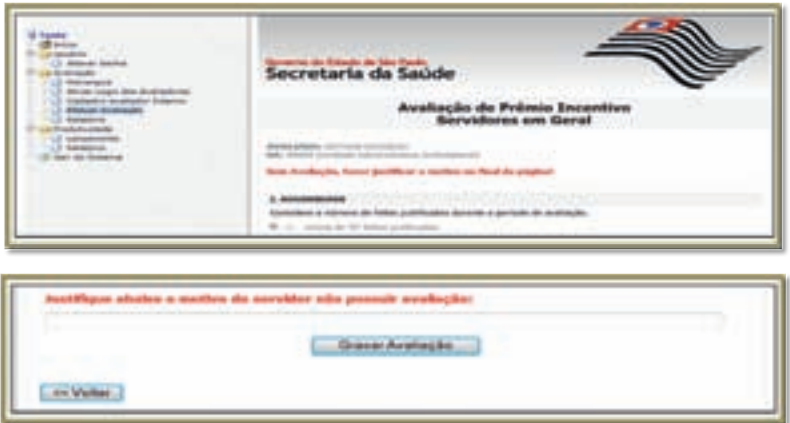

# Figura 11

Os dirigentes externos responsáveis por avaliar os servidores em atividade fora da Unidade devem ser cadastrados pela administração de pessoal para terem acesso ao sistema eletrônico de avaliação.

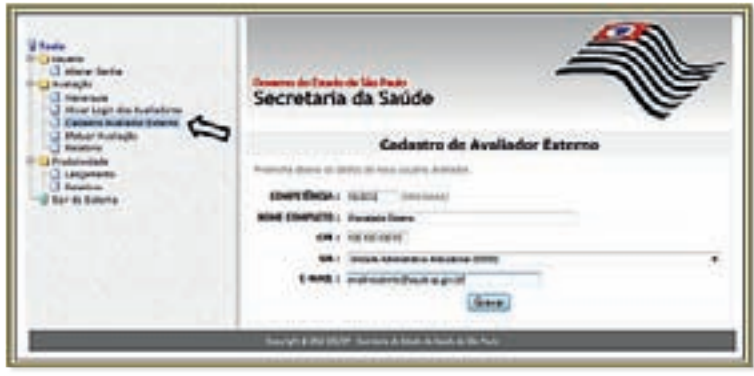

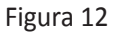

Ao gravar o cadastro, o Avaliador Externo estará disponível na lista geral de servidores para ser selecionado na "Hierarquia" e indicado como Avaliador.

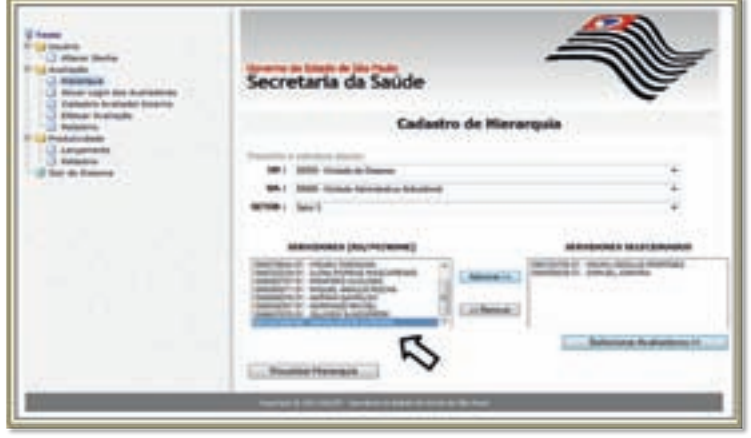

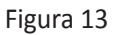

A página para a escolha dos Avaliadores permite que seja indicado mais de um avaliador dentro do grupo de servidores selecionados no setor. Para tanto, é necessário manter a tecla Ctrl (Control) pressionada.
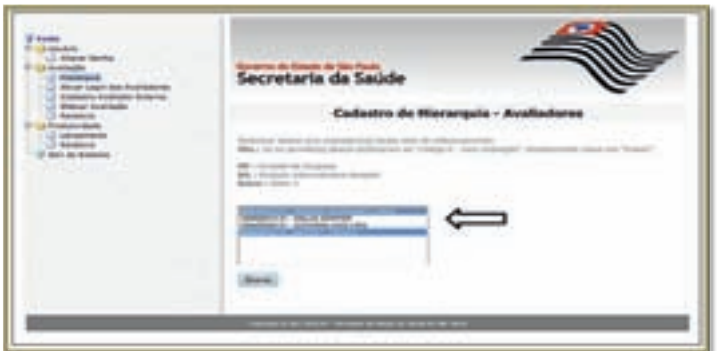

# Figura 14

Após gravar os Avaliadores, visualizar a Hierarquia:

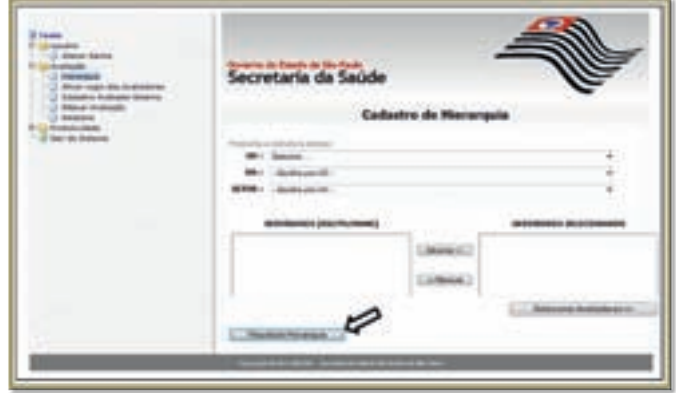

# Figura 15

A visualização da hierarquia permite o acompanhamento e a conferência dos cadastros realizados. Essa visualização pode ser feita a cada gravação.

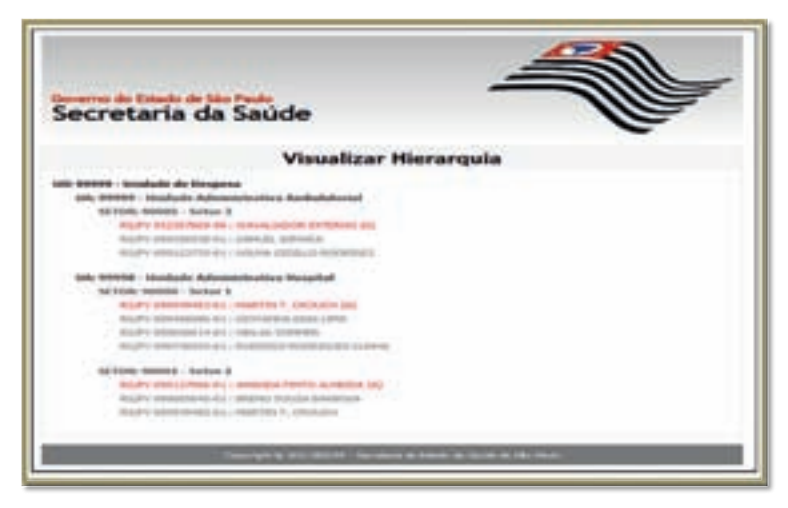

# Figura 16

Cada Avaliador deverá ter seu login ativado para acessar o sistema eletrônico de avaliação e a sua visualização será apenas dos servidores adicionados ao setor.

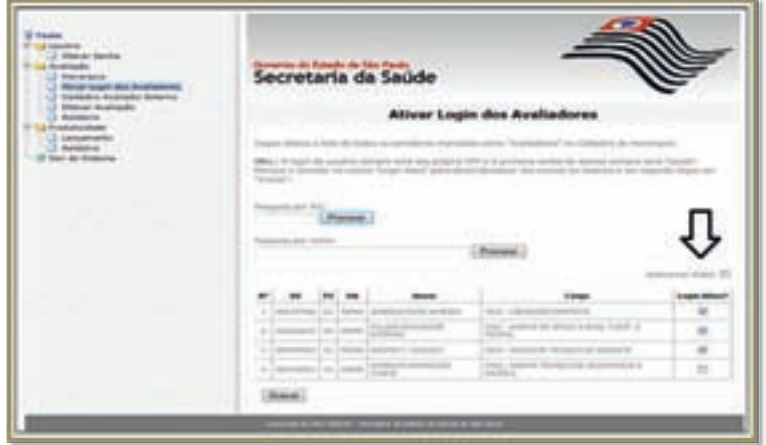

Figura 17

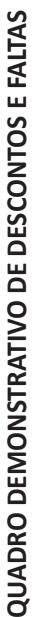

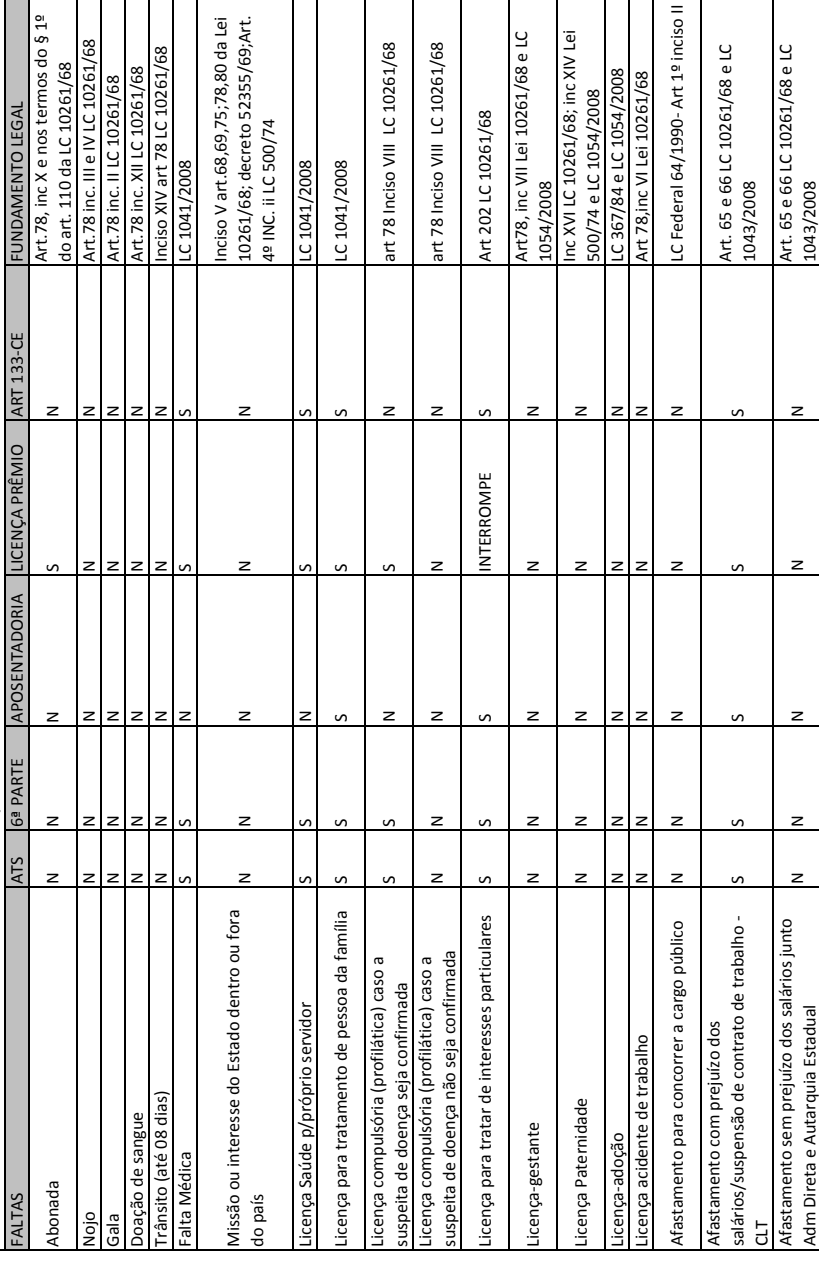

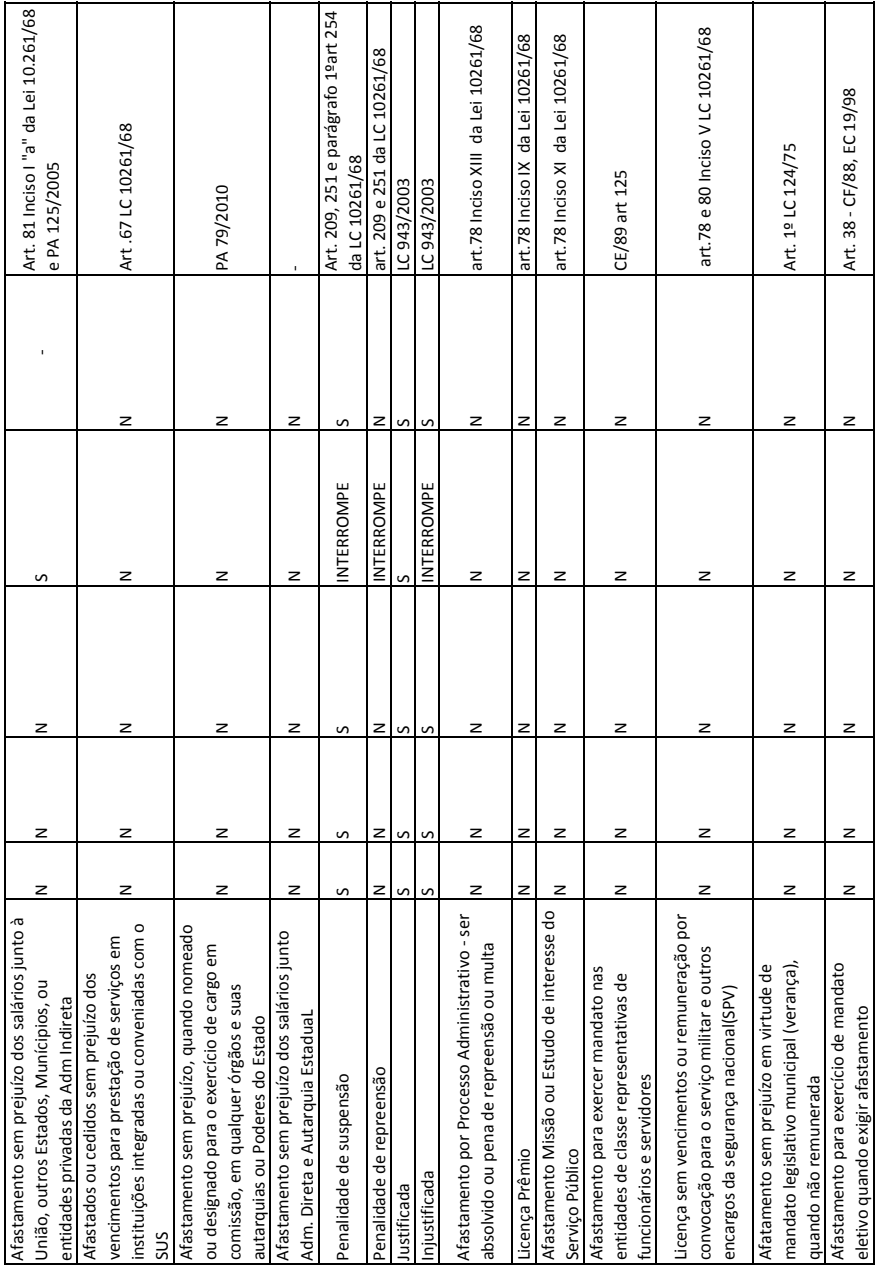

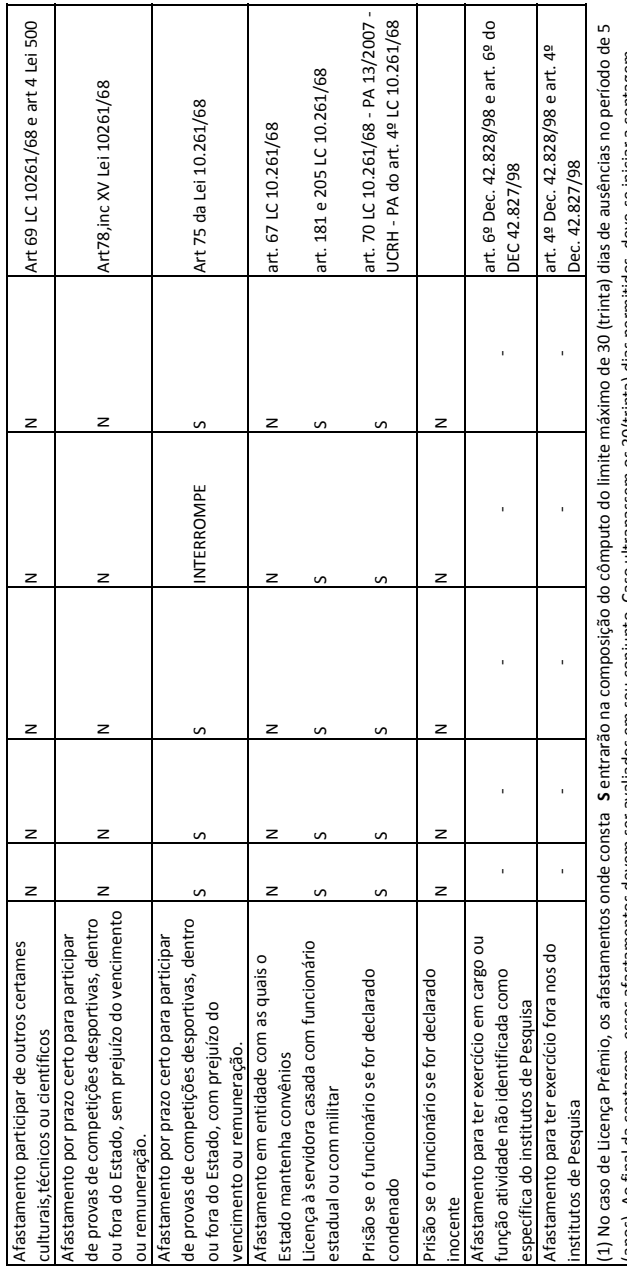

(I.) No caso de Licença Premio, os atastamentos onde consta -S entrarao na composição do computo do limite máximo de 30 (trinta) dias de ausencias no periodo de<br>(lanos). Ao final da contagem, esses afastamentos devem ser a (anos). Ao final da contagem, esses afastamentos devem ser avaliados em seu conjunto. Caso ultrapassem os 30(trinta) dias permitidos, deve‐se iniciar a contagem de um novo bloco a partir do dia imediatamente posterior.

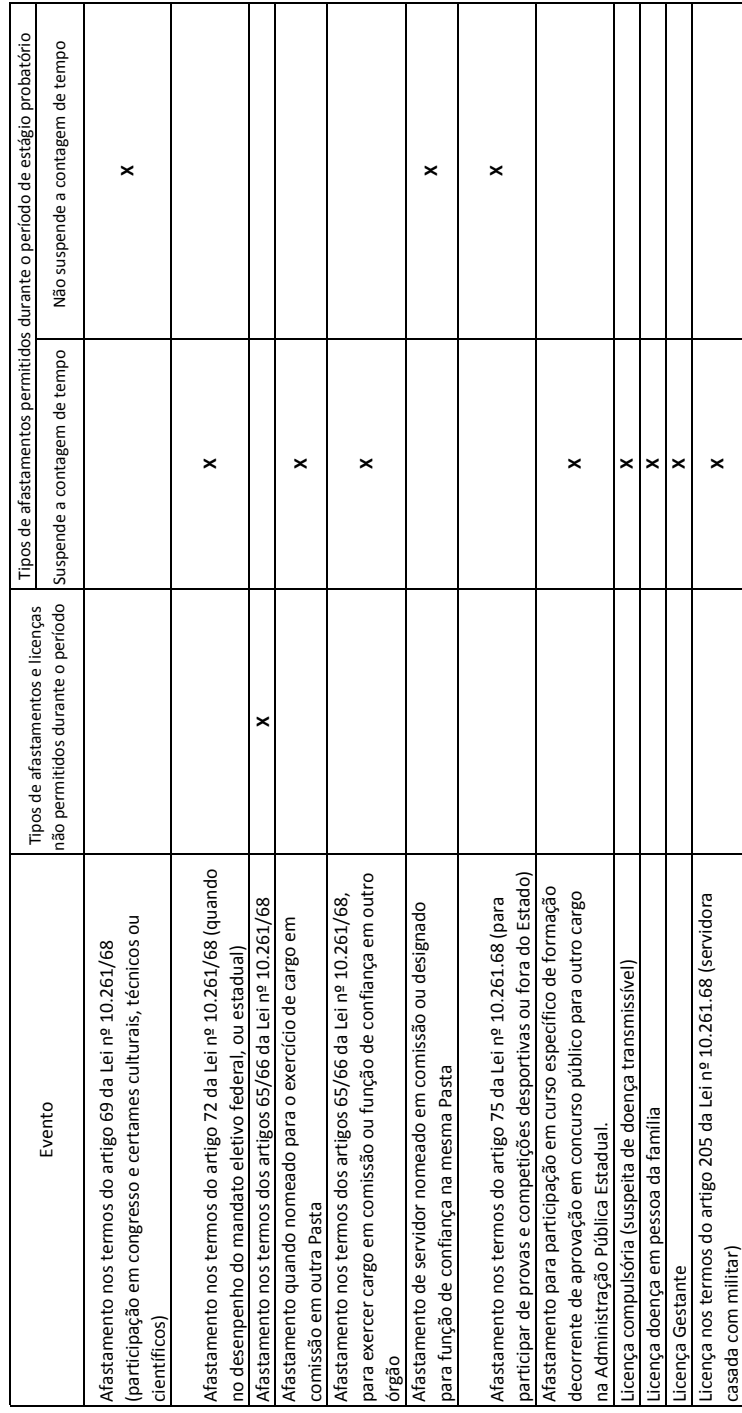

# CONTAGEM DE TEMPO PARA FINS DE ESTÁGIO PROBATÓRIO **CONTAGEM DE TEMPO PARA FINS DE ESTÁGIO PROBATÓRIO**

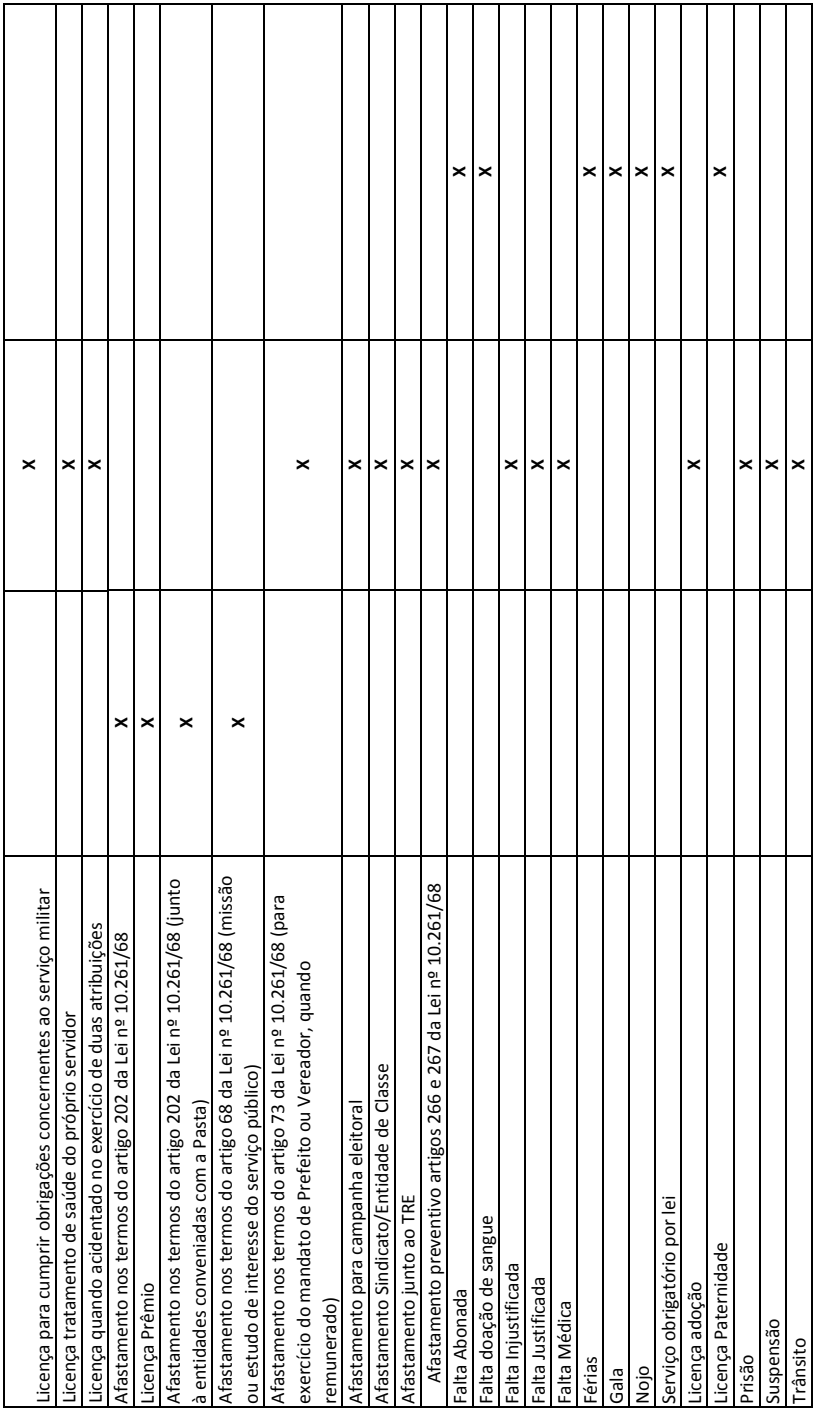

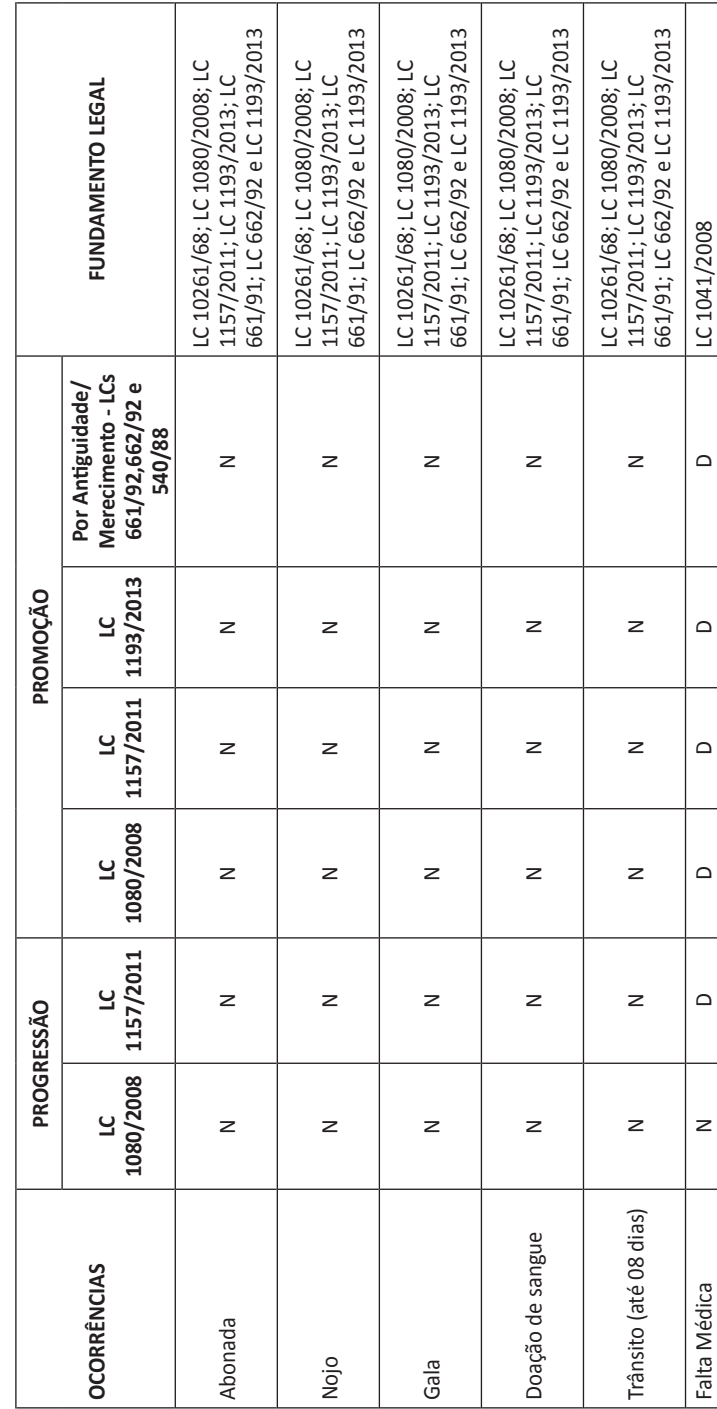

QUADRO DE OCORRÊNCIAS E SEUS EFEITOS NA CONTAGEM PARA FINS DE PROGRESSÃO E PROMOÇÃO **QUADRO DE OCORRÊNCIAS E SEUS EFEITOS NA CONTAGEM PARA FINS DE PROGRESSÃO E PROMOÇÃO**

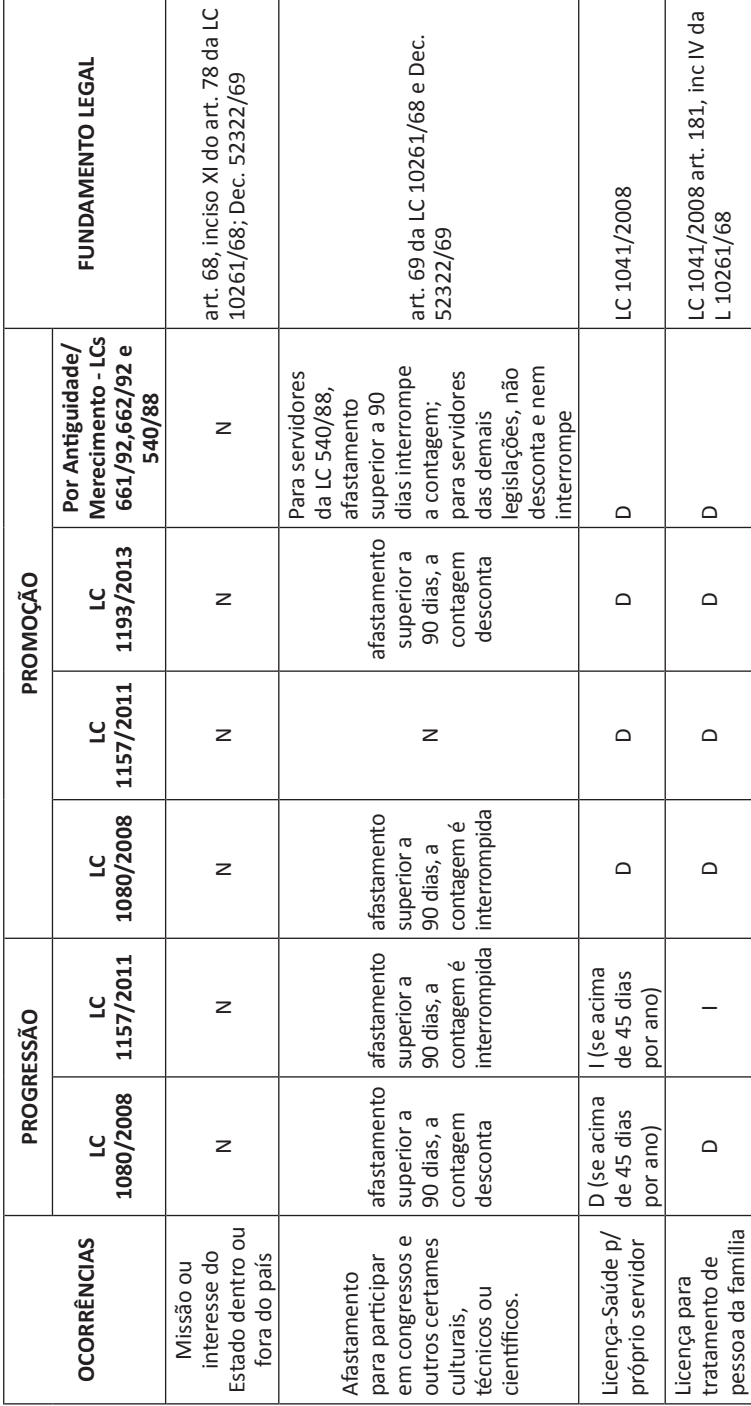

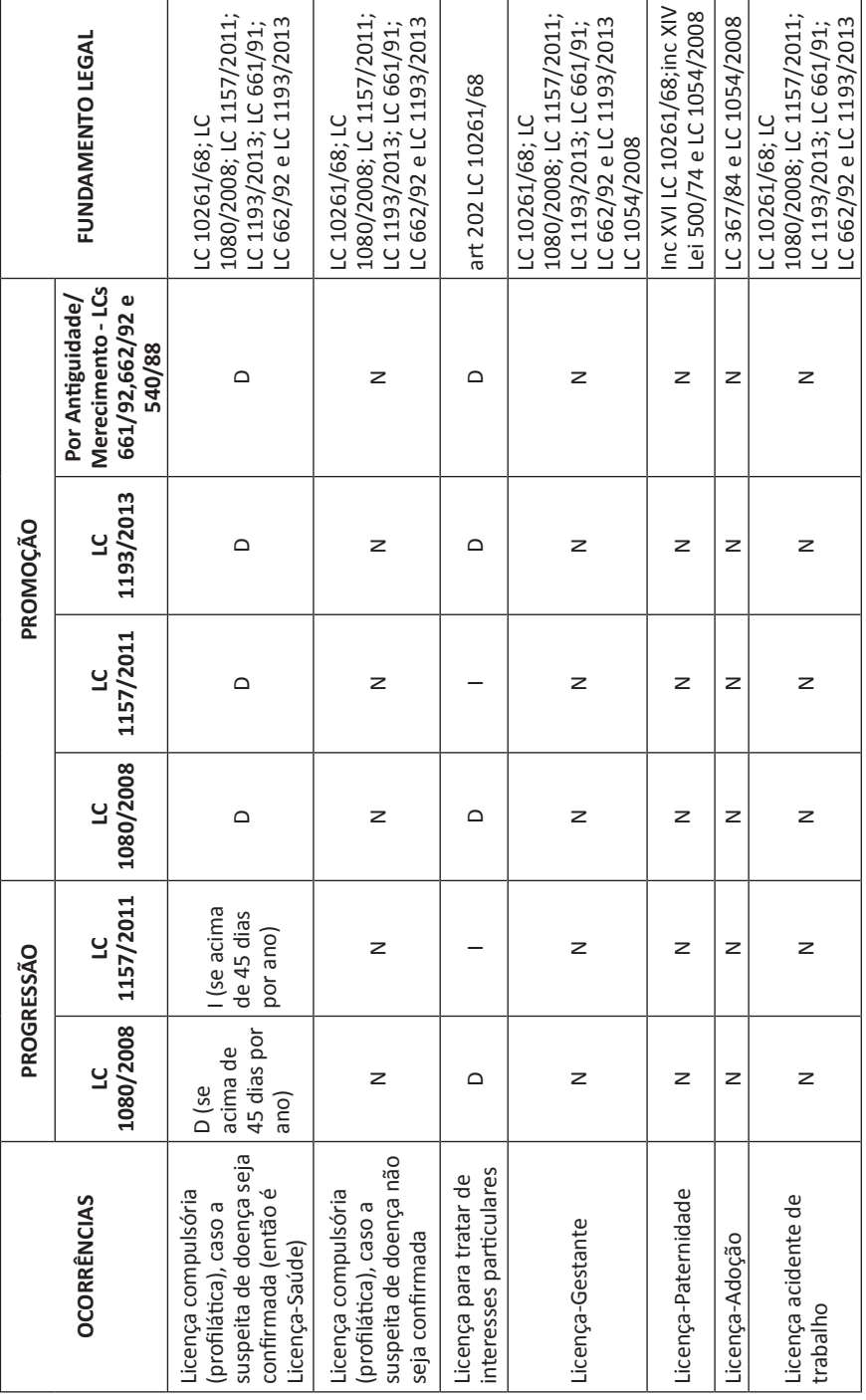

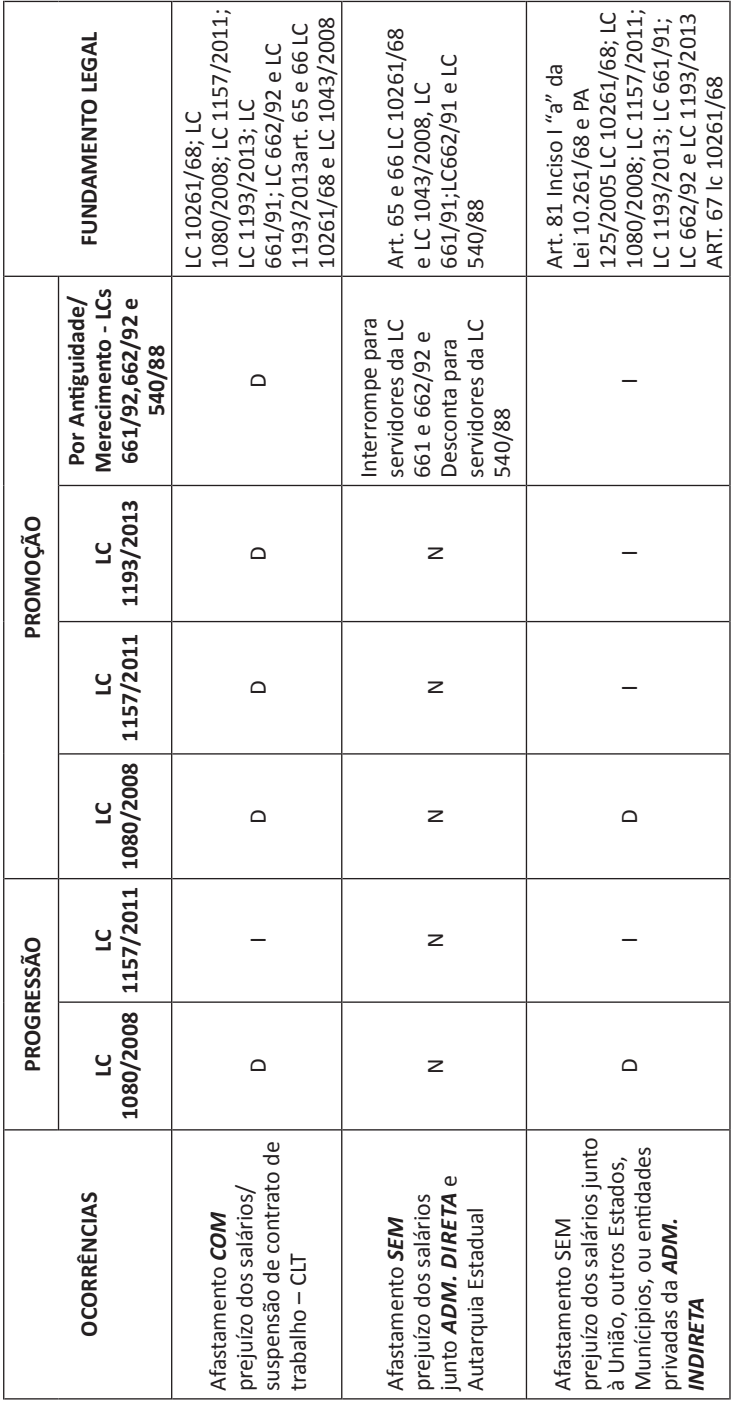

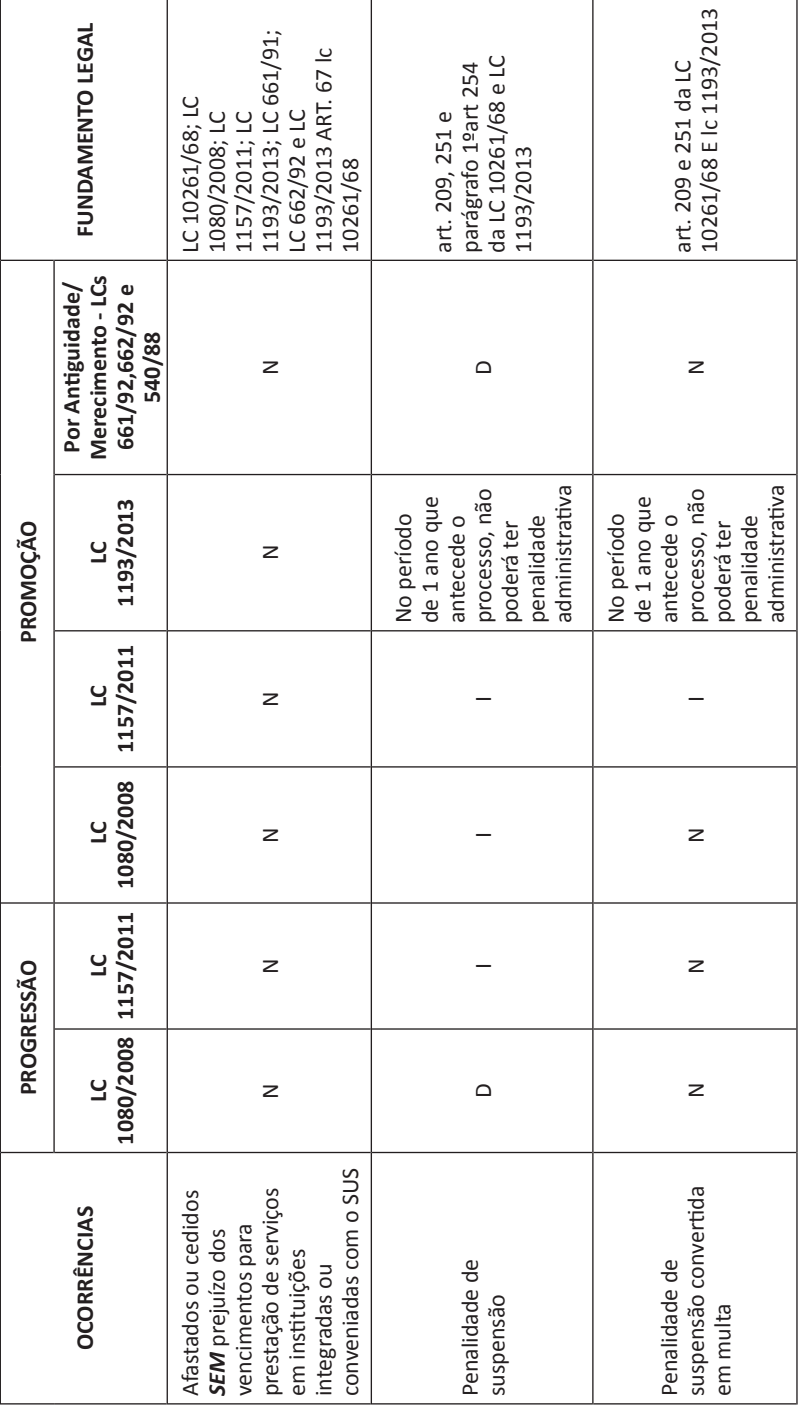

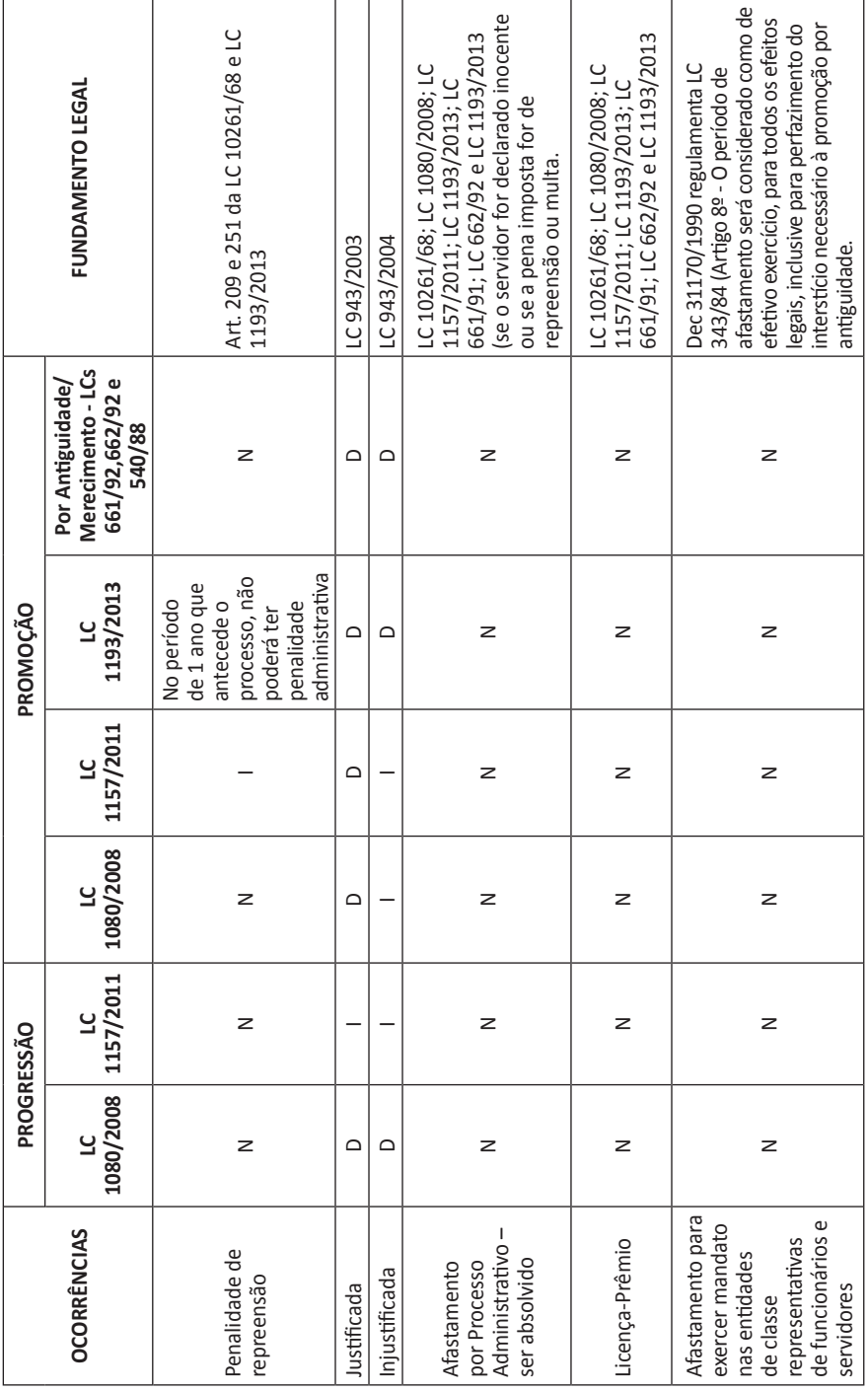

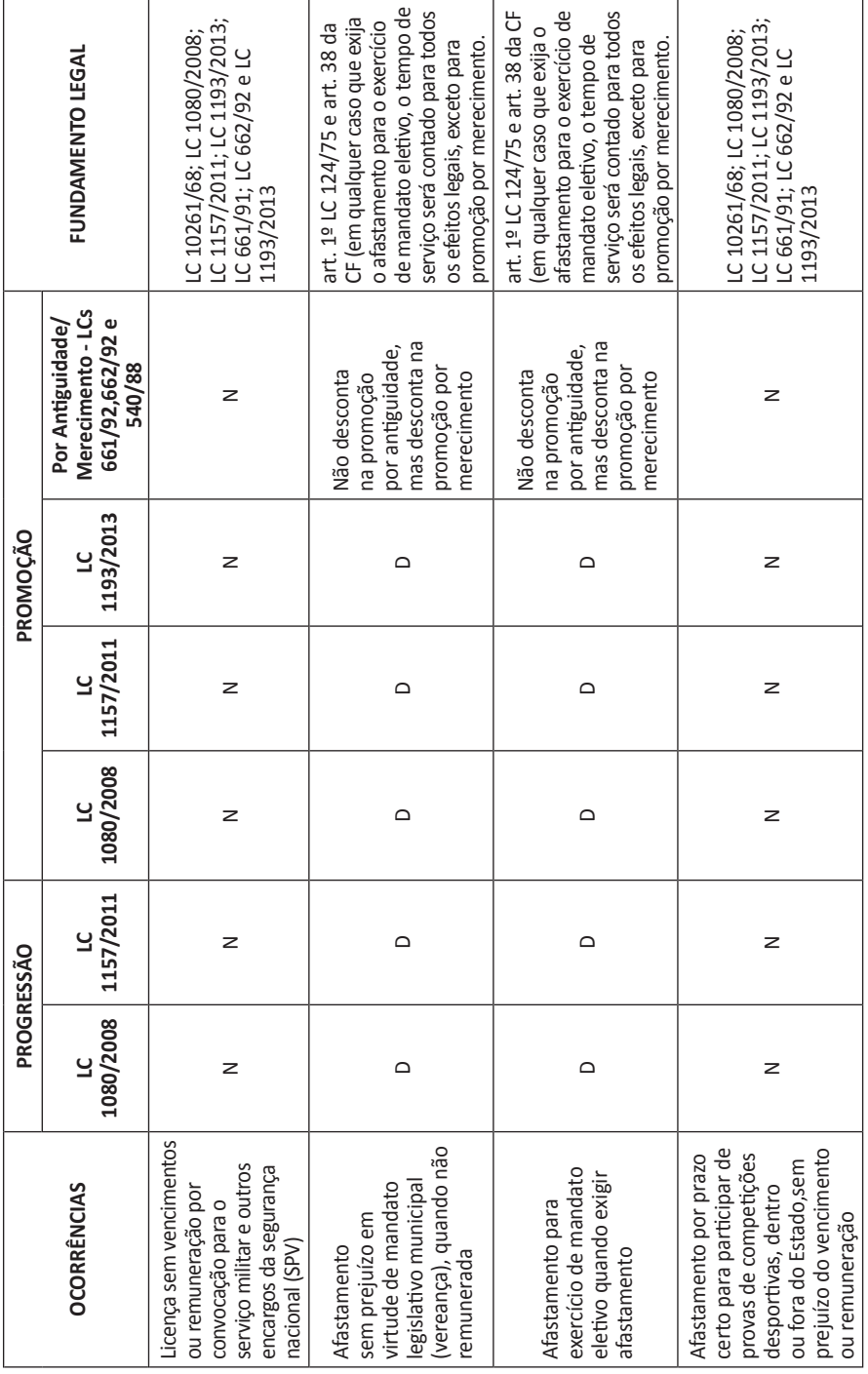

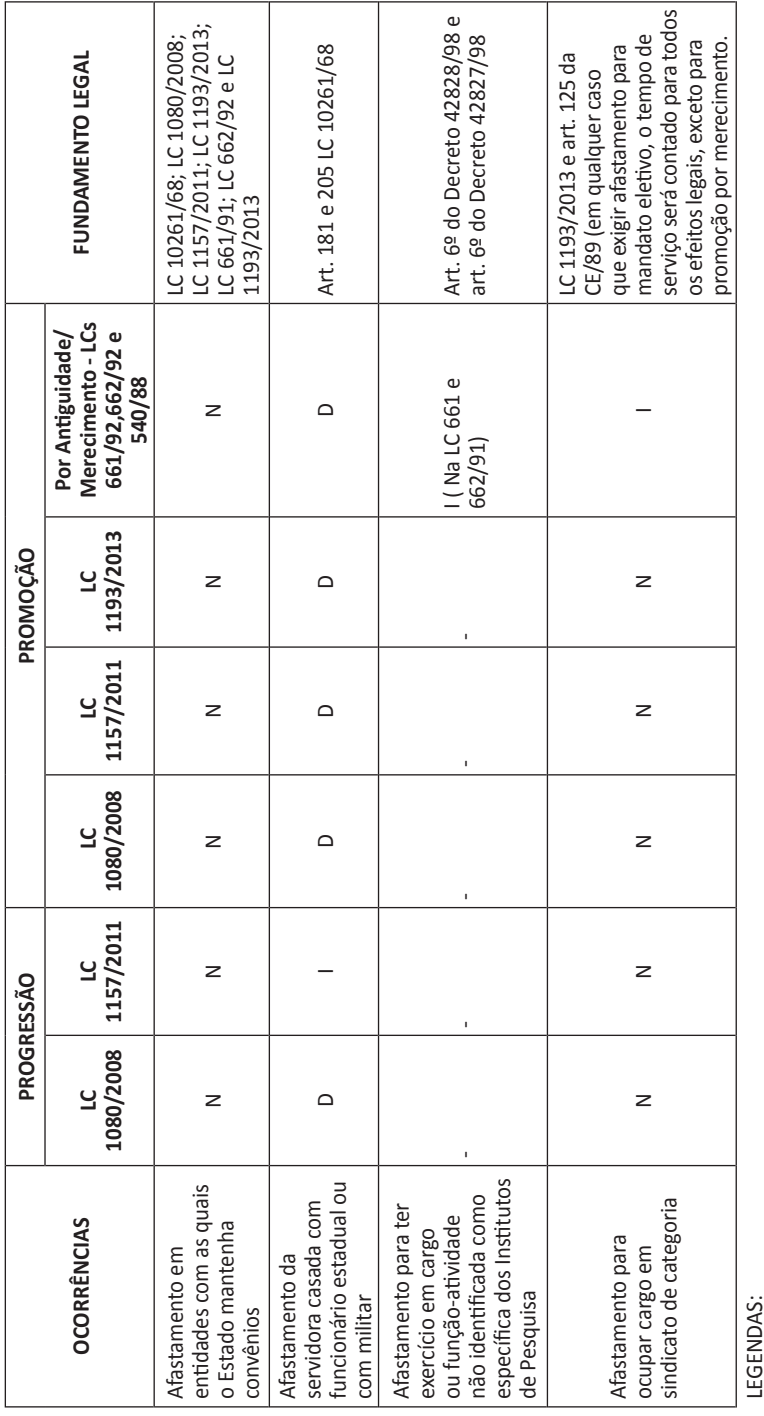

I - Interrompe a contagem

# **Instrução DDP/G N° 03, de 01/07/ 2004**

Publicado no DOE de 02/07/2004

O Diretor do Departamento de Despesa de Pessoal do Estado objetivando orientar as Unidades Administrativas quanto aos procedimentos relativos ao COMUNICADO DE OCORR ÊNCIA, via formulário ou meio eletrônico, emitido pelos Órgãos do Sistema de Administração de Pessoal das Secretarias de Estado e Procuradoria Geral de Estado, conforme o disposto no artigo 5º da Portaria CAF-G n.º 12/2004 de 01/07/2004, expede a presente instrução:

I – O formulário ou o serviço eletrônico do Comunicado de Ocorrência, é utilizado para informar situações que impliquem em sustação, redução ou reposição de pagamento de vencimentos/vantagens de servidores, conforme a legislação em vigor e deverá ser elaborado, respectivamente, nos termos do Roteiro de Preenchimento (Anexo I) e Roteiro de Utilização (Anexo II).

II – O acesso ao "Comunicado de Ocorrência Eletrônico", conforme artigo 2º da Portaria CAF/G nº 12/2004, dar-se-á por meio de senhas atribuídas aos usuários.

III – Das senhas de que trata o item anterior desta instrução:

Serão nominais e intransferíveis;

O responsável pela Unidade Administrativa e o detentor da senha responsabilizar-se-ão por todos os atos praticados por meio da senha a eles vinculadas;

A quantidade de senhas emitidas para cada Unidade Administrativa ou grupo de Unidades Administrativas será de no máximo 4 (quatro);

O responsável pela Unidade Administrativa solicitará a inclusão e/ ou exclusão de usuários através de Ofício (Anexo III).

O ofício deverá ser encaminhado ao Diretor(a) da Divisão Seccional de Despesa. Para a Secretaria da Educação os ofícios deverão ser encaminhados via Diretoria de Ensino

No Roteiro de Utilização do Comunicado de Ocorrência Eletrônico (Anexo II), constarão os procedimentos para cadastramento de senhas.

IV - Esta instrução entrará em vigor na data de sua publicação, ficando revogada a Instrução DDP/G N° 2, de 3-11-2003.

Cartilhas Temáticas – GGP/CRH/SES

Constituição Estadual e Constituição Federal

Consolidação das Leis do Trabalho – CLT

Decreto nº 54.779/2009 – Regulamenta a promoção de que trata a LC 1.080/2008, nos Quadros das Secretarias de Estado, da Procuradoria- -Geral do Estado e das Autarquias, e dá providências correlatas

Decreto nº 57.782/2012 – Estabelece os procedimentos e critérios relativos à progressão dos servidores integrantes das classes abrangidas pela LC 1.080/2008

Decreto nº 57.883/2012 – Estabelece os critérios relativos ao processo de promoção dos servidores integrantes das classes abrangidas pela LC 1.157/2011, no âmbito das Secretarias de Estado, da Procuradoria- -Geral e das Autarquias, e dá providências correlatas

Decreto nº 57.884/2012 – Institui Avaliação de Desempenho Individual e estabelece os critérios relativos à progressão para os servidores integrantes das classes abrangidas pela LC 1.157/2011

Lei nº 10.261/68 – Estatuto do Servidor Público Estadual/SP

Lei 500/74 – Institui o regime dos servidores admitidos em caráter temporário

Lei 540/88 – Institui novo sistema retribuitório para as séries de classes de Engenheiro, Arquiteto, Engenheiro Agrônomo e Assistente Agropecuário

LC 1.080/2008 – Institui Plano Geral de Cargos, Vencimentos e Salários para os servidores das classes que especifica

LC 1.157/2011 – Institui Plano de Cargos, Vencimentos e Salários para os servidores das classes que especifica, e dá providências correlatas

LC 1.193/2013 – Institui a carreira de Médico, e dá providências correlatas

Manuais Técnicos do Sistema E-Folha

## **Prazer e obrigação**

### Tom Coelho

Desde minha adolescência sempre fui um praticante de esportes, usufruindo de seus muitos benefícios. Da natação, que contribuiu para amenizar os efeitos de uma bronquite alérgica, passando pelo basquetebol, que me ensinou a importância do trabalho em equipe, até o tae-kwon-do, arte marcial coreana que me auxiliou na construção de uma postura autoconfiante e determinada, típica da cultura oriental.

Também pratiquei canoagem e vela, desenvolvendo a concentração para me manter equilibrado e veloz dentro da embarcação; paraquedismo, aprendendo a conhecer e superar limitações, respeitar o medo e até enfrentar um acionamento de reserva; e esgrima, através da qual pude exercitar foco e precisão, em detrimento de velocidade e explosão.

Porém, com o passar dos anos, engolido pelas demandas profissionais e talvez pelo fato de sempre ter atuado de forma muito competitiva em todas estas atividades, perdi o hábito da atividade física entregando-me, muito a contragosto, ao sedentarismo.

Tomado pela consciência dos riscos e pelo avançar da idade, tenho recorrentemente tentado retomar a prática esportiva. Confesso que não é fácil, pois o que cabe em minha agenda são sessões eventuais de musculação em uma academia – e este é o tipo de atividade que não me oferece nenhum prazer. Apenas a título de ilustração, realizo a série de exercícios fazendo contagem regressiva à espera de concluí-los com a maior brevidade possível...

Dia destes encontrei um amigo na academia, eu chegando, ele partindo. Perguntei-lhe: "Você vem todos os dias?", ao que ele respondeu: "Se eu pudesse, viria. E você?". Disse-lhe: "Se eu pudesse, não viria nunca!".

Isso nos traz uma importante reflexão. Há coisas que fazemos por obrigação e há outras que fazemos por prazer. E algumas nos trazem prazer após serem feitas por obrigação. Por exemplo, escovar os dentes

não é algo prazeroso – nunca vi alguém que dissesse: "Preciso terminar logo meu almoço, pois estou ansioso para o momento de escovar os dentes". Mas é inegável a sensação de bem-estar que sentimos após a higiene bucal.

Passamos a vida inteira fazendo muitas coisas por obrigação à espera do que nos proporcionará prazer. Quando crianças, temos de comer legumes e vegetais para, depois, saborear uma gostosa sobremesa. Enquanto estudantes, a lição de casa precede os reconfortantes momentos no videogame. Já adultos, temos uma densa agenda de compromissos pessoais e profissionais a cumprir, e muitos projetam para o futuro os momentos de alegria, seja um cinema no final de semana, as férias no final do ano, ou uma nova e reluzente fase na carreira, muitas vezes chamada de "plano B" – quando deveria ser, na verdade, o "plano A".

Nosso maior desafio é conciliar obrigação e prazer. Transformar uma tradicional reunião de trabalho em fonte de aprendizado; uma protocolar visita familiar, em momento de descontração. Precisamos aprender a fazer isso. Hoje e agora.

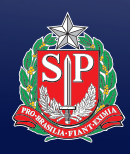

DA SAÚDE

SECRETARIA GOVERNO DO ESTADO<br>DA SAÚDE DE SÃO PAULO